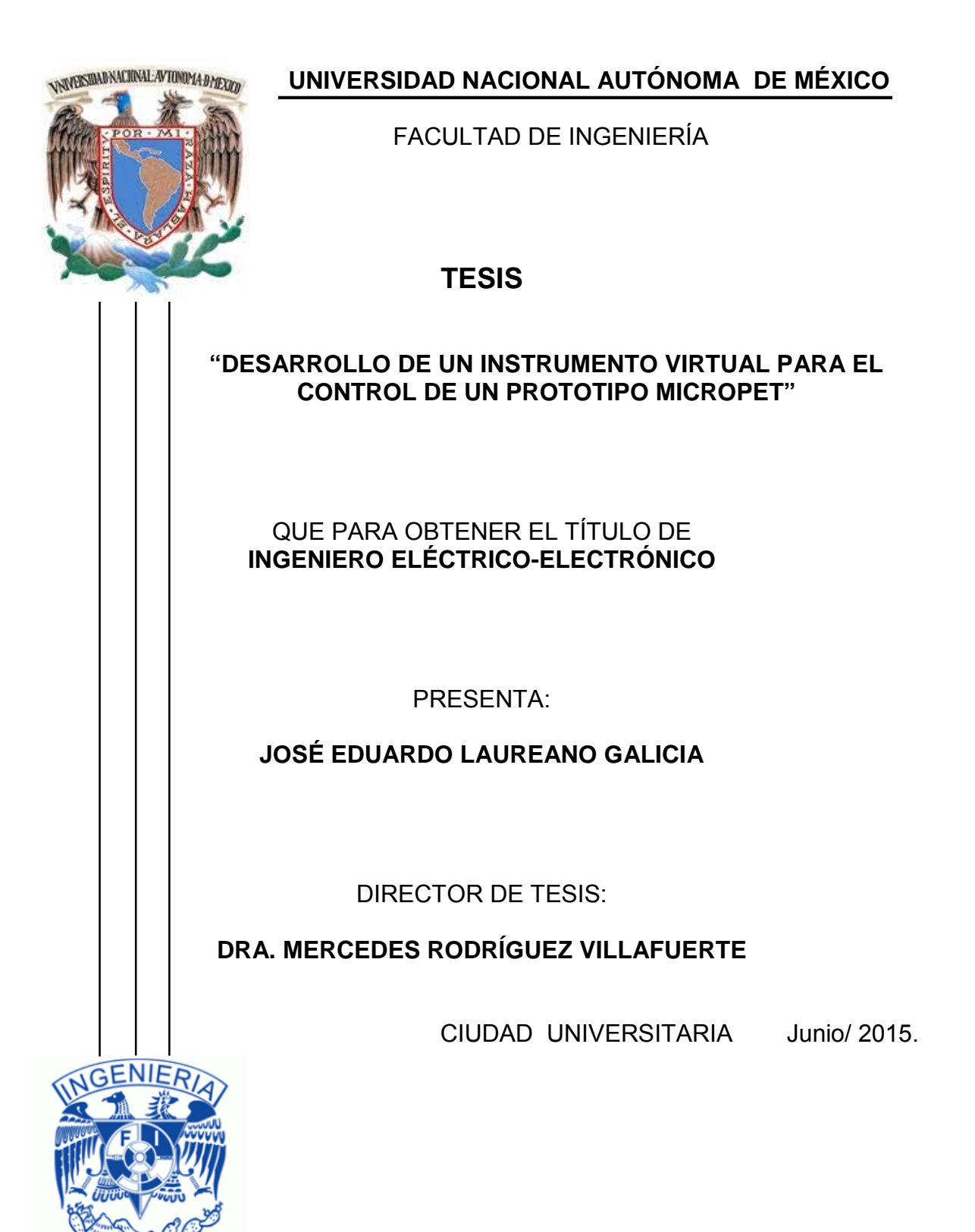

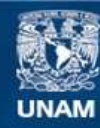

Universidad Nacional Autónoma de México

**UNAM – Dirección General de Bibliotecas Tesis Digitales Restricciones de uso**

#### **DERECHOS RESERVADOS © PROHIBIDA SU REPRODUCCIÓN TOTAL O PARCIAL**

Todo el material contenido en esta tesis esta protegido por la Ley Federal del Derecho de Autor (LFDA) de los Estados Unidos Mexicanos (México).

**Biblioteca Central** 

Dirección General de Bibliotecas de la UNAM

El uso de imágenes, fragmentos de videos, y demás material que sea objeto de protección de los derechos de autor, será exclusivamente para fines educativos e informativos y deberá citar la fuente donde la obtuvo mencionando el autor o autores. Cualquier uso distinto como el lucro, reproducción, edición o modificación, será perseguido y sancionado por el respectivo titular de los Derechos de Autor.

# **Agradecimientos**

A mis padres, Jaime Laureano y Artemia Galicia, y a mi hermano Jaime, no sólo por el apoyo recibido a lo largo de mis estudios sino también por el cariño y la comprensión recibidos a lo largo de mi vida.

A Ceci, que ha estado conmigo ofreciéndome su compañía y su amor incondicional. A toda su familia por la hospitalidad, en especial a Manuel García que ha sido un gran amigo y una gran persona.

A la Dra. Mercedes Rodríguez Villafuerte por el apoyo y la oportunidad de formar parte de este gran proyecto; al Dr. Arnulfo Martínez Dávalos por las sugerencias para el proyecto.

Al M. en I. Hesiquio Vargas Hernández, al Ing. Marco Veytia Vidaña y al Taller mecánico del IFUNAM, por el rediseño del soporte microPET y por las piezas que fabricaron para este proyecto. Al M. en I. Tirso Murrieta Rodríguez por el apoyo técnico recibido a lo largo de este proyecto.

A la compañía Texas Instruments por las muestras de circuitos integrados.

A la Universidad Nacional Autónoma de México y la Facultad de Ingeniería, por formar profesionistas preparados para enfrentar los retos que se le presentan al país.

Al Instituto de Física por abrirme las puertas de esta prestigiada institución.

A DGAPA-UNAM proyecto PAPIIT IN105913, por la beca recibida para la conclusión de esta tesis.

# **Índice**

### **[Introducción 6](#page-6-0) [Objetivo 7](#page-7-0)** Objetivos específicos [........................................................................................... 7](#page-7-1) **[Organización de la Tesis....................................................................................... 8](#page-8-0) Capítulo 1. [Conceptos básicos de medicina nuclear..................................... 9](#page-9-0)** 1.1 [Medicina nuclear......................................................................................... 9](#page-9-1) 1.2 [Tomografía por emisión de positrones........................................................ 9](#page-9-2) 1.3 [La física e instrumentación de la tomografía por emisión de positrones](#page-10-0) ..10 1.3.1 Decaimiento + [................................................................................11](#page-11-0) 1.3.2 [Detectores de centelleo......................................................................12](#page-12-0) 1.3.2.1 Materiales centelladores [................................................................. 13](#page-13-0) [1.3.2.2 Tubos fotomultiplicadores \(PMT, PhotoMultiplier Tube\) ..................14](#page-14-0) [1.3.2.3 Electrónica de coincidencia.............................................................14](#page-14-1) 1.4 [Configuración geométrica de los detectores.............................................15](#page-15-0) [1.5 Escáneres PET clínicos................................................................................16](#page-16-0) [1.6 Escáner PET para animales pequeños \(microPET\).....................................17](#page-17-0) [1.7 Ejemplo de imagen PET...............................................................................18](#page-18-0) [1.8 Instrumentación electrónica del microPET del IFUNAM...............................19](#page-19-0) 1.8.1 Cristales LYSO [......................................................................................20](#page-20-0) [1.8.2 Fotomultiplicadores Hamamatsu H8500 y H7546B](#page-21-0) ...............................21 **Capítulo 2. [Motores a pasos............................................................................23](#page-23-0)** [2.1 Tipo de motores a pasos..............................................................................24](#page-24-0) [2.1.1 Devanados de los motores a pasos.......................................................25](#page-25-0) [2.2 Parámetros característicos de los motores a pasos.....................................25](#page-25-1) [2.3 Alimentación de los motores a pasos...........................................................28](#page-28-0) [2.3.1 Secuencias de excitación paso completo...........................................29](#page-29-0) [2.3.2 Secuencia de excitación de medio paso](#page-30-0) ............................................30 [2.3.3 Micropasos.........................................................................................31](#page-31-0) [2.4 Operación de los motores a pasos a alta velocidad.....................................32](#page-32-0) [2.4.1 Control conmutado de la corriente.........................................................34](#page-34-0)

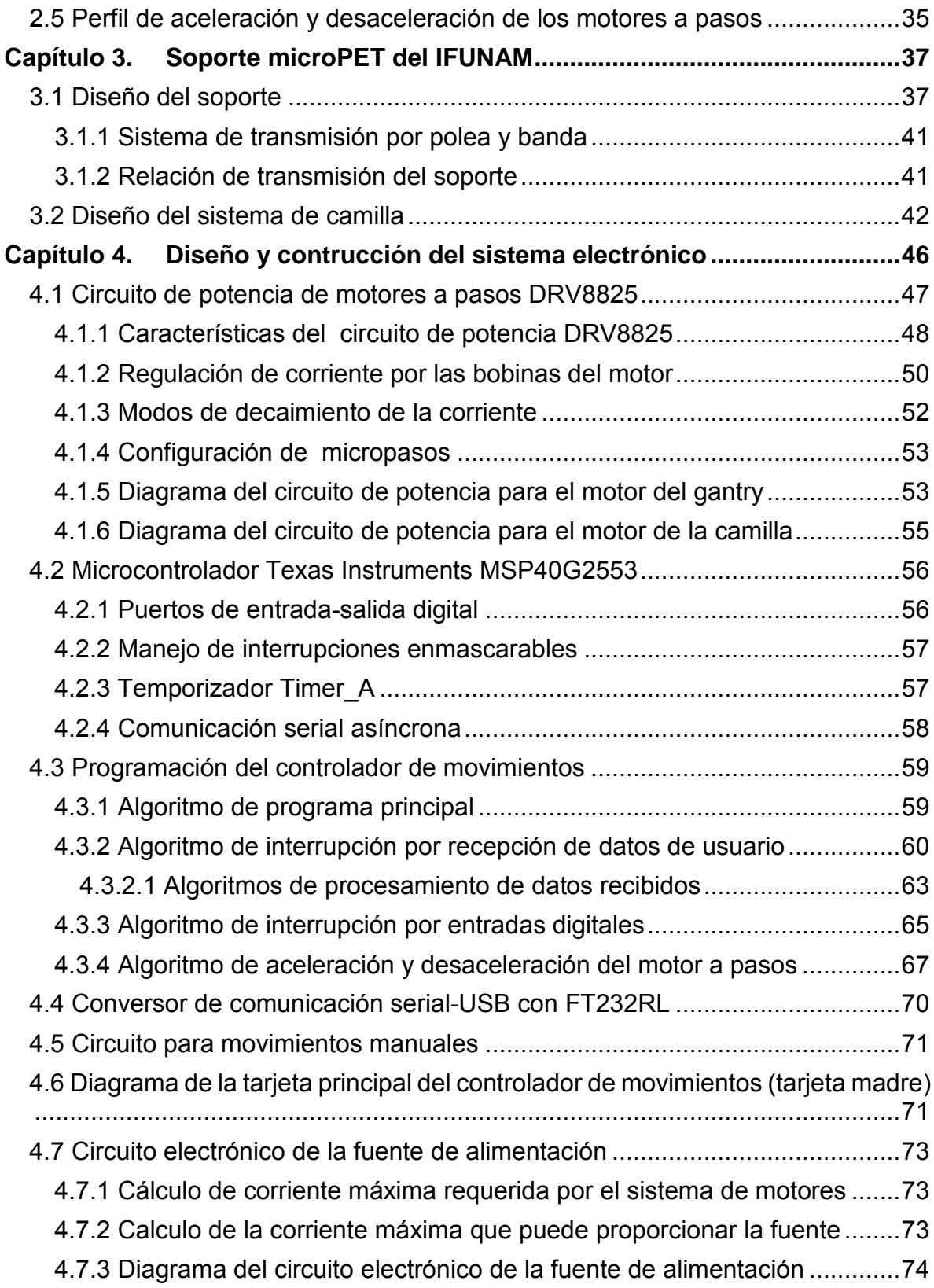

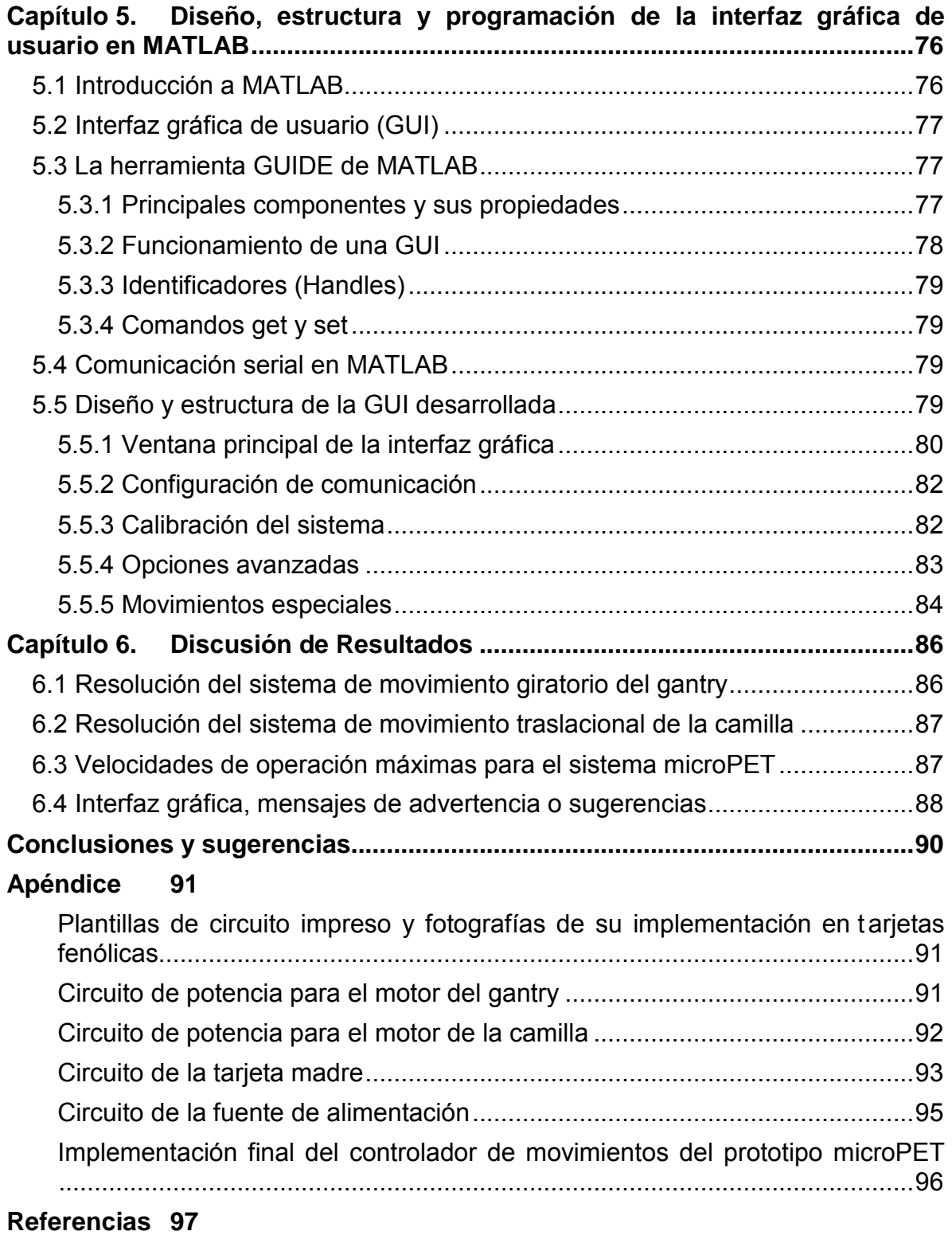

#### **Introducción**

<span id="page-6-0"></span>La medicina nuclear es una especialidad médica que se utiliza para el diagnóstico y seguimiento de enfermedades. Permite saber el desarrollo de una enfermedad, su avance, así como la eficacia de la aplicación de medicamentos. Esta técnica utiliza sustancias radiactivas que se incorporan *in vivo* a un paciente para obtener imágenes espacio-temporales de procesos biológicos.

La tomografía por emisión de positrones es un estudio de la medicina nuclear en el que se administra un radiofármaco, el cual se conforma de una molécula de interés biológico marcada con un radionúclido que emite positrones. Cuando un positrón se encuentra con un electrón, ambas partículas se aniquilan convirtiendo toda su masa en energía. La energía se libera en forma de 2 f otones que son emitidos simultáneamente en direcciones opuestas. El paciente es colocado sobre una camilla dentro de un anillo de detectores para realizar la detección en coincidencia, de los 2 fotones producidos por la aniquilación del electrón-positrón, con el fin de obtener imágenes tomográficas que reflejan la distribución espacial y temporal del radiofármaco en el paciente.

El desarrollo de microtomógrafos por emisión de positrones (microPET), dedicados a estudiar animales de laboratorio, ha permitido realizar estas pruebas antes de su aplicación clínica. Además, el microPET es una herramienta de gran utilidad en la investigación preclínica de diversas enfermedades y en el desarrollo de tratamientos innovadores.

El desarrollo de equipos microPET se ha enfocado en resolver problemas de alta sensibilidad y resolución espacial requerida para los estudios en animales. En buena parte esto es debido al avance tecnológico en el diseño y en los nuevos materiales para los detectores que conforman un microPET. Los sujetos bajo estudio en microPET son normalmente roedores que tienen un peso aproximado entre 20 y 30 g. Estos sistemas se diseñan y optimizan para poder visualizar estructuras de tan sólo algunos milímetros, típicamente los objetos más pequeños que se pueden detectar son de entre 1 y 2 mm. Los prototipos de laboratorio más avanzados pueden alcanzar resoluciones de fracciones de milímetro.

El proyecto desarrollado en esta tesis implementó un controlador automatizado de movimientos (giratorios y traslacionales) para el prototipo microPET del Instituto de Física de la UNAM (IFUNAM). Esta implementación requería: a) girar suavemente y con alta precisión el soporte mecánico de los detectores alrededor de un túnel y b) trasladar una camilla en donde se encuentra el sujeto bajo estudio durante la adquisición de datos. En ambos casos los movimientos tenían que ser reproducibles y de alta precisión. El proyecto también incluyó el desarrollo de una interfaz gráfica de usuario que controla virtualmente los movimientos del microPET, de tal forma que la manipulación del sistema resulta sencilla e intuitiva.

#### **Objetivo**

<span id="page-7-0"></span>Desarrollar y construir un instrumento electrónico y virtual que permita controlar los movimientos de un prototipo microPET para la adquisición de datos experimentales en roedores.

#### <span id="page-7-1"></span>**Objetivos específicos**

- 1. Diseñar e implementar el sistema electrónico que controle los movimientos de un prototipo microPET, que incluye el movimiento giratorio de un soporte o gantry y el movimiento traslacional de una camilla.
- 2. Programar el sistema de control de movimientos del tomógrafo, a través de un microcontrolador.
- 3. Diseñar e implementar las tarjetas electrónicas para el sistema electrónico propuesto.
- 4. Diseñar y programar una interfaz gráfica de usuario para el control virtual de los movimientos del microPET mediante el software MATLAB.

#### **Organización de la Tesis**

<span id="page-8-0"></span>En el capítulo 1 se presentan los conceptos básicos de la tomografía por emisión de positrones como un estudio alternativo para la investigación en imagenología.

En el capítulo 2 se estudian los motores a pasos y su principio de funcionamiento, así como algunas definiciones de utilidad.

En el capítulo 3 se describen los componentes del soporte y la camilla del microPET del IFUNAM, así como su principio de funcionamiento.

En el capítulo 4 se expone el diseño general del sistema electrónico propuesto para el control de movimientos del microPET y se detallan los bloques funcionales del sistema y los algoritmos de programación del microcontrolador.

En el capítulo 5 se presenta el diseño y la estructura de la programación de interfaz gráfica de usuario desarrollada bajo el software MATLAB.

Para finalizar se presentan los resultados obtenidos y las conclusiones y sugerencias para el controlador de movimientos del microPET del IFUNAM.

El apéndice 1 muestra las plantillas de los circuitos impresos y fotografías de su implementación.

## <span id="page-9-0"></span>**Capítulo 1. Conceptos básicos de medicina nuclear**

#### <span id="page-9-1"></span>**1.1 Medicina nuclear**

La medicina nuclear es una especialidad médica que utiliza cantidades muy pequeñas de material radioactivo para diagnosticar y determinar la gravedad de ciertas enfermedades o para su tratamiento, incluyendo varios tipos de cánceres, enfermedades cardíacas, gastrointestinales, endocrinas, desórdenes neurológicos, y otras anomalías dentro del cuerpo. Debido a que los procedimientos de medicina nuclear pueden detectar actividades metabólicas del cuerpo, ofrecen la posibilidad de identificar enfermedades en sus etapas tempranas.

Un estudio de medicina nuclear incluye, la administración de un compuesto químico marcado con un radionúclido emisor de rayos gamma o emisor de positrones, conocido como radiofármaco, trazador o radiotrazador; la adquisición de datos alrededor del sujeto; y la reconstrucción, el procesamiento y el análisis de las imágenes. (Cherry, y otros, 2012)

Los radionúclidos pueden producirse en reactores nucleares o en aceleradores de partículas, fundamentalmente el ciclotrón. Para producir un radionúclido a partir de un isótopo estable es necesario agregar o quitar protones o neutrones del núcleo atómico. Esto se logra mediante reacciones nucleares adecuadas, provocadas por el bombardeo del núcleo con un determinado tipo de partículas, como por ejemplo neutrones, protones, deuterones, fotones gamma, etc. Una forma de crear radionúclidos es acelerar iones en un campo electromagnético hasta lograr que choquen a velocidades muy grandes contra otros iones. Esta colisión causa que el núcleo pierda neutrones y se vuelva inestable. Este proceso es justamente para lo que se utiliza el ciclotrón.

#### <span id="page-9-2"></span>**1.2 Tomografía por emisión de positrones**

La Tomografía por Emisión de Positrones (PET por sus siglas en Inglés) es una técnica de medicina nuclear que usa el decaimiento de un radionúclido por la emisión de pos itrones, por ejemplo:  ${}^{11}C, {}^{13}N, {}^{15}O, {}^{18}F$ . Estos radionúclidos son producidos en un ciclotrón y se utilizan para marcar los componentes de interés biológico, es decir que se utilizan para marcar fármacos diseñados para seguir una trayectoria metabólica específica dentro del paciente. Por ejemplo el radiofármaco, más común en las exploraciones PET, es la  $^{18}$ FDG o FDG, la Fluoro-Deoxi-Glucosa, que es glucosa marcada con  $^{18}F$ , es usada como trazador del metabolismo de la glucosa, teniendo diversas aplicaciones como la detección de tumores. (Phelps, y otros, 2006)

Después de suministrar el radiofármaco al paciente, los positrones emitidos comienzan a perder su energía cinética hasta que se aniquilan con electrones del medio emitiendo dos fotones de 511 keV a 180°± 0.25°. La formación de imágenes en PET consiste en la detección en coincidencia de los fotones de aniquilación, lo que implica el uso de detectores colocados en posiciones opuestas y del establecimiento de ventanas temporales dentro de las cuales ocurre la detección. Las distribuciones del radiofármaco se forman a partir de millones de eventos en coincidencia registrados durante el estudio. Los métodos de reconstrucción iterativa son los más precisos para reconstruir las imágenes, pues permiten incorporar la estadística de emisión y detección de los fotones de aniquilación, las variaciones en respuesta de los detectores debido a aspectos geométricos y de eficiencia de detección, así como la incorporación de otro tipo de correcciones. (Rodriguez, 2013)

Las imágenes obtenidas representan la distribución espacial y temporal del radiofármaco en órganos y tejidos, permitiendo el estudio de procesos metabólicos o funcionales a partir de las trayectorias metabólicas que sigue el radiofármaco.

#### <span id="page-10-0"></span>**1.3 La física e instrumentación de la tomografía por emisión de positrones**

Actualmente los módulos de detección más modernos para PET están construidos de arreglos de c ristales centelladores muy rápidos (por ejemplo de  $Lu_2SiO_5$ ) acoplados a f otosensores como tubos fotomultiplicadores o fotodiodos de avalancha. La electrónica de adquisición es muy compleja y rápida pues se requiere detectar fotones de 511 keV en coincidencia (colimación electrónica), lo que en la práctica implica usar ventanas temporales menores a 10 ns; discriminar eventos en función de su energía, eliminar pulsos no deseados y convertir las señales analógicas a digitales. Además, debe transferir los datos a una computadora para su análisis, procesamiento y almacenamiento, así como para reconstruir las imágenes tomográficas. La figura 1.1 representa esquemáticamente el proceso de obtención de imágenes en PET.

Las áreas de investigación que están siendo desarrolladas actualmente en PET tienen como objetivo mejorar el desempeño de l os equipos con base en su sensibilidad (número de fotones detectados entre número de fotones de aniquilación emitidos), contraste y resolución espacial (esta última a nivel sub-milimétrico). Para lograr esto se están proponiendo nuevas configuraciones de detectores que permitan obtener información sobre la profundidad de interacción, geometrías novedosas y tamaños pequeños de cristales centelladores, así como técnicas de tiempo de vuelo (TOF por sus siglas en Inglés) usando detectores con resoluciones temporales de algunos cientos de picosegundos. (Levin, 2012)

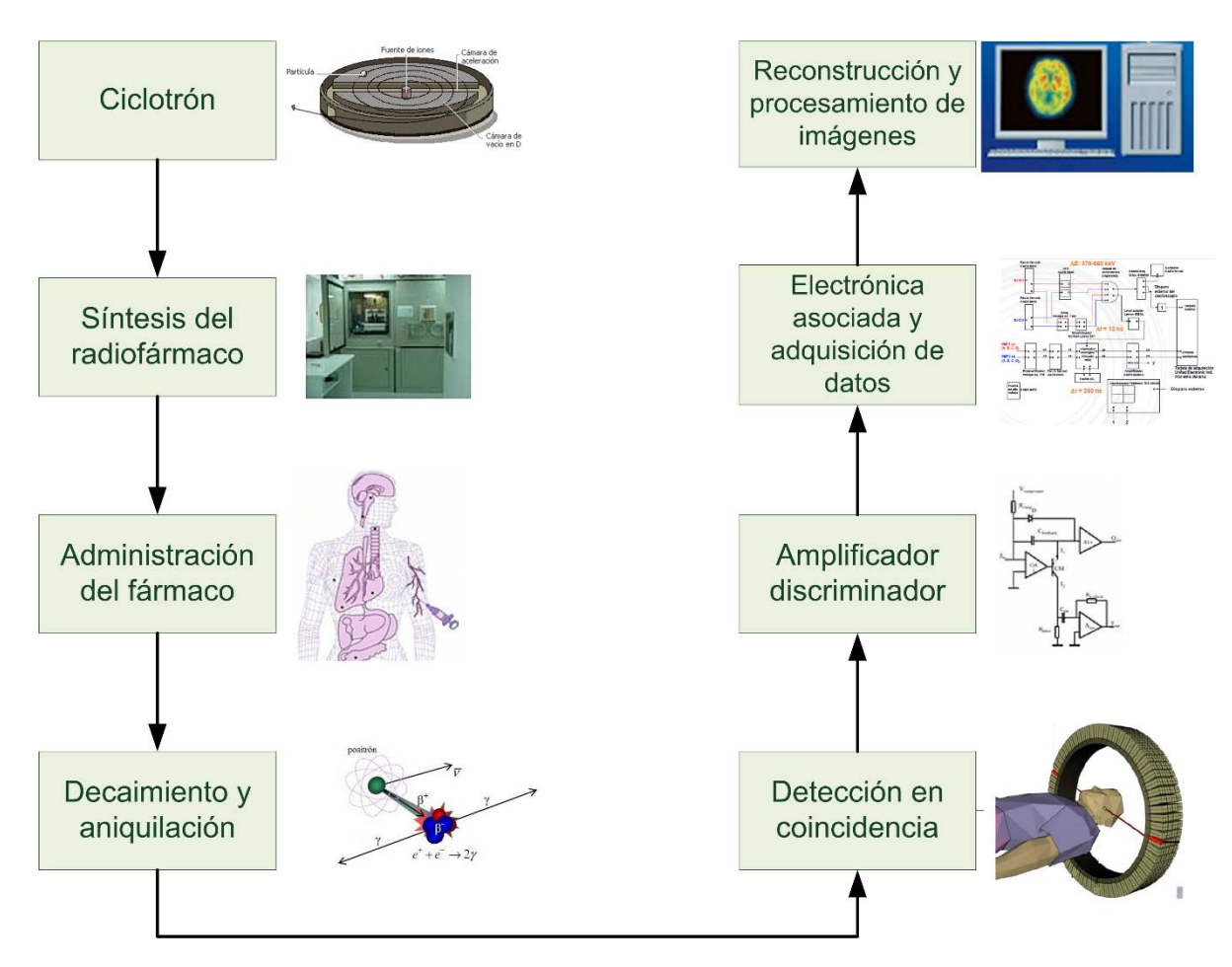

**Figura 1.1 Diagrama esquemático para la obtención de imágenes en PET.** 

#### <span id="page-11-0"></span>**1.3.1 Decaimiento**  $\beta^+$

El decaimiento  $\beta^+$  se produce por la inestabilidad nuclear de un átomo debida al exceso de protones. Estos átomos alcanzan la estabilidad mediante la transformación de un protón del núcleo en un neutrón, y la emisión de un positrón  $\beta^+$  y un neutrino  $v$ , como se muestra en la siguiente reacción:

$$
{}_{Z}^{A}X \rightarrow {}_{Z-1}^{A}Y + \beta^{+} + v \tag{1.1}
$$

El positrón es la antipartícula del electrón ( $\beta^-$ ), es una partícula elemental con carga eléctrica igual a la del electrón, pero positiva. El positrón y el neutrino  $v$  (ambas partículas poseen la energía restante de la desintegración del protón) son emitidos del núcleo, como se puede ver en la figura 1.2

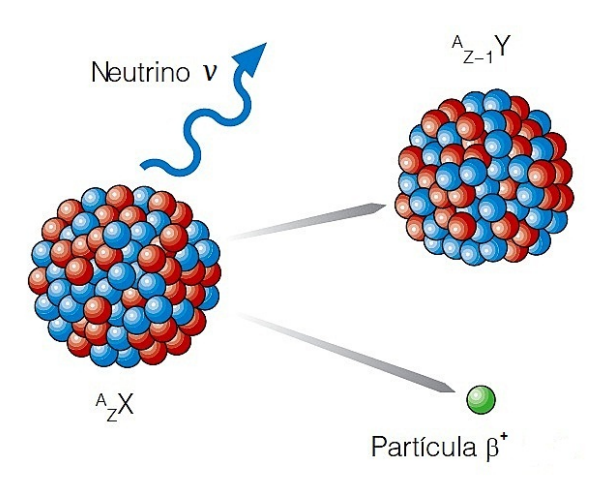

Figura 1.2 Esquema del decaimiento  $\beta^+$ .

El positrón pierde su energía cinética poco después de ser expulsado y forma un positronio, que es la unión de un electrón y un positrón. Estos, se aniquilan y sus masas se convierten en energía, por lo que surgen dos fotones  $\gamma$  de 511 keV en direcciones opuestas, como se puede ver en la figura 1.3.

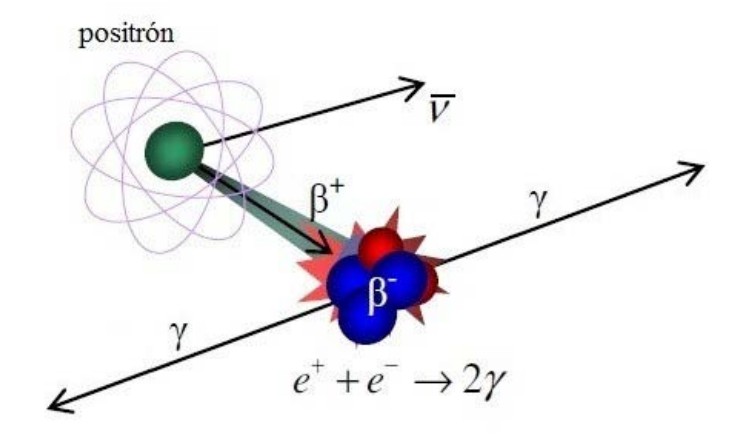

**Figura 1.3 Aniquilación de un positrón.** 

#### <span id="page-12-0"></span>**1.3.2 Detectores de centelleo**

En la detección de rayos gamma existen tres pasos a seguir:

- 1. Primero se encuentra el centellador, donde el fotón  $\gamma$  es absorbido, transformando la energía en forma de luz.
- 2. El fotomultiplicador absorbe la luz y emite electrones que posteriormente se multiplican para crear una corriente medible.

3. Y por último la electrónica que se encarga de procesar la información recibida y almacenarla.

En la siguiente figura de representa el esquema de un detector basado en el uso de un cristal centellador y un tubo fotomultiplicador.

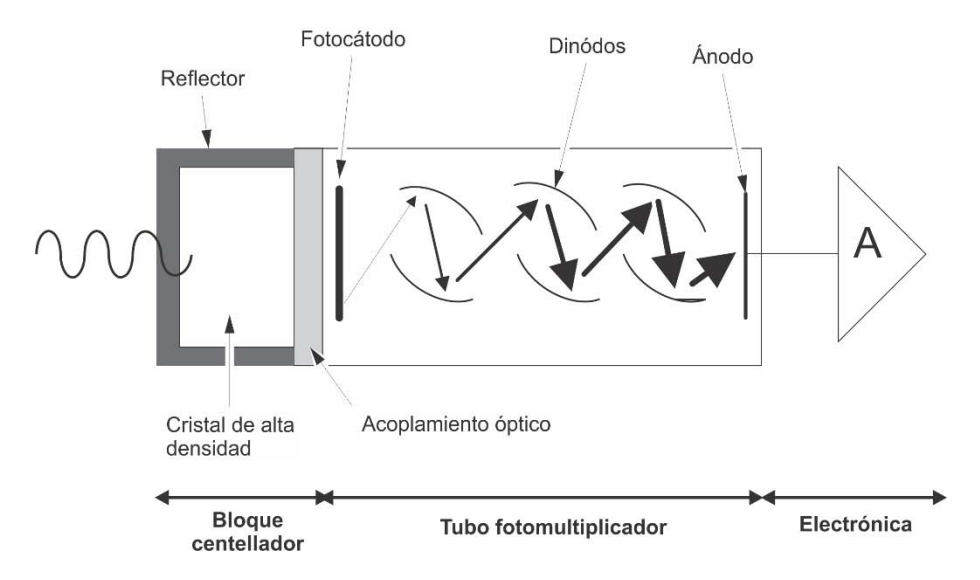

**Figura 1.4 Esquema de interacción de un fotón en un detector de centelleo típico.** 

#### **1.3.2.1 Materiales centelladores**

<span id="page-13-0"></span>La energía, relativamente alta, de los fotones de aniquilación obliga a incorporar detectores capaces de registrar esta radiación en unos espesores reducidos. Un material centellador tiene la característica de emitir luz cuando se estimula por la incidencia de la radiación ionizante.

Las características más importantes que se buscan en materiales centelladores para equipos PET son:

- **Alto número másico y alto número atómico:** implica un alto coeficiente de atenuación de la radiación, lo que maximiza el poder de frenado del cristal y por lo tanto la detección de las radiaciones. Adicionalmente, un cristal con un alto número atómico producirá una mayor proporción de efecto fotoeléctrico que de interacciones Compton, facilitando la discriminación de energía de los fotones dispersos.
- **Alta producción de luz:** es decir que, la relación de conversión entre la energía depositada por los fotones de aniquilación y los fotones de luz entregados por el material sea elevada, con esto se reducen las fluctuaciones

estadísticas en el centelleo y la electrónica asociada y por lo tanto mejora la resolución de energía.

• **Un cristal rápido (con un corto período de decaimiento del centelleo):** permite el uso de ventanas de coincidencia angostas reduciendo la tasa de conteo aleatorio. (Núñez, 2008)

#### **1.3.2.2 Tubos fotomultiplicadores (PMT, PhotoMultiplier Tube)**

<span id="page-14-0"></span>Los PMT transforman la señal óptica proveniente del cristal centellador en una señal eléctrica, es decir que, emite electrones al recibir luz. Los PMT tienen un fotocátodo que convierte el flujo de fotones de luz incidente en un flujo de electrones, estos electrones son acelerados y multiplicados en campos eléctricos secuenciales entre electrodos llamados dinodos, lográndose ganancias en un rango de entre  $10^6$  y  $10^7$ electrones por fotón incidente. En el último dinodo, llamado ánodo, la señal eléctrica es suficientemente grande para poder ser manejada con amplificadores y analizadores de pulsos convencionales.

Alternativamente se puede emplear un fotodiodo de av alancha (APD) o un fotomultiplicador de silicio (SiPM), que cumplen con la misma función.

Existen en el mercado tres grandes fabricantes de fotomultiplicadores: Hamamatsu, Photonis y Burle, aunque a efectos prácticos la inmensa mayoría de sistemas para animales están basados en dispositivos de Hamamatsu. (Guerra, 2007)

#### **1.3.2.3 Electrónica de coincidencia**

<span id="page-14-1"></span>Se requiere de una electrónica que sea capaz de asignar una coordenada temporal a cada fotón de aniquilación que incide en el sistema y ubicar aquellos pares que lo hacen con una diferencia de tiempo entre sí igual o menor a un intervalo temporal que recibe el nombre de ventana de coincidencia (del orden de los 6-10 ns) que permite concluir que ambos fotones provienen de un mismo proceso de aniquilación, motivo por el cual se denomina a este proceso colimación electrónica. Sí es así, la posición del evento estará en algún punto a lo largo de la línea que une ambos cristales a la que se denomina línea de respuesta o LOR (por sus siglas en Inglés), ver figura 1.5, además de que debe verificar que esté comprendida dentro de un ángulo solido aceptable. Otra etapa se encarga de analizar los pulsos eléctricos entregados por el fotomultiplicador, después de u na amplificación, donde la amplitud de cada pulso es proporcional a la energía depositada por cada fotón incidente, con el fin de verificar que la energía depositada esté dentro de una ventana de energía prefijada. (España, 2006)

En la figura 1.5 se representa esquemáticamente el proceso de detección por coincidencia

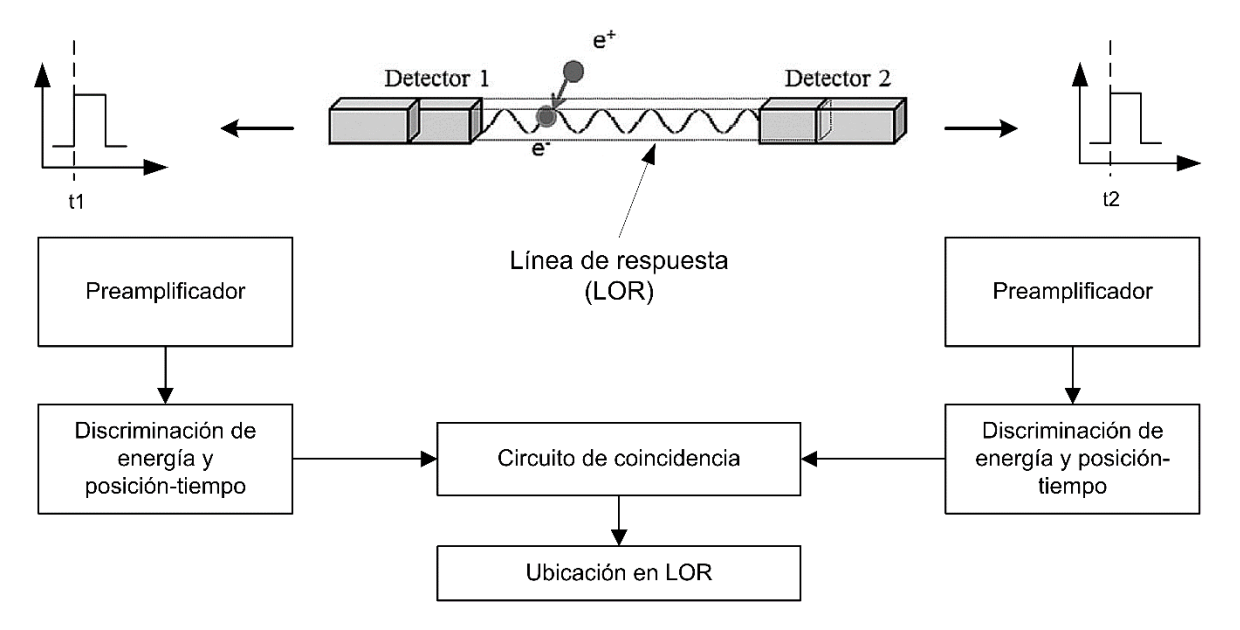

**Figura 1.5 Esquema de la detección por coincidencia.** 

#### <span id="page-15-0"></span>**1.4 Configuración geométrica de los detectores**

La física del PET requiere que los detectores de los equipos tengan una estructura frontal, es decir, que los detectores estén uno frente al otro, para que pueda realizarse la detección en coincidencia. Existen dos tipos de arquitecturas:

- Sistemas de anillo parcial, en donde los detectores deben girar alrededor de la muestra.
- Sistemas de anillo completo, en donde la muestra y los detectores permanecen estáticos.

La principal razón entre estas dos arquitecturas es de índole económica, dado que uno de los componentes más caros del sistema es el detector, y completar un anillo con el fin de eliminar la necesidad del movimiento de rotación es c ostoso, a expensas de pérdidas de sensibilidad. (Berdún, 2006).

En la figura 1.6 se representan ejemplos de algunas de las disposiciones geométricas más habituales.

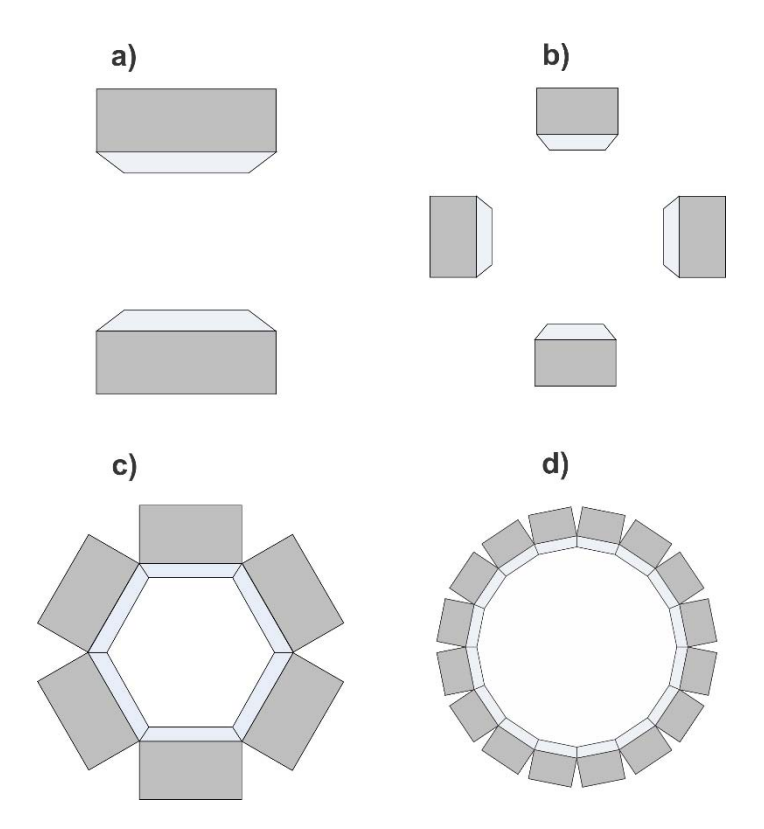

**Figura 1.6 Algunas configuraciones para la disposición de los detectores en tomógrafos PET. a) Sistema de doble cabezal, b) Sistema parcial de 4 detectores, c) Sistema Hexagonal, d) Sistema de anillo completo.** 

#### <span id="page-16-0"></span>**1.5 Escáneres PET clínicos**

En la práctica, un escáner clínico típico tiene un diámetro de alrededor de 80 cm y puede cubrir hasta 15 cm del paciente a lo largo del eje axial. Se requieren estudios en personas con promedio de masa de 70 kg, por lo que se utilizan configuraciones con varios anillos, reduciendo así el tiempo requerido para recabar la información y teniendo entonces imágenes de mejor calidad. Se producen imágenes con resolución espacial de alrededor a 5 mm y con sensibilidad entre 0.5 y 5.0% dependiendo del modo de operación 2D o 3D. (Alva, 2009) Un ejemplo de sistema PET clínico es el equipo ECAT EXACT HR de la compañía CTI PET Systems como se muestra en la figura 1.7

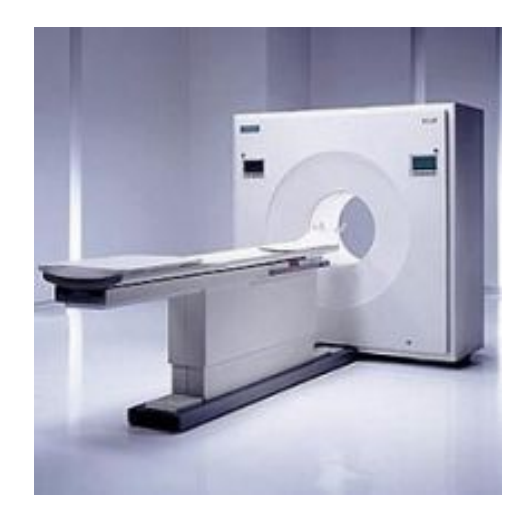

**Figura 1.7 PET clínico ECAT EXACT HR de la compañía CTI PET Systems.** 

#### <span id="page-17-0"></span>**1.6 Escáner PET para animales pequeños (microPET)**

Además de emplearse para el diagnóstico de enfermedades en humanos, la técnica PET se usa también en investigación biomédica con animales pequeños, también denominada investigación preclínica.

La resolución espacial en microPET es de gran importancia por las estructuras tan pequeñas que se quieren estudiar. La masa de un ratón de laboratorio es de aproximadamente unos 30 g. El tamaño tan pequeño de estos animales hace que se requiera una resolución espacial en las imágenes del orden de 1 mm o menores. Para alcanzar este grado de resolución es necesario conocer muy bien las características del escáner y los procesos físicos involucrados. (Cal, y otros, 2008) Un ejemplo de sistema microPET es el Focus 120 como se muestra en la figura 1.8

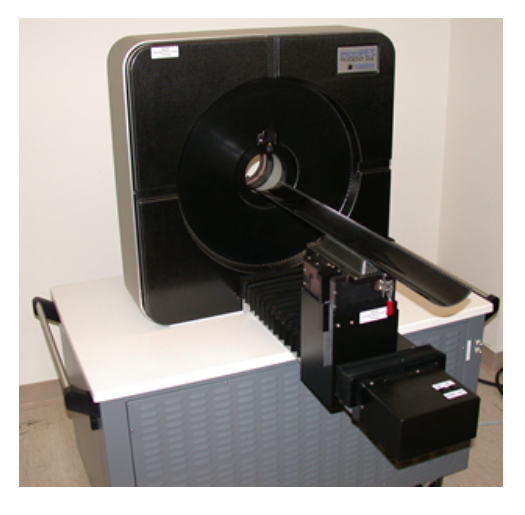

**Figura 1.8 MicroPET Focus 120 de la compañía Concorde Microsystems.** 

En los sistemas preclínicos se busca reducir el tamaño de los detectores y, al mismo tiempo, aumentar la sensibilidad del sistema, pues se estudia objetos mucho más pequeños.

En la Tabla 1.1 se muestra las características de los equipos mencionados, ECAT EXACT HR de uso clínico y el microPET Focus 120.

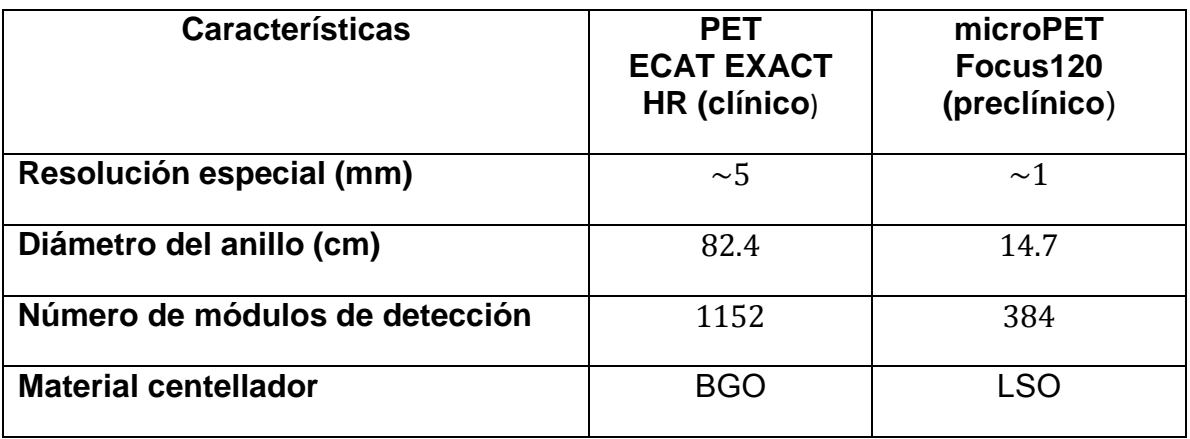

**Tabla 1.1 Algunas características del PET clínico ECAT EXACT HR de CTI PET Systems y del microPET Focus 120 de Concorde Microsystems.**

#### <span id="page-18-0"></span>**1.7 Ejemplo de imagen PET**

Un ejemplo de aplicación PET es en estudios neurológicos, ya que puede proveer información para evaluar disfunciones. La tomografía por emisión de positrones puede mostrar regiones del cerebro con mayor o menor actividad. Además es útil evaluando enfermedades degenerativas del cerebro como Alzheimer, Huntington, Parkinson, entre otras.

La figura 1.9 es un ejemplo típico de un estudio clínico PET del cerebro.

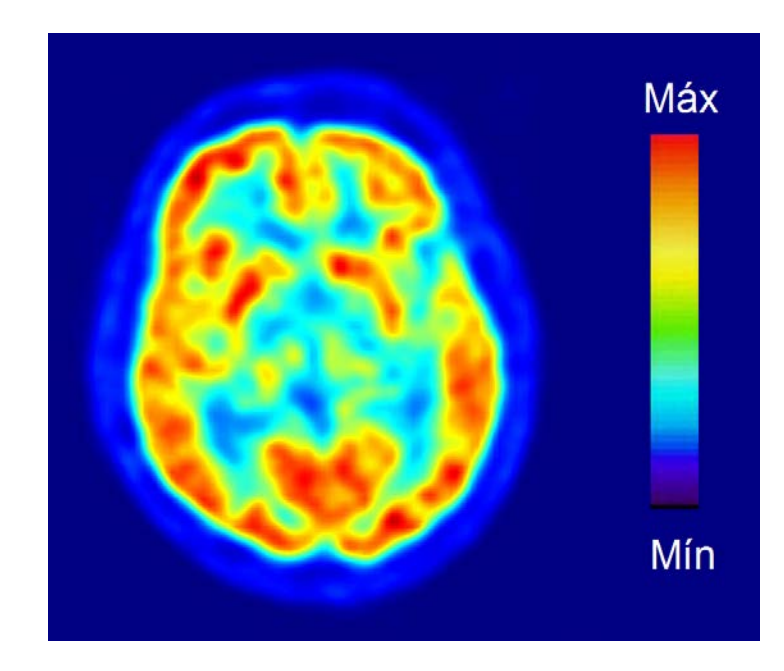

**Figura 1.9 Tomografía por emisión de positrones del cerebro, los diferentes colores indican mayor (rojo) o menor (negro) actividad cerebral. Imagen obtenida del sitio web Wikipedia: http://es.wikipedia.org**

#### <span id="page-19-0"></span>**1.8 Instrumentación electrónica del microPET del IFUNAM**

El sistema microPET del IFUNAM cuenta con dos prototipos de detección denominados LR4 y HR8, respectivamente. La tabla 1.2 muestra las características de ambos prototipos.

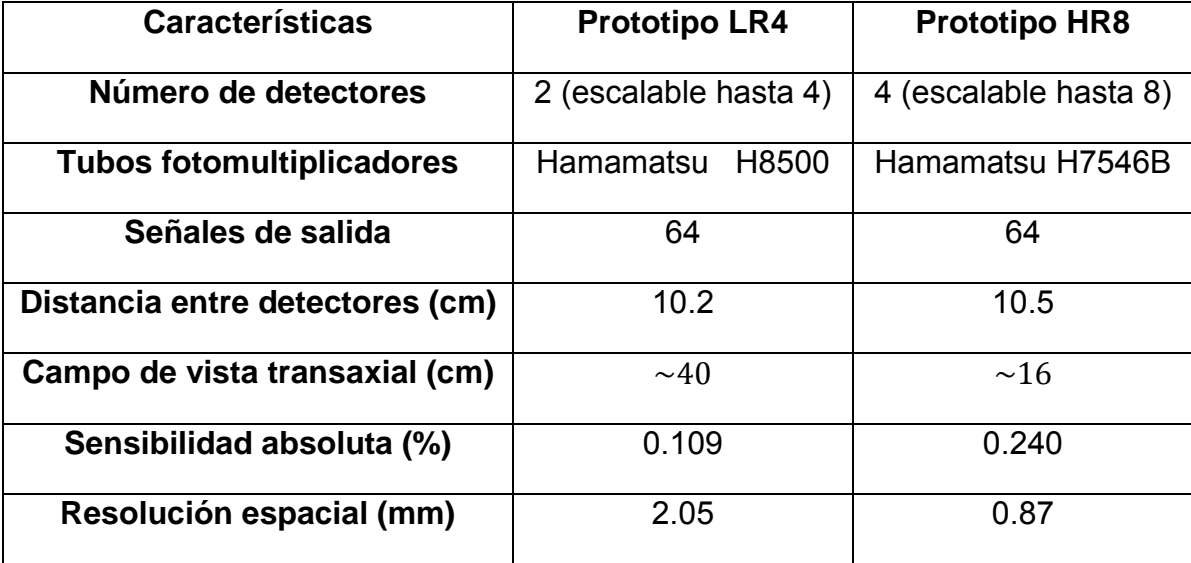

**Tabla 1.2 Características de los prototipos de detección, LR4 y HR8, desarrollados en el IFUNAM**

Los detectores de centelleo son colocados en posiciones opuestas uno con respecto al otro. La disposición de los detectores del prototipo HR8 se muestra en la figura 1.10

![](_page_20_Picture_1.jpeg)

**Figura 1.10 Disposición de los detectores, prototipo HR8, basados en cristales de centelleo del microPET del IFUNAM.** 

#### <span id="page-20-0"></span>**1.8.1 Cristales LYSO**

Para registrar la información de la posición de interacción y energía de los fotones de aniquilación, los módulos de detección están conformados por arreglos de cristales centelladores de Oxiortosilicato de Lutecio con Itrio dopados con Cerio (LYSO) acoplados a tubos fotomultiplicadores sensibles a la posición (PS-PMT por sus siglas en Inglés). Los elementos de cristal centellador están aislados ópticamente por un material reflector VM2000 de 75  $\mu$ m de espesor. (Alva, y otros, 2010). La tabla 1.3 muestra las características de los cristales para los dos prototipos del IFUNAM.

![](_page_21_Picture_202.jpeg)

**Tabla 1.3 Características de los cristales centelladores para los prototipos microPET del IFUNAM.** 

#### <span id="page-21-0"></span>**1.8.2 Fotomultiplicadores Hamamatsu H8500 y H7546B**

Los tubos fotomultiplicadores sensibles a la posición Hamamatsu consisten en arreglos de 8x8 ánodos que comparten un fotocátodo común con respuesta espectral que permite un buen acoplamiento óptico con el centellador. La tabla 1.4 muestra las características de los PMTs utilizados en los prototipos microPET.

![](_page_21_Picture_203.jpeg)

![](_page_22_Picture_58.jpeg)

#### **Tabla 1.4 Características técnicas de los PS-PMT H8500 y H7546B, según hojas de datos del fabricante.**

Cada PS-PMT Hamamatsu debe estar alimentado con una fuente de alto voltaje (HV). Para alimentar los fotomultiplicadores se utilizan fuentes de HV Hamamatsu C4900, montadas en un circuito electrónico que se controla de manera remota por medio de la computadora, en la cual se pueden establecer los valores del voltaje de alimentación de cada PS-PMT de manera individual. (Murrieta, 2010)

Para reducir el número de señales provenientes de los tubos fotomultiplicadores se utilizan cadenas resistivas (circuitos decodificadores de posición) diseñadas, simuladas y construidas en el IFUNAM. Las cadenas resistivas permiten reducir las 64 salidas de cada PS-PMT a 4, manteniendo la información de la posición de interacción y la energía depositada en el cristal (Alva, 2009).

## <span id="page-23-0"></span>**Capítulo 2. Motores a pasos**

En este proyecto se utilizan motores a pasos, por lo cual, en este capítulo se definen algunos conceptos y características de este tipo de motores.

Los motores a pasos se utilizan cuando el movimiento y la posición se tienen que controlar con precisión, ya que tienen la característica de moverse un paso a la vez por cada pulso de excitación. Como su nombre lo indica, los motores a pasos giran en pasos enteros, y cada paso corresponde a un pulso que es suministrado a un devanado del estator. Dependiendo de su diseño, un motor de pasos puede avanzar 90°, 45°, 18°,9°,4.5°,1.8°, etc. o incluso en fracciones de grado por pulso. Variando la velocidad de los pulsos suministrados se puede hacer que el motor avance muy lento, un paso a la vez, o que gire gradualmente hasta alcanzar cierta velocidad.

Los motores a pasos, tienen un rotor (hecho de hierro dulce o imán permanente) que es la parte móvil, y un estator que es la parte fija, donde se encuentran las bobinas o devanados; además de un eje motriz, como se muestra en la figura 2.1

![](_page_23_Figure_4.jpeg)

**Figura 2.1 Motor a Pasos.** 

El principio de funcionamiento de un motor a p asos consiste en alimentar sólo algunas de las bobinas del estator con pulsos de corriente, generando un campo magnético que al interactuar con el rotor produce un par o torque que mueve el eje a una posición de equilibrio. La magnitud del torque generado es proporcional a la intensidad de los campos magnéticos en interacción, y esta intensidad es a su vez función de la magnitud de la corriente que fluye por las bobinas del estator. (Badínez, 2007)

Los movimientos de estos motores dependen, en g ran medida, de la fuente de potencia que lo impulsa. La fuente genera los pulsos con la intensidad de corriente adecuada, que a su vez casi siempre son controlados por un microprocesador o algún circuito lógico especial. Los pulsos pueden ser contados y guardados en la memoria del microprocesador, y por lo tanto el número total de pasos se conoce con exactitud en todo momento. Así, el número de revoluciones siempre se conoce con precisión. (Wildi, 2007).

Todas estas características hacen que los motores a pasos s ean ampliamente utilizados cuando se necesitan dispositivos de posicionamiento preciso.

#### <span id="page-24-0"></span>**2.1 Tipo de motores a pasos**

Existen tres tipos de motores a pasos:

- **De imán permanente:** Este tipo de motores tienen su rotor compuesto por un imán permanente cilíndrico. Cuando se excita el estator, las bobinas se comportan como electroimanes y entonces el rotor busca alinearse con el campo magnético generado. Como su rotor es un imán permanente le permite mantener un par diferente de cero cuando el motor no está energizado. (Yeadon, 2001)
- **De reluctancia variable:** Tiene un rotor de hierro y se caracteriza por tener varios dientes en el estator y en el rotor. Rota cuando sus dientes son atraídos a los dientes del estator electromagnéticamente energizados. Cuando se excita el estator el flujo generado circula por el rotor, y éste intentará buscar la posición de menor reluctancia. Cuando los devanados no están energizados, el par estático de este tipo de motor es cero.
- **Híbrido:** Es una mezcla de los motores de reluctancia variable e i mán permanente, es decir que su rotor es un imán permanente y tanto el estator como el rotor tienen varios dientes, Este tipo de motor tiene una alta precisión y alto par. Se construyen de tal manera que al excitar los devanados, el flujo magnético que pasa través del rotor tiene el mismo sentido que el flujo magnético del imán permanente; de esta manera, se suma el flujo magnético del imán y el de las bobinas. (Núñez, 2010)

#### <span id="page-25-0"></span>**2.1.1 Devanados de los motores a pasos**

Los motores a pasos también se pueden clasificar de acuerdo al número de cables o hilos con el que cuente:

- **Motores a pasos Bipolares:** Estos tienen 4 cables de salida. Para energizar estos motores se requieren del cambio de dirección de flujo de corriente a través de las bobinas en la secuencia apropiada para realizar un movimiento.
- **Motores a pasos Unipolares:** estos motores suelen tener 5, 6 u 8 cables de salida dependiendo de su conexión interna, como se muestra en la figura 2.2. Se caracterizan por ser más fáciles de controlar, utilizan un cable común a la fuente de alimentación y posteriormente se van colocando las otras líneas a tierra en un orden específico para generar cada paso. Si tienen 6 cables es porque cada par de bobinas tiene un común separado, si tiene 5 cables es porque las cuatro bobinas tiene un solo común; un motor unipolar de 6 cables puede ser usado como un motor bipolar si se deja las líneas del común al aire.

![](_page_25_Figure_4.jpeg)

**Figura 2.2 Clasificación de los motores a pasos de acuerdo al número de cables que presentan. a) Bipolar, b) unipolar 5 hilos, c) unipolar 6 hilos, d) unipolar 8 hilos.**

#### <span id="page-25-1"></span>**2.2 Parámetros característicos de los motores a pasos**

Los principales parámetros que caracterizan un motor a pasos se relacionan con el torque o par que genera en un instante determinado. Este torque se refiere a la fuerza de rotación generada por el motor, que se puede interpretar como una capacidad de carga. Para caracterizar un motor a pasos es necesario conocer los siguientes conceptos:

- **Ángulo de paso (step angle):** Se define como el avance angular que se produce en el motor por cada impulso de excitación, los valores más utilizados comercialmente se muestran en la tabla 2.1.
- **Número de pasos por vuelta**: Es la cantidad de pasos que ha de efectuar el rotor para realizar una revolución completa, se puede calcular mediante la ecuación 2.1.

$$
NP = \frac{360^{\circ}}{\alpha} \tag{2.1}
$$

donde:

 $NP =$  número de pasos por vuelta  $\alpha = \text{angular}$  de paso

#### **Ecuación 2.1 Número de pasos por vuelta**

En la tabla 2.1, se muestran los valores de ángulo de paso y numero de pasos por vuelta más utilizados comercialmente.

![](_page_26_Picture_176.jpeg)

**Tabla 2.1 Valores estándar para número de pasos por vuelta y ángulo de paso.** 

• **Par de mantenimiento (Holding Torque):** Es el par requerido para desviar un paso el rotor, en régimen de excitación, cuando la posición anterior es estable; actúa como freno para mantener el rotor en una posición dada. Dicho en otras palabras, es el par máximo que se le puede aplicar al motor sin que el rotor se desvíe de su posición de equilibrio mientras una de sus fases se encuentra energizada.

El par electromagnético generado por un motor a pasos es proporcional a la corriente en el estator. Para observar cómo aumenta dicho torque conforme se incrementa la corriente se genera la curva del par de mantenimiento como función de la corriente de la figura 2.4. (Núñez, 2010)

![](_page_27_Figure_1.jpeg)

**Figura 2.3 Grafica característica del par de mantenimiento contra corriente suministrada en las bobinas.** 

- **El par de pull-in:** es el par de carga máximo con el que el motor puede arrancar sin pérdida de pasos en su avance, a una determinada frecuencia; mientras el par de carga se mantenga por debajo de este valor a una determinada frecuencia el motor podrá arrancar sin perder pasos, es decir, sin perder sincronía.
- **El par de pull-out:** es el par de carga máximo que puede desarrollar el motor a una velocidad determinada. Si la carga excede este valor el rotor sale de sincronía y deja de rotar correctamente.
- **Curva característica par-frecuencia:** Se trata de una gráfica que proporcionan los fabricantes de motores a pasos, donde se muestran las características del motor, y sirve para poder decidir si el motor puede operar correctamente en una determinada aplicación. En la figura 2.5 se muestra una gráfica característica típica.

![](_page_28_Figure_0.jpeg)

**Figura 2.4 Grafica característica de un motor a pasos típico.** 

En la gráfica de la figura 2.4 se definen algunas zonas de o peración, dependiendo de si el punto de operación está por encima o por debajo de la curva del par pull-in o de la de curva del par de pull-out. Las zonas que se encuentran en la gráfica son:

- 1. Región de Arranque y Parada: En esta zona es posible arrancar el motor desde velocidad cero hasta la velocidad determinada con un par de carga determinado, en esta zona no es necesario usar curvas de aceleración, pues el motor se sincronizará de inmediato. De igual manera, para detener el motor, deberá de hacerse dentro de e sta zona, pues sólo en esta zona se podrá detener el motor a la vez que se tiene control de los pasos.
- 2. Zona de giro: Para operar el motor en esta zona es necesario trazar curvas de aceleración que permitan al motor arrancar en la zona de arranque y luego de allí aumentar gradualmente la velocidad hasta ésta zona.

#### <span id="page-28-0"></span>**2.3 Alimentación de los motores a pasos**

En este tipo de motores su eje rota a pasos cuando se energizan sus bobinas con pulsos eléctricos en la secuencia correcta. La secuencia de los pulsos define su sentido de giro, y la frecuencia con que se aplican, define la velocidad de rotación del motor.

Existen diversas formas de poner en movimiento a los motores a pasos, sin embargo debe haber cierta lógica en cómo se excitan los devanados del motor, ya que, si se excitan con secuencias inadecuadas el motor no se moverá o lo hará pero en forma errónea, presentando vibraciones muy marcadas llegando a c alentarse rápidamente y paulatinamente dañarse.

#### **2.3.1 Secuencias de excitación paso completo**

<span id="page-29-0"></span>Este modo de excitación consiste en hacer circular intensidad de corriente por al menos una de las bobinas mientras el rotor se desplaza de un paso al siguiente.

En las figuras 2.5 y 2.6 se ejemplifican la secuencia de excitación de paso completo. La figura 2.5 muestra la secuencia cuando sólo se energiza un devanado por paso. En la figura 2.6 representa la secuencia energizando dos devanados simultáneamente en cada paso.

![](_page_29_Picture_83.jpeg)

**Figura 2.5 Secuencia de fase simple, sólo se energiza una bobina por cada paso.** 

| Paso           | <b>Bobina</b><br>A | <b>Bonina</b><br>в | <b>Bobina</b><br>С | <b>Bobina</b><br>D | Representación                             |
|----------------|--------------------|--------------------|--------------------|--------------------|--------------------------------------------|
| 1              | ON                 | ON                 | <b>OFF</b>         | <b>OFF</b>         | $\frac{A}{A}$<br><b>BII &amp; IID</b><br>壽 |
| $\overline{2}$ | <b>OFF</b>         | ON                 | ON                 | <b>OFF</b>         | ≜<br>BILYID<br>靑                           |
| 3              | <b>OFF</b>         | <b>OFF</b>         | ON                 | ON                 | $\mathbb{A}$<br>' IID<br>訓'<br>壽           |
| 4              | ON                 | <b>OFF</b>         | <b>OFF</b>         | ON                 | $\triangleq$<br><b>B∭ ★ ∭</b> D            |

**Figura 2.6 Secuencia de doble fase, se energizan dos bobinas en cada paso.** 

#### **2.3.2 Secuencia de excitación de medio paso**

<span id="page-30-0"></span>Este modo de excitación consiste en forzar la circulación de corriente por los devanados de tal manera que se alcancen posiciones intermedias de equilibrio entre pasos consecutivos.

En la figura 2.7 se ejemplifica la secuencia de excitación de medio paso.

Con este modo de excitación el número de conmutaciones que se deben realizar es el doble que en el modo de pasos enteros, lo que reduce la velocidad de giro del eje del motor, con respecto a la secuencia de paso completo. (Caum, 2011)

| Paso                    | <b>Bobina</b> | <b>Bonina</b> | <b>Bobina</b> | <b>Bobina</b> | Representación                                                                                                    |
|-------------------------|---------------|---------------|---------------|---------------|----------------------------------------------------------------------------------------------------|
| $\mathbf{1}$            | ON            | OFF           | OFF           | OFF           | $A_{\perp}$<br>IID<br><b>B</b><br>$\overline{C}$                                                                                                    |
| $\overline{\mathbf{2}}$ | ON            | ON            | OFF           | <b>OFF</b>    | <b>BILL WILD</b><br>$\overline{\overline{\overline{c}}}$                                                                                                    |
| 3                       | OFF           | ON            | OFF           | <b>OFF</b>    | $\mathbb{A}$<br>8 <b>_   ↔—    </b> _D<br>$\overline{\overline{\overline{c}}}$                                                                                                    |
| 4                       | <b>OFF</b>    | ON            | ON            | OFF           | $\triangle$<br>B⊒II VY IIID<br>$\overline{\overline{c}}$                                                                                                    |
| 5                       | <b>OFF</b>    | <b>OFF</b>    | ON            | <b>OFF</b>    | $\underline{\mathbb{A}}$<br>$+$ HE <sub>D</sub><br>B⊒III<br>LC <sub>T</sub>                                                                                                    |
| 6                       | <b>OFF</b>    | <b>OFF</b>    | ON            | ON            | $\underline{\mathbb{A}}$<br>B∏∥<br>$\blacktriangleright$ IIID<br>$\overline{\overline{C}}$                                                                                                    |
| $\overline{7}$          | OFF           | <b>OFF</b>    | <b>OFF</b>    | ON            | $\overset{\mathbb{A}}{=}% {\displaystyle\sum\limits_{\alpha\in\mathbb{N}}\mathbb{Z}^{\alpha}} \left( \mathbb{A}^{r}\right) ^{1-\alpha}\left( \mathbb{A}^{r}\right) ^{n-\alpha}\left( \mathbb{A}^{r}\right) ^{n-\alpha}\overset{\mathbb{A}}{=}\mathbb{Z}^{\alpha}\left( \mathbb{A}^{r}\right) ^{n-\alpha}\mathbb{Z}^{\alpha}\left( \mathbb{A}^{r}\right) ^{n-\alpha}\mathbb{Z}^{\alpha}\left( \mathbb{A}^{r}\right) ^{n-\alpha}\mathbb{Z}^{\alpha}\left( \mathbb{A}^{r}\right) ^{n-\alpha$<br>$B = \frac{1}{2} \mathbf{1} \mathbf{1} \longrightarrow \mathbf{1} \mathbf{1} \longrightarrow$ |
| 8                       | ON            | OFF           | OFF           | ON            | B∏∥<br><b>III</b> D<br>$\overline{\mathbb{F}_C}$ .                                                                                                    |

**Figura 2.7 Secuencia de excitación de medio paso.** 

#### **2.3.3 Micropasos**

<span id="page-31-0"></span>Si se hace girar un motor a pasos completos o a medios pasos, su movimiento natural es vibratorio, especialmente cuando la velocidad es baja. La técnica de micropasos es usada cuando se requiere un movimiento más suave o cuando se pretende incrementar la resolución del paso. (Caum, 2011)

La excitación por micropasos, se basa en el principio de transferir la corriente de una bobina a otra gradualmente. El ciclo de trabajo de la señal que energiza a una bobina crece, mientras que en otra bobina decrece.

Una técnica conocida como microstepping seno-coseno, ajusta la corriente en cada bobina, de manera tal que el torque resultante sea constante. En un motor ideal, el torque producido por cada bobina, es proporcional a la corriente sobre la misma, y los torque se suman linealmente. Con esta técnica se controla el valor de l a intensidad de corriente que circula por cada devanado mediante modulación PWM (Botteri, y otros, 2009)

La figura 2.8 es un ejemplo donde se han definido 8 niveles de corriente por paso (8 micropasos).

![](_page_32_Figure_2.jpeg)

Corriente[A]

**Figura 2.8 Excitación por micropasos, alimentación de corriente sobre las bobinas A y B de un motor a pasos para 8 micropasos.** 

La técnica de micropasos puede ser usada para alcanzar una resolución angular arbitrariamente pequeña, pero en la práctica es difícil de implementar debido a la fricción y el alejamiento de la curva torque sinusoidal ideal contra ángulo del eje. En la práctica raramente vale la pena subdividir el paso de un motor en más de 32 micropasos. (Caum, 2011)

#### <span id="page-32-0"></span>**2.4 Operación de los motores a pasos a alta velocidad**

Lo que sucede en un motor a pasos es que, conforme va aumentando la velocidad, va aumentando la frecuencia a l a que se encienden y apagan sus bobinas. Idealmente al energizar una bobina del motor, se forma un circuito con carga resistiva e inductiva, circuito RL, como la figura 2.9; donde la carga resistiva es la resistencia interna de la bobina y la carga inductiva es la inductancia de la bobina. Cuando se trabaja a altas velocidades la corriente por fase nunca llega a su valor nominal ya que el intervalo de excitación finaliza y la fase es desactivada antes de que la corriente llegue a su valor máximo, resultando en un torque menor. (Núñez, 2010)

![](_page_33_Figure_1.jpeg)

**Figura 2.9 Circuito resultante al energizar una bobina del motor, circuito RL.** 

Para el circuito de la figura 2.9, al cerrar el interruptor, la corriente crece acorde con la siguiente ecuación:

$$
i(t) = \frac{v}{R_i} * \left(1 - e^{-\frac{t}{\tau}}\right)
$$
 (2.2)

Donde  $\tau$  es la constante de tiempo del circuito, y se define como el tiempo transcurrido para que la intensidad alcance un valor correspondiente al 63% de su valor máximo, y depende de la inductancia L y la resistencia interna Ri de la bobina, se calcula como sigue:

$$
\tau = \frac{L}{Ri} \tag{2.3}
$$

La figura 2.10 representa la carga y descarga de una bobina como función del tiempo.

![](_page_34_Figure_0.jpeg)

**Figura 2.10 Carga y descarga de una bobina.** 

La carga de una bobina depende de la constante de tiempo, es por ello que si se quiere operar motores a pasos a velocidades altas, es necesario incrementar la velocidad con la que crece y decrece la corriente y/o bajar la constante de tiempo. (Botteri, y otros, 2009).

#### <span id="page-34-0"></span>**2.4.1 Control conmutado de la corriente**

El control conmutado de la corriente es una técnica usada para aumentar la capacidad de velocidad de un motor a pasos. Para esto debemos utilizar la tensión lo más alta posible y controlar la corriente que fluye por las bobinas, y con ello se obtiene un control preciso del torque.

Esto implica un circuito de control como el mostrado en la figura 2.11. Este circuito es usualmente configurado para regular una corriente constante. Esto se logra por medio del control de la etapa de salida. Lo cual se realiza mediante el sensado de la corriente a través del bobinado con una resistencia Rs. Cuando la corriente aumenta, la tensión Vs se realimenta al comparador, a un nivel predeterminado, definido por una tensión de referencia Vref, el comparador resetea el flip-flop, el cual abre la etapa de salida. La corriente decrece hasta que el reloj cambia de estado al flip-flop nuevamente, el cual cierra la etapa de salida repitiendo así el ciclo.

![](_page_35_Figure_0.jpeg)

**Figura 2.11 Circuito típico del control conmutado de la corriente.**

#### <span id="page-35-0"></span>**2.5 Perfil de aceleración y desaceleración de los motores a pasos**

Cuando un motor de pasos soporta una carga, no pue de pasar repentinamente desde cero hasta una velocidad elevada. Del mismo modo, un motor que está funcionando a una velocidad uniforme no se puede detener repentinamente, sobre todo si se sobrepasa la velocidad de las curva pull-in, descrita en la sección 2.2. Por lo tanto, el motor se debe acelerar y desacelerar gradualmente. El proceso mediante el cual se acelera o se desacelera un motor se conoce como efecto de r ampa. Durante la fase de aceleración, el efecto de rampa consiste en un incremento progresivo de l os pulsos por segundo. La rampa es generada por la fuente de potencia que impulsa el motor a pasos. (Wildi, 2007)

La figura 2.12 muestra cómo suelen operar los controladores comerciales el movimiento de un motor a paso, donde se pueden describir los siguientes tiempos:

- 1) Tiempo de aceleración, es el tiempo que tarda el motor en llegar a l a velocidad de régimen permanente.
- 2) Tiempo de régimen permanente, en el que el motor se mueve a la velocidad constante que se le ha programado y su aceleración en este periodo es cero.
3) Tiempo de deceleración, en el que el motor se frena porque está cerca de llegar a la posición final que se le ha ordenado.

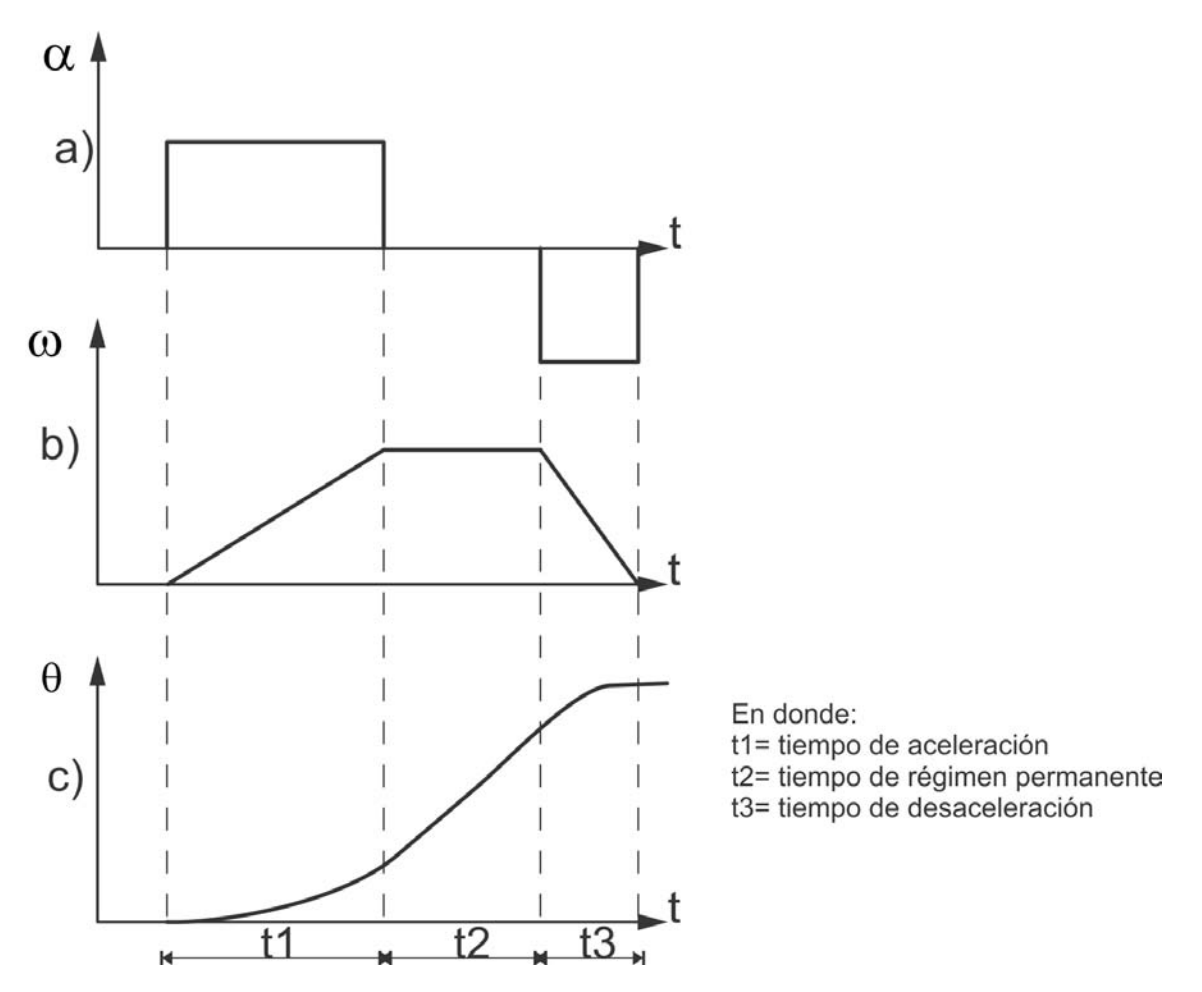

**Figura 2.12 Perfil de aceleración-desaceleración constante, a) Aceleración angular, b) Velocidad angular, c) Posición angular.** 

El algoritmo de aceleración y desaceleración constante es el más común. Idealmente el perfil de velocidad es lineal, en realidad la velocidad aumenta a intervalos. Esto se logra mediante el cambio de velocidad cada vez que el motor avanza un número constante de grados. Con este algoritmo se minimizan los efectos dinámicos y el motor responde de una manera muy suave pero tiene el inconveniente de que requiere cálculos con raíces cuadradas en tiempo real para determinar los tiempos de cambio de velocidad. (García, 2012).

# **Capítulo 3. Soporte microPET del IFUNAM**

El IFUNAM cuenta con un soporte de microPET, el cual se diseñó para que sea manipulable, versátil y de fácil ensamblaje, además de que tuviese una adecuada resistencia a los esfuerzos y deformaciones (Martínez, 2011).

El sistema móvil del microPET básicamente cuenta con los siguientes dos componentes:

- Soporte o G antry, el cual se ajusta a la mesa de trabajo y soporta los siguientes elementos:
	- A. Carcasas para detectores, donde se instalan los cristales centelladores y tubos fotomultiplicadores.
	- B. Soportes para las carcasas, donde se acoplan las carcasas mencionadas y además es la parte móvil del sistema con un túnel donde se introduce al sujeto bajo estudio.
	- C. El sistema transmisión de movimiento, formado por dos poleas, una banda y un motor a pasos.
- Camilla de pruebas, se compone de un motor a pas os para movimiento traslacional, acoplado con un poste y un s emicilindro regular de material Nylamid. Sirve para introducir y extraer al sujeto bajo estudio, en el túnel del soporte, y mantenerlo en posición horizontal.

#### **3.1 Diseño del soporte**

El diseño del soporte microPET del IFUNAM, figura 3.1, está pensando para que el sujeto bajo estudio tuviera un amplio espacio para su desplazamiento en el interior, pero con suficiente espesor entre sus paredes para poder mantener la integridad estructural del equipo; además de que permitiera tener la libertad de realizar giros para las mediciones a distintos ángulos.

El material seleccionado para su manufactura es el aluminio por sus buenas propiedades mecánicas y también por tener un numero atómico pequeño, para mantener al mínimo diversos efectos en la adquisición de imágenes. El diseño busca reducir las dimensiones para minimizar el material ocupado, manteniendo la estética y una buena resistencia del equipo. También se consideró un fácil ensamblado. (Martínez, 2011).

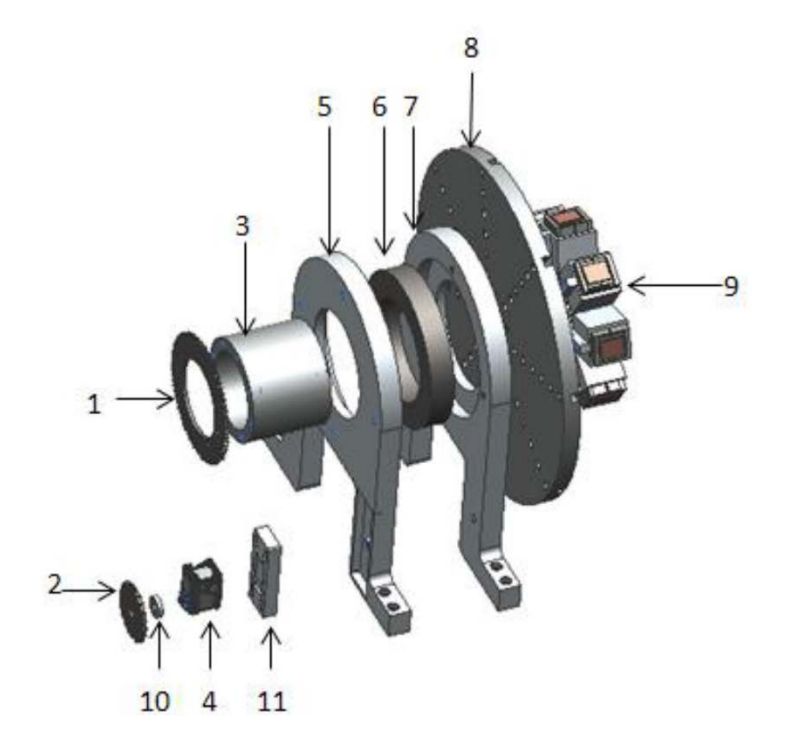

- 1. Estrella 21 dientes
- $\overline{2}$ . Estrella 72 dientes
- Eie  $3.$
- Servomotor  $4.$
- Pieza A Soporte 5.
- Balero 6.
- $7.$ Pieza B Soporte
- 8. Disco de sujeción de las carcasas
- 9. Módulos de detección
- 10. Buje
- 11. Soporte del motor

**Figura 3.1 Vista explosiva de soporte de microPET diseñado por Martínez (2011).** 

Este sistema sufrió algunas modificaciones que se ven reflejadas en las figuras 3.2 y 3.3, dichas modificaciones fueron realizadas en el taller mecánico del Instituto de Física, ya que el prototipo original presentaba pequeños desplazamientos no deseados en el sistema de transmisión que podrían introducir un error significativo en los estudios. Entre las modificaciones destaca el cambio del rodamiento de bolas por un arreglo más complejo de baleros, así como el reemplazo del sistema de transmisión de cadena por uno de banda, además de que se cambió el servomotor por un motor a pasos. El principal motivo del rediseño fue de reducir las vibraciones que provocaba el sistema con cadena.

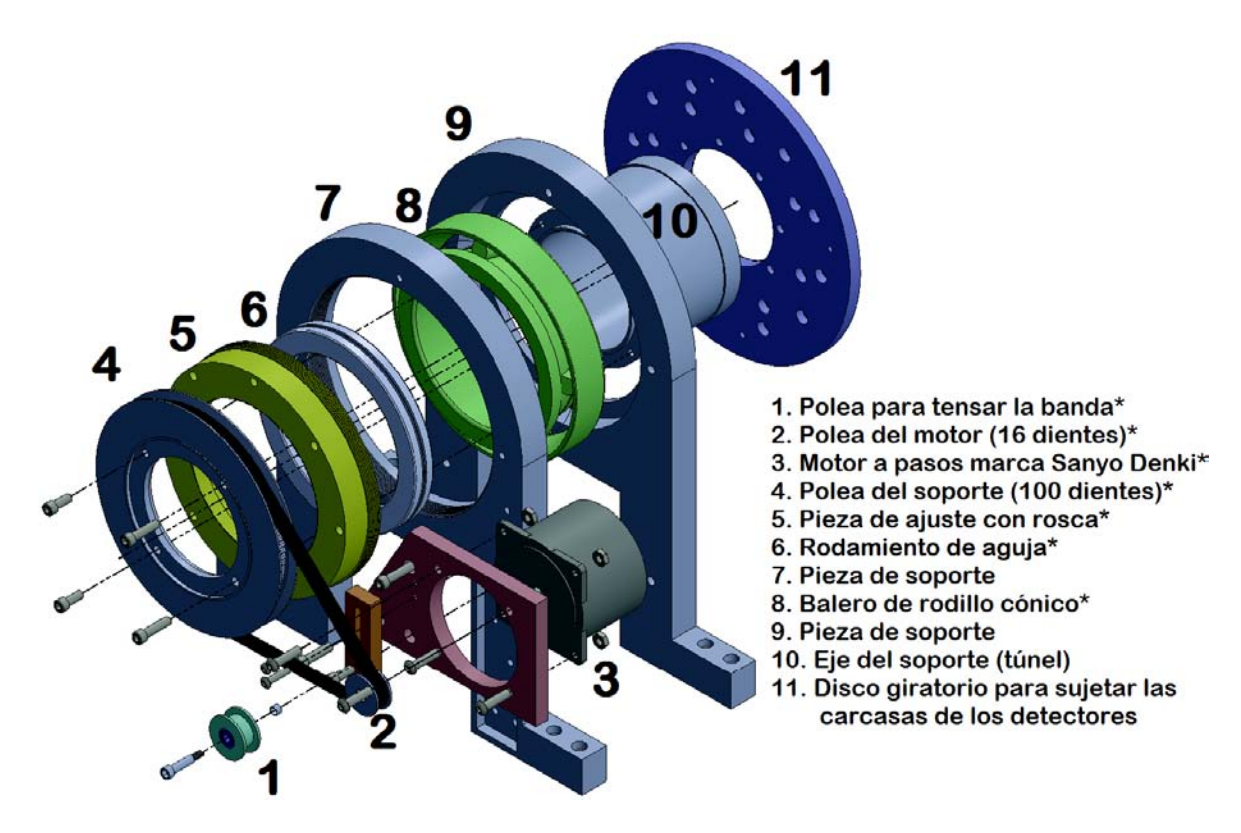

**Figura 3.2 Vista explosiva de los componentes del soporte modificado. Las partes modificadas están marcadas con un asterisco (\*).**

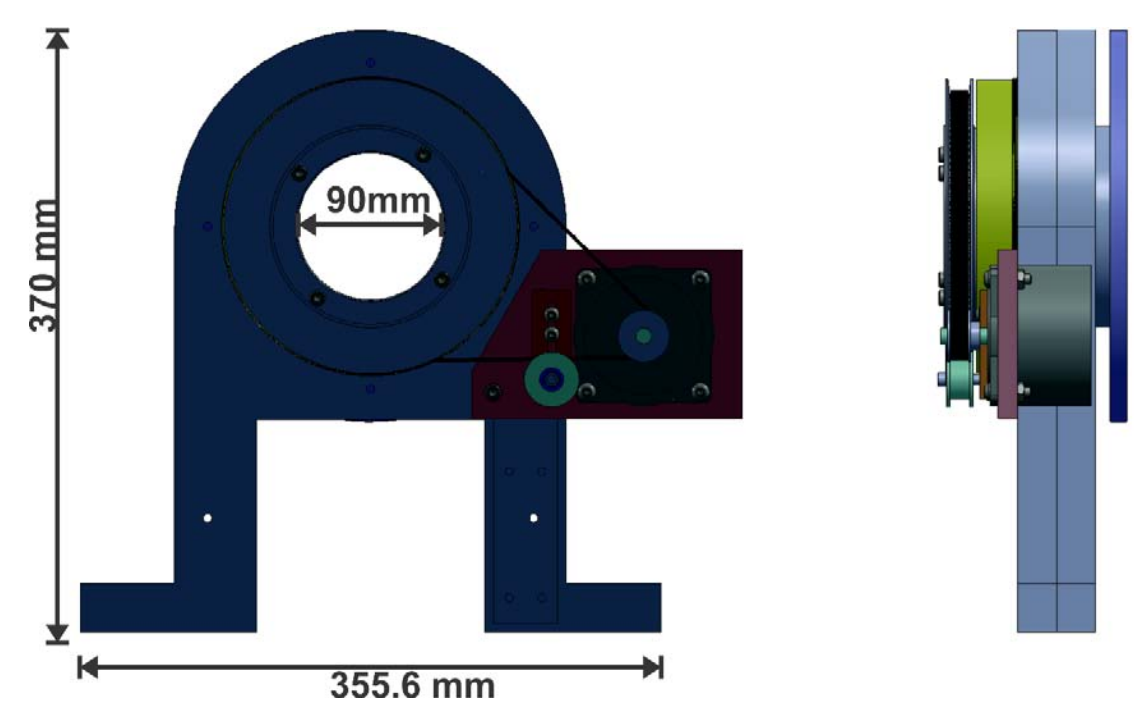

**Figura 3.3 Vista posterior (izquierda) y lateral (derecha) del soporte ensamblado.** 

El sistema del soporte cuenta con un motor a pasos, híbrido – unipolar, figura 3.4, tiene como función girar los detectores a lo largo del eje de la camilla. Este motor tiene las siguientes características:

| Motor a pasos           | <b>Especificaciones</b> |
|-------------------------|-------------------------|
| Marca                   | Sanyo Denki             |
| Modelo                  | Step-Syn                |
| Tipo de motor           | Unipolar                |
| Voltaje nominal en DC   | 4.5V                    |
| Corriente nominal en DC | 1.4A                    |
| Resolución              | 2 ° por paso            |

**Tabla 3.1 Especificaciones del motor utilizado para el soporte.** 

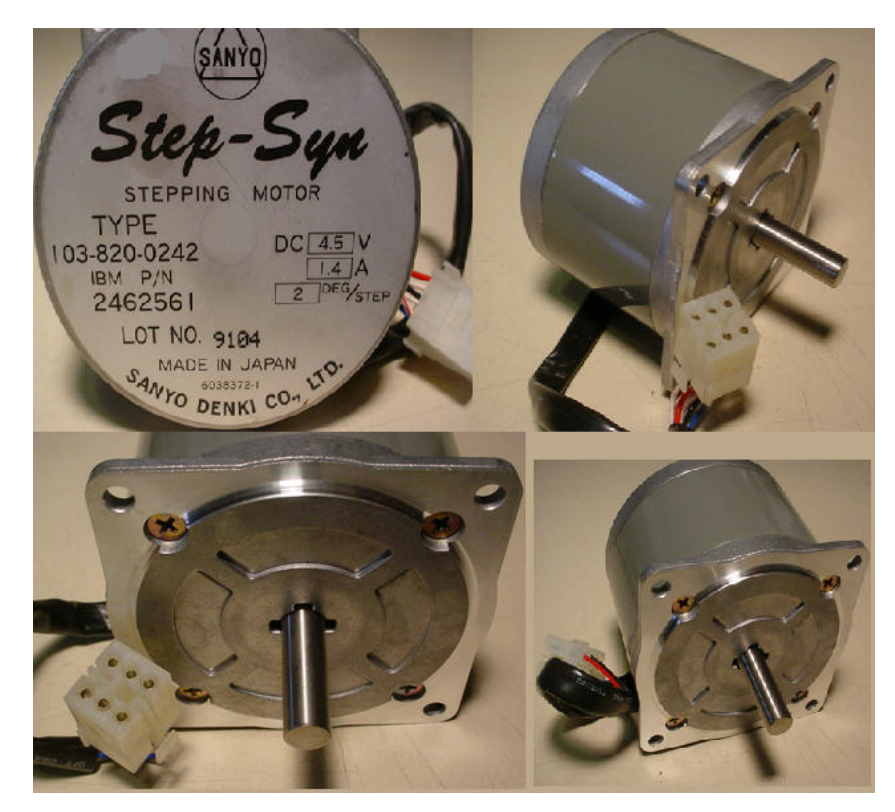

**Figura 3.4 Fotografías del motor a pasos, híbrido - unipolar, marca Sanyo Denki, utilizado para el movimiento giratorio del gantry.** 

#### **3.1.1 Sistema de transmisión por polea y banda**

Los sistemas de transmisión por polea y banda, como el que se muestra en la figura 3.5, es el conjunto de 2 o más poleas situadas a cierta distancia, que giran al mismo tiempo por efecto de una banda.

Una de las poleas se denomina polea conductora, pues al moverse, generalmente por el acople a un motor, provoca el movimiento de la polea conducida que se ve arrastrada por la primera.

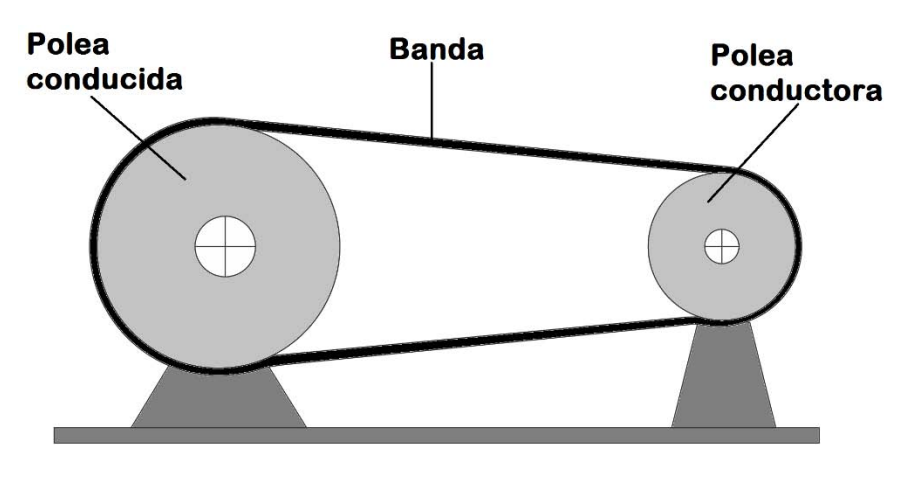

**Figura 3.5 Sistema de Transmisión por polea y banda.** 

Su utilidad se centra en la transmisión de movimiento giratorio y torque entre dos ejes distantes, de forma suave, sin ruido y de m anera económica; permitiendo aumentar, disminuir o mantener la velocidad de giro, mientras se mantiene o invierte el sentido. (Myszka, 2012)

La transmisión por banda proporciona flexibilidad en el diseño, poco mantenimiento, bajo costo, facilidad de ensamblaje y ahorro de espacio, es por ello que estos sistemas son muy utilizados en máquinas industriales, coches, lavadoras, taladros, juguetes, etc.

# **3.1.2 Relación de transmisión del soporte**

Se define a la relación de transmisión como la relación que existe entre la velocidad de las poleas conductora y conducida. Dicha relación también se puede expresar en términos de los diámetros de l as poleas y se expresa mediante la siguiente ecuación:

$$
Relación de transmisión = \frac{V2}{V1} = \frac{D1}{D2}
$$
\n(3.1)

donde:

V1 y D1 son velocidad y diámetro de la polea conductora V2 y D2 son velocidad y diámetro de la polea conducida

Con una adecuada elección de diámetros, se podrá aumentar (D1>D2), disminuir (D1<D2) o m antener (D1=D2) la velocidad de giro del eje conducido, según la ecuación 3.2.

$$
V2 = \frac{D1}{D2} * V1 \tag{3.2}
$$

En el soporte del microPET la polea conductora tiene un diámetro D1=25.87 mm, y la polea conducida tiene un diámetro D2=160.68 mm; al sustituir los datos en la ecuación de relación de transmisión nos queda:

*Relación de transmisión* = 
$$
\frac{25.87 \text{ mm}}{160.68 \text{ mm}}
$$
 = 0.161 (3.3)

Para nuestro caso se trata de un sistema reductor de velocidad, ya que el diámetro de la polea conductora (del motor) es menor que el de la polea conducida (del soporte), es decir, el gantry gira más despacio que el motor a pasos, como se calcula en la ecuación 3.4.

$$
V2 = \frac{25.87 \, \text{mm}}{160.68 \, \text{mm}} * V1 = 0.161 * V1 \tag{3.4}
$$

En donde:  $V1 =$  velocidad del motor  $V2 =$  velocidad del soporte o gantry

#### **3.2 Diseño del sistema de camilla**

Para el diseño de la camilla se propuso un sistema de movimiento traslacional basado en un motor marca Velmex, modelo XN10-0060, mostrado en la figura 3.6, al cual se le monta una base de aluminio con los siguientes elementos: un sujetaposte y poste comercial marca Thorlabs, modelo PH4-ST y TR4-P5 respectivamente, sobre el que descansara una camilla experimental de nylamid, ver figura 3.7. Todo este sistema cuenta con sujetadores para su montaje y ajuste sobre la mesa de trabajo.

El sistema de camilla se manipula mediante un motor a pasos incorporado y está pensado para introducir y extraer al sujeto bajo estudio en forma lineal o par a moverlo distancias predefinidas por el usuario, alcanzando una resolución de 0.0025 mm en cada paso. Según la hoja de datos del fabricante, la base motora, puede lograr un recorrido de 16.5 cm a lo largo su eje traslacional, logrando un movimiento de 1 mm por cada revolución del motor (200 pasos), ya que incluye un sistema reductor de carrera.

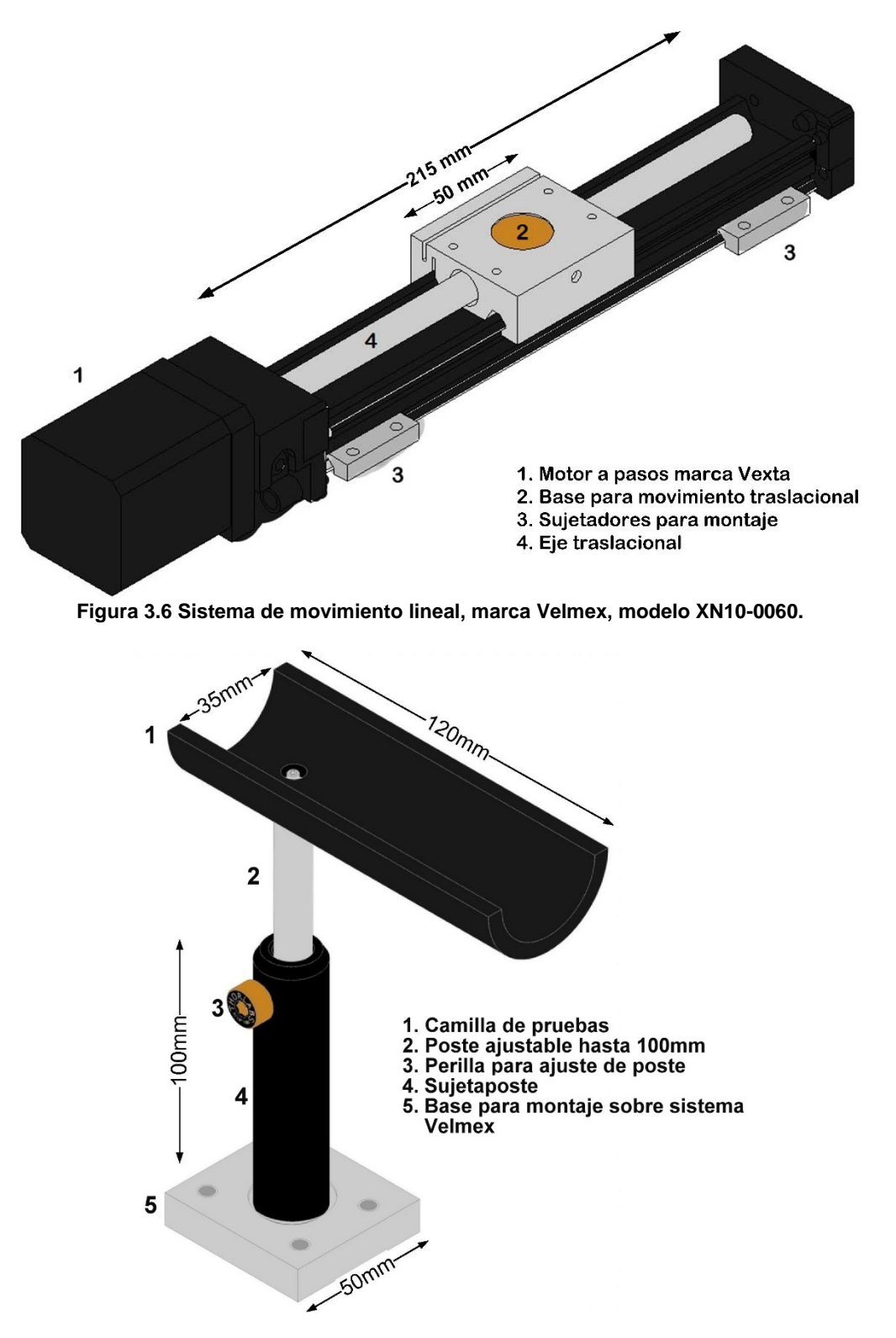

**Figura 3.7 Base, poste y camilla de pruebas.** 

Como se mencionó, el sistema Velmex, incorpora un motor a pasos, ver figura 3.8, híbrido - unipolar, con las siguientes características:

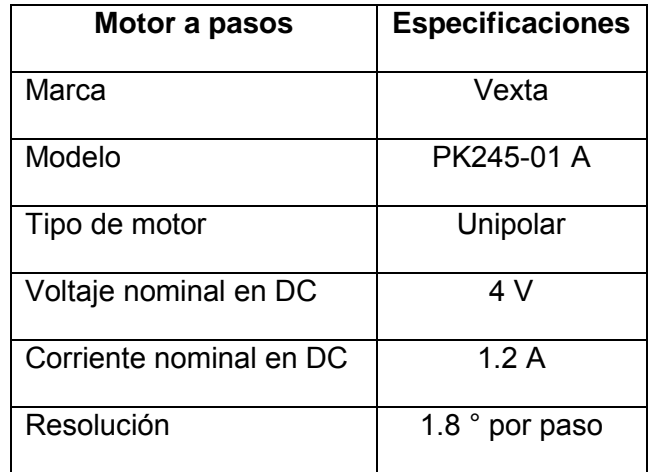

**Tabla 3.2 Especificaciones del motor utilizado para el movimiento traslacional de la camilla.**

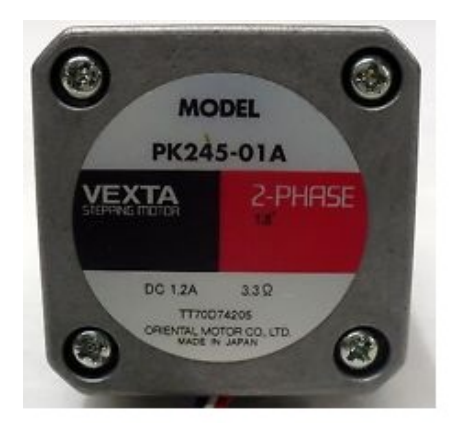

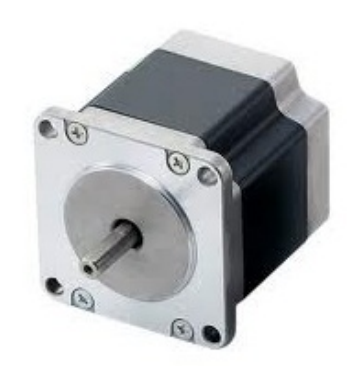

**Figura 3.8 Fotografías del motor a pasos, marca Vexta, modelo PK245-01A, incorporado en el sistema de traslación Velmex.** 

El sistema de movimiento del microPET, que incluye el soporte y la camilla, se muestra en la figura 3.9

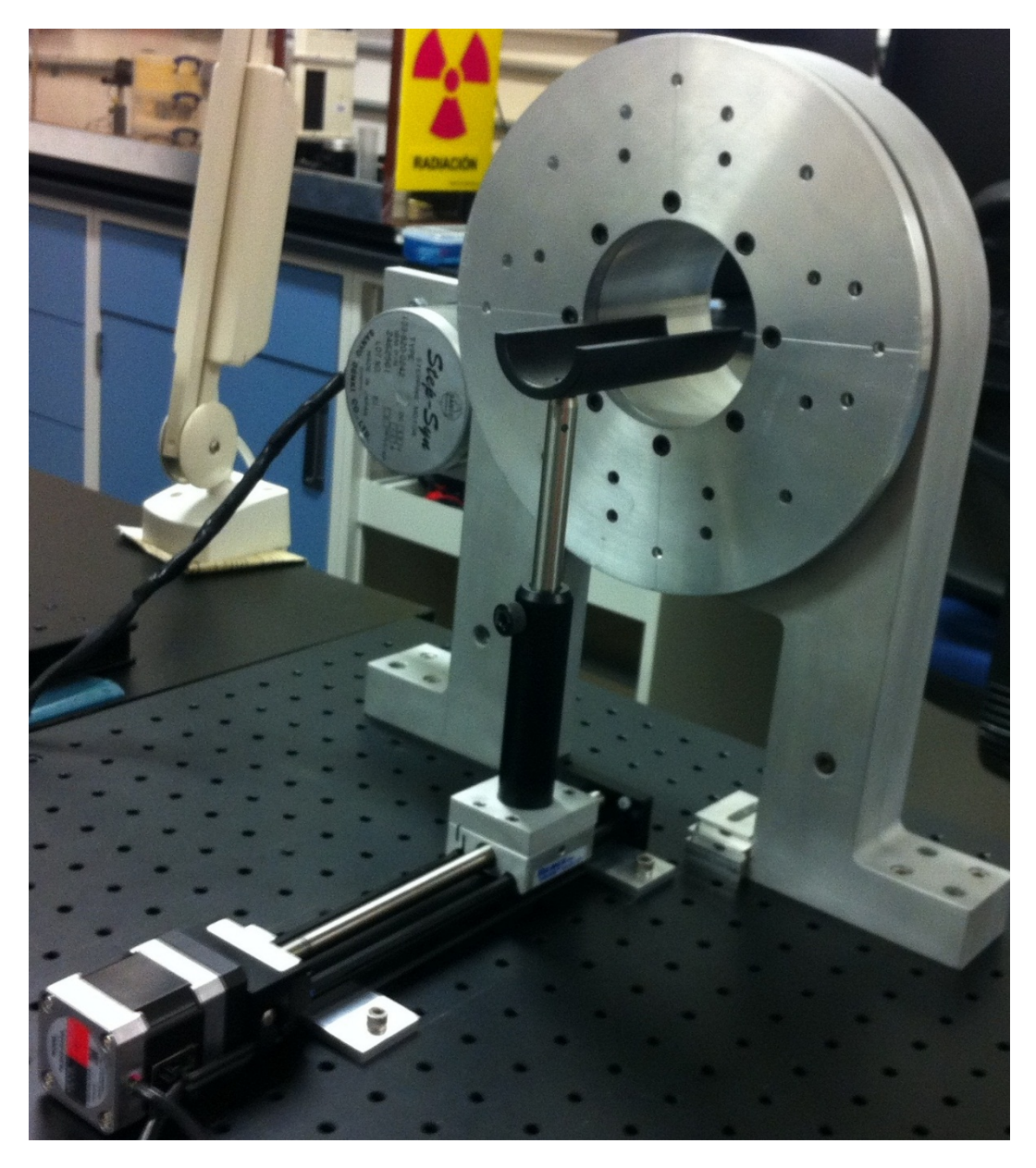

**Figura 3.9 Fotografía del sistema de movimiento giratorio del soporte y traslacional de la camilla del microPET.** 

# **Capítulo 4. Diseño y contrucción del sistema electrónico**

Una vez seleccionados los componentes de movimiento giratorio y traslacional fue necesario crear un sistema electrónico y una interfaz gráfica de usuario que controle los movimientos del sistema microPET del IFUNAM. El sistema de movimientos incluye un soporte y una camilla, ya descritos en el capítulo anterior, que utilizan motores a pas os para su movilidad. Por lo tanto, se requiere de un sistema inteligente que sea capaz de interpretar las instrucciones del usuario y convertirlas en movimientos del gantry y la camilla.

El diseño del sistema electrónico propuesto se basa en un microcontrolador Texas Instruments (MSP430G2553), el cual recibe instrucciones de la computadora a través de comunicación serial; a su vez, este microcontrolador envía las señales eléctricas correspondientes a l os circuitos de potencia (DRV8825) que se encargaran de poner en m ovimiento a los motores. Estos circuitos de po tencia fueron elegidos para realizar movimientos suaves y minimizar las vibraciones naturales de los motores a pasos, ya que pueden trabajar secuencias de excitación de paso completo, medio paso y micropasos (hasta 32 micropasos), como se explicará más adelante. Se implementan 3 botones para movimientos manuales, esto es, con un botón se selecciona el motor y manteniendo presionando cualquiera de otros dos botones se mueve el motor con dirección horaria o antihoraria, respectivamente.

La interfaz gráfica de usuario debe manipular los movimientos del microPET, esto incluye parámetros tales como movimiento angular en grados o distancia en centímetros que se moverán los motores, así como sus velocidades y sentidos de giro, además de repetición de movimientos y retardos de tiempo, etc. La interfaz se desarrolló bajo el entorno de programación de MATLAB, como se explicará en el capítulo 5.

Para la comunicación entre el controlador diseñado y la computadora se optó por un conversor USB-serial, debido a la tendencia por comunicación USB; además de que en computadoras modernas ya no se incluye la terminal para comunicación serial; dicho conversor se trata del circuito integrado FT232RL, el cual convierte la comunicación con protocolo serial a protocolo USB y viceversa.

La fuente de alimentación debe ser capaz de proporcionar el voltaje y la corriente adecuados para el sistema electromecánico, por tal motivo se propuso un circuito electrónico, basado en el circuito integrado LM338K, el cual puede proporcionar demandas de intensidad de corriente de hasta 5 A.

El diseño electrónico se puede representar en el siguiente diagrama de bloques:

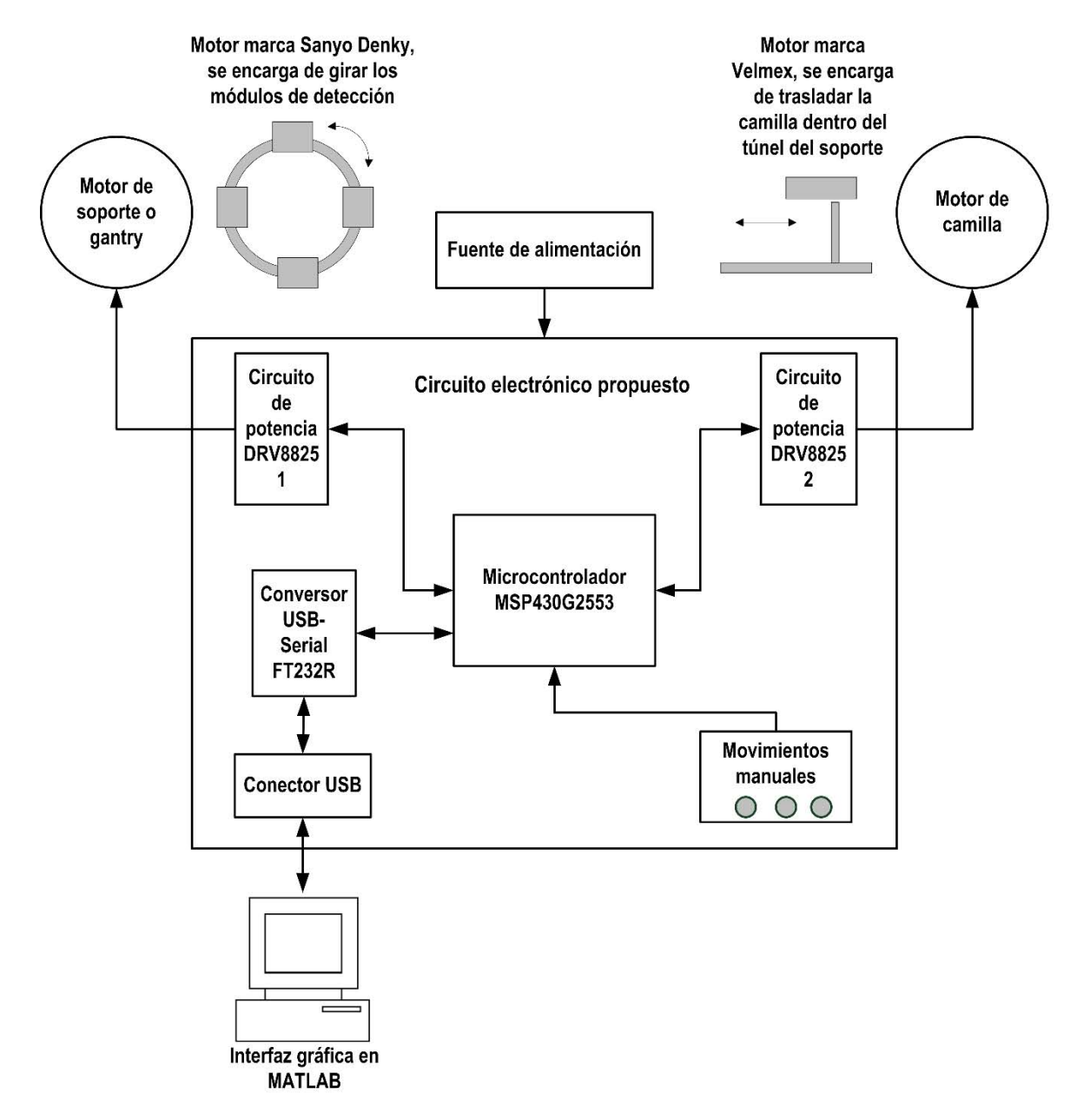

**Figura 4.1 Diagrama de bloques del sistema electrónico propuesto para la manipulación del prototipo microPET** 

#### **4.1 Circuito de potencia de motores a pasos DRV8825**

El circuito integrad DRV8825 de Texas Instruments es un controlador de motores a pasos bipolares. La manipulación básica de un motor a pasos con el DRV8825 es sencilla, ya que sólo se requiere de una señal cuadrada que se refiere a cada paso que dará el motor, con la frecuencia de la señal se hace variar la velocidad, es decir

que a mayor frecuencia de la señal cuadrada mayor es la velocidad de los pasos y por tanto mayor es la velocidad del motor. La ventaja que ofrece es que aumenta la suavidad de los movimientos porque se puede configurar para manejar pasos enteros o micropasos (2, 4, 8, 16, 32  $micropaso/paso$ ).

#### **4.1.1 Características del circuito de potencia DRV8825**

El integrado DRV8825 contiene dos puentes H, configurados con arreglos de transistores mosfet canal N, puede proporcionar hasta 2.5 A pico, o 1.75 A rms.

Se trata de un circuito integrado de 28 pines, en presentación de montaje superficial. La figura 4.2 muestra el diagrama a bloques del circuito.

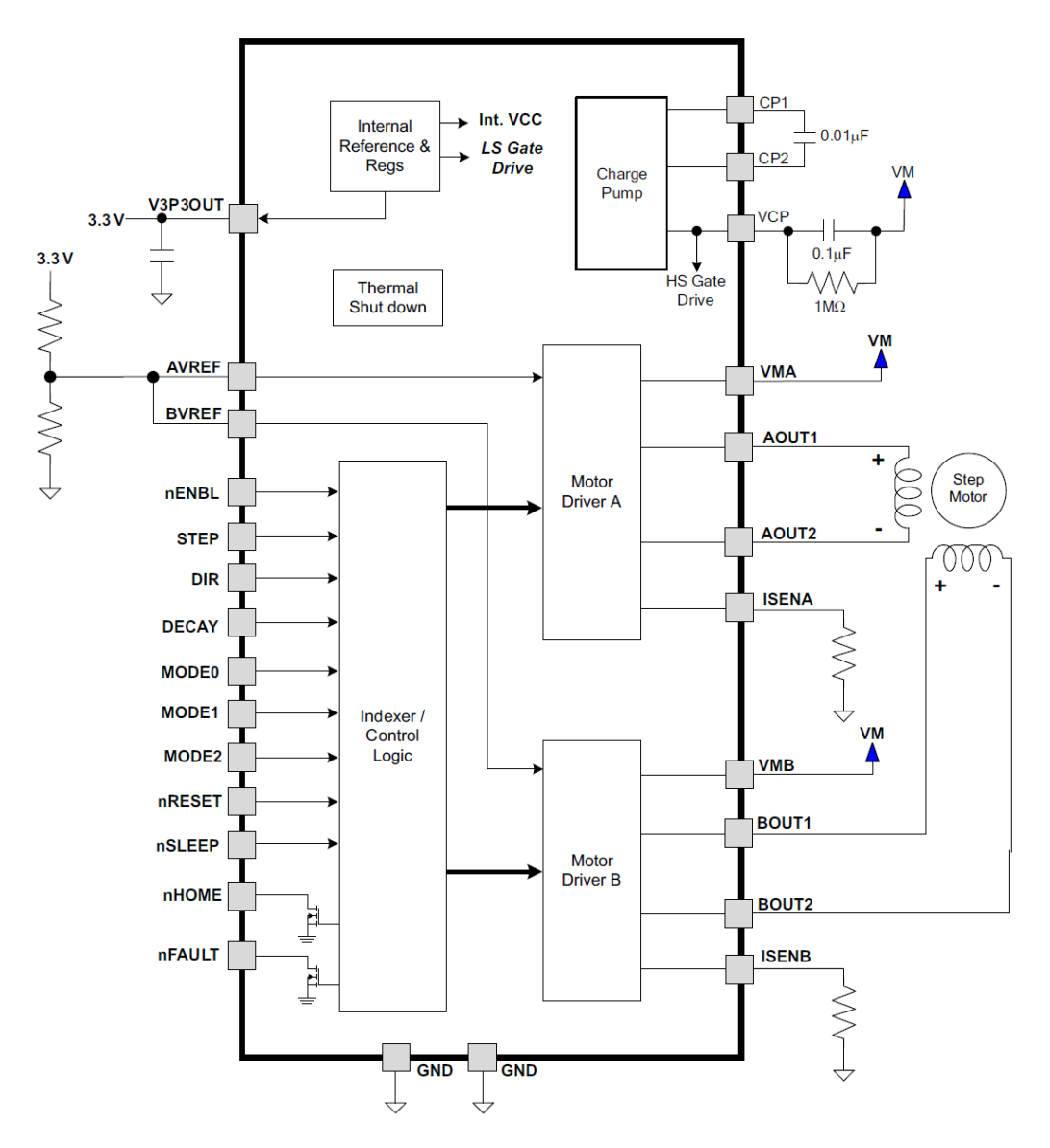

**Figura 4.2 Diagrama de bloques del circuito integrado DRV8825.** 

El DRV8825 puede manejar voltajes de entre 8V y 47V para alimentar el motor (VM). Mientras que para la lógica de control se requieren de entre 1 y 3.5 V.

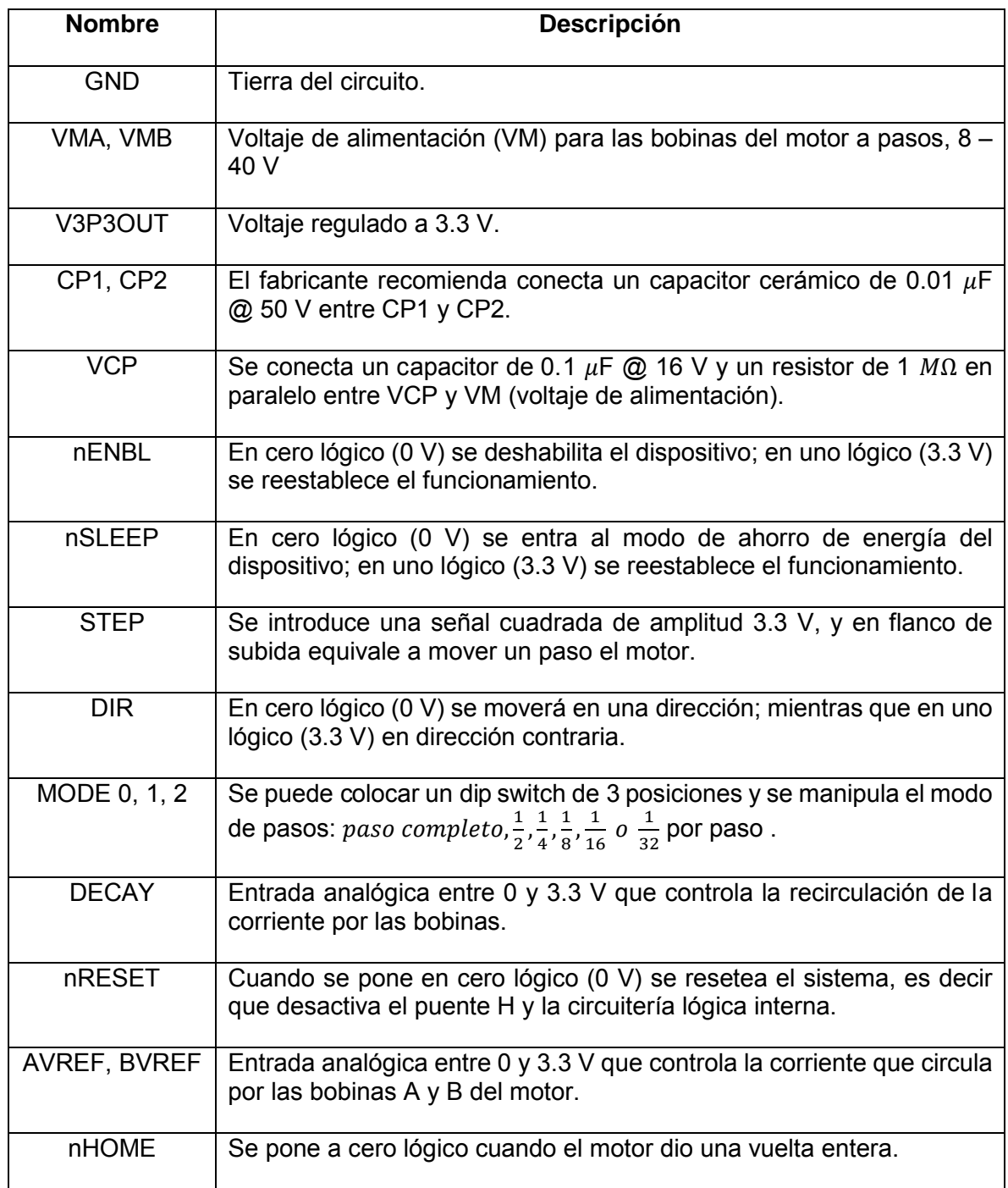

En la tabla 4.1 se muestra la descripción de cada pin del integrado DRV8825.

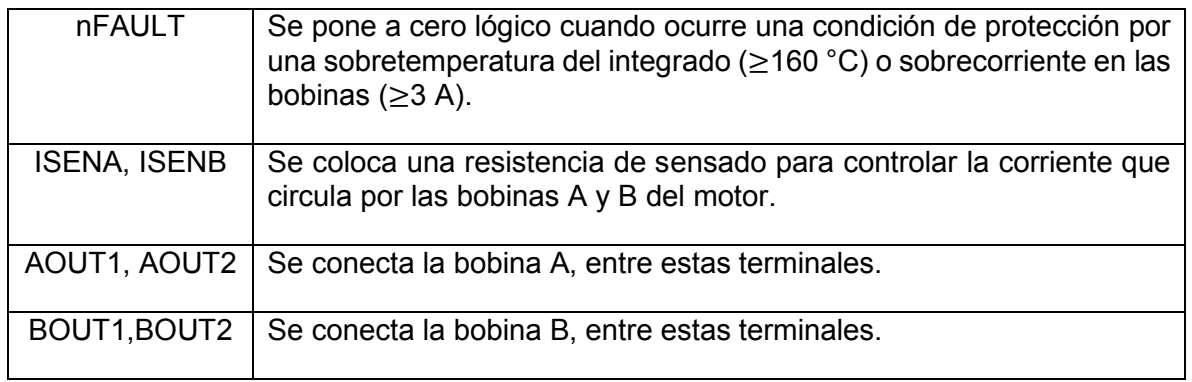

#### **Tabla 4.1 Descripción de los pines del integrado DRV8825.**

El circuito cuenta con protección por sobrecorriente en las bobinas ( $\geq 3$  A), sobretemperatura del integrado ( $\geq$  160 °C) y nivel de tensión bajo en los motores VM (≤ 8 V), cuando alguna de estas condiciones sucede, ocurre una falla, se resetea el integrado y se reestablece la operación hasta que las condiciones sean las adecuadas en corriente, temperatura y voltaje.

#### **4.1.2 Regulación de corriente por las bobinas del motor**

El DRV8825 es un controlador de corriente por conmutación, como se explicó en la sección 2.4.1, la corriente que fluye por cada bobina se mantiene constante, de tal forma que puede maximizar la velocidad y controlar el torque del motor a pasos.

La ventaja de un control de corriente constante es el control preciso del torque, más allá de las variaciones de la fuente. También brinda el menor tiempo posible a inversiones de corriente y tiempos de subida. Además de que la potencia disipada es minimizada. (Botteri, y otros, 2009)

Aunque normalmente, los motores tienen valores nominales tanto de voltaje como de corriente, son dispositivos basados en corriente. La corriente nominal es la medida más importante cuando se determina si un motor es compatible con un controlador de motores. Los circuitos de potencia DRV8825 tienen la capacidad de limitar la corriente máxima que se entregará al motor y puede ser establecida por el usuario.

Los fabricantes de motores normalmente especifican un voltaje nominal porque algunos controladores no tienen la capacidad de limitar la corriente. Basados en las especificaciones de resistencia e inductancia de las bobinas del motor, el voltaje nominal es una medida indirecta para evitar exceder la corriente máxima permitida por el motor. (National, 2009)

El circuito DRV8825 regula la corriente de acuerdo a la ecuación 4.1, dada por el fabricante; se puede calcular la corriente de regulación y por lo tanto se controla el torque por un pin del circuito (VREF).

$$
I_{CHOP} = \frac{V_{REF}}{5 * R_{ISENSE}} \tag{4.1}
$$

En donde:

 $I_{CHOP}$  = Corriente que circulará por las bobinas del motor  $V_{REF} = Vol$ taje de referencia (0 – 4  $VDC$ ),  $R_{ISENSE} = Resistance$ Para este proyecto se utilizó:

 $R_{ISENSE} = 0.22 \Omega$  $V_{RFF} = 0 a 3.3 V$ 

Con lo cual se logran regulaciones de corriente de entre 0 y 3 A, según la ecuación 4.1.

Adicionalmente, para el circuito de potencia del gantry, se cuenta con regulación de corriente por software, es decir que el usuario puede elegir el nivel de corriente de acuerdo a las necesidades de carga; esto se logró mediante modulación PWM y un filtro pasivo pasa bajas (RC) en un pin del microcontrolador. (Palacherla, 2002). Se eligió un capacitor C=0.01  $\mu$ F y una resistencia R=5.1 kΩ, el ancho de banda para el filtro pasa bajas viene dado por 1/(RC)= 3.2 kHz, y según el documento de Palacherla (2002), se debe elegir una frecuencia PWM (FPWM) mucho mayor a la frecuencia de ancho de banda, por lo tanto se eligió experimentalmente de 20 kHz, ya que experimentalmente presentaba un n ivel adecuado de DC. La figura 4.3 muestra esquemáticamente el circuito de modulación PWM y filtro pasa bajas.

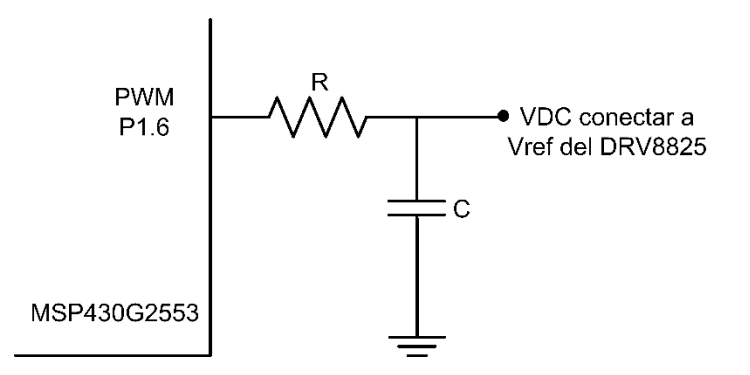

**Figura 4.3 Esquema de modulación PWM y Filtro paso bajas RC implementado en este proyecto, R=5.1 y C=0.01 F, FPWM1=20 kHz.** 

Con el esquema mostrado en la figura 4.3 se consiguen voltajes DC de 0 a 3.3 V y con esto se logra regular la corriente por las bobinas, conectando la salida analógica VDC a los pines VREF del DRV8825 para controlar el torque del motor del gantry por medio del microcontrolador. Para más detalles ver sección 4.2.3, manejo del temporizador y generación de pulsos PWM.

#### **4.1.3 Modos de decaimiento de la corriente**

El integrado DRV8825 ofrece modos de decaimiento de la corriente, es decir que ofrece un modo de recirculación de la corriente, cuando las bobinas se desenergizan la descarga no es inmediata es por ello que se ofrece un camino para la corriente de descarga, de lo contrario el circuito se podría dañar. Este circuito integrado cuenta con modos de decaimiento o recirculación rápido, lento y mixto. (Texas, 2009), que se refieren a la rapidez con que la corriente de descarga se extingue.

La figura 4.4 muestra los modos de decaimiento que ofrece el circuito DRV8825

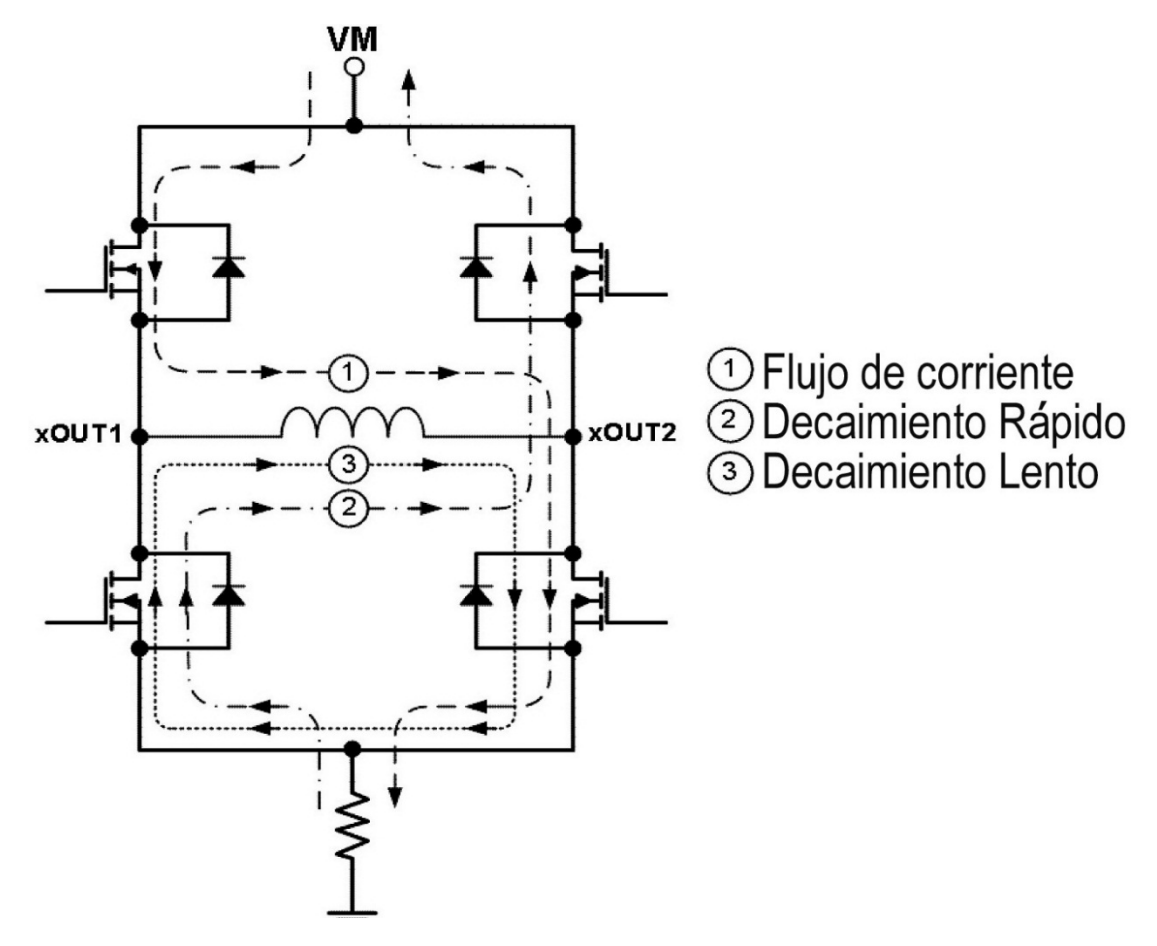

**Figura 4.4 Modos de decaimiento de la corriente que ofrece el integrado DRV8825.** 

Estos modos de recirculación de la corriente se pueden seleccionar mediante el pin DECAY, cuando se le aplica un c ero lógico (0 V), entonces entra en m odo de decaimiento lento, mientras que si se le aplica un uno lógico (3.3 V), entonces entra en modo de decaimiento rápido. Si se deja el pin abierto (al aire), entra en modo mixto, que es un modo de decaimiento intermedio entre el rápido y el lento.

Para este proyecto se probaron los modos de decaimiento, y se comprobó experimentalmente que para el manejo de micropasos la mejor opción fue la de decaimiento mixto, ya que reduce vibraciones y hace un movimiento más suave con respecto a las otras formas de decaimiento.

# **4.1.4 Configuración de micropasos**

Los micropasos son configurados mediante las terminales MODE 0, MODE 1, MODE 2, conectándolos a 0 o 1 lógico. A continuación se muestra una tabla con las configuraciones para los micropasos deseados.

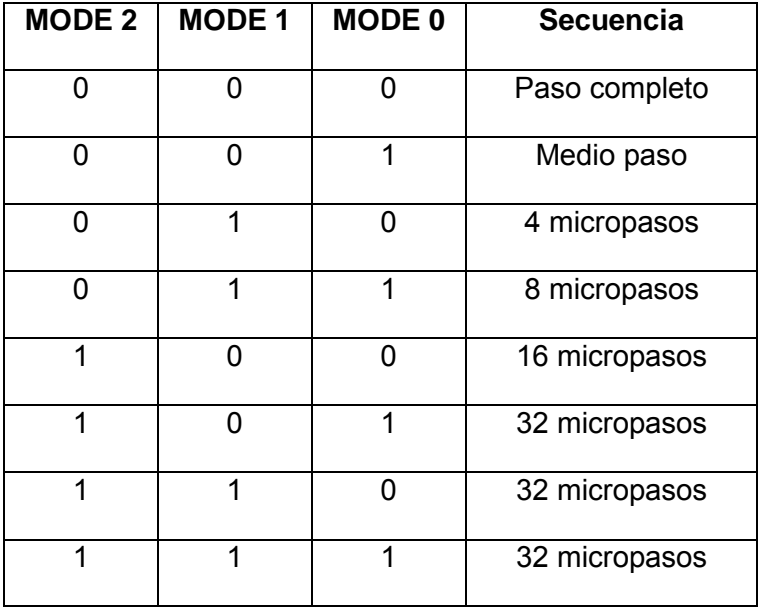

**Tabla 4.2 Configuración de los micropasos del integrado DRV8825.** 

# **4.1.5 Diagrama del circuito de potencia para el motor del gantry**

El circuito fue pensado para ser un módulo desmontable sobre la tarjeta principal, buscando versatilidad para futuras actualizaciones así como para intercambiarse con facilidad en caso de alguna falla o descompostura.

El circuito diseñado cuenta con dip switch para el control manual de micropasos, habilitación manual del circuito y modo de decaimiento, así como un jumper que configura el uso del torque, es decir si se coloca en una posición se controla el torque mediante un potenciómetro, mientras que si se coloca en la posición contraria, el torque se controla mediante software, como se explicó en la sección 4.1.2. El diseño final es el mostrado en la figura 4.5. Fue pensado para manipularse a 32 micropasos para que se mueva con suavidad y buscando la mayor resolución posible.

La plantilla de circuito impreso y su implementación en tarjeta fenólica se muestra en el apéndice 1, figura A1.1. La lista de componentes se presenta en la tabla A1.1.

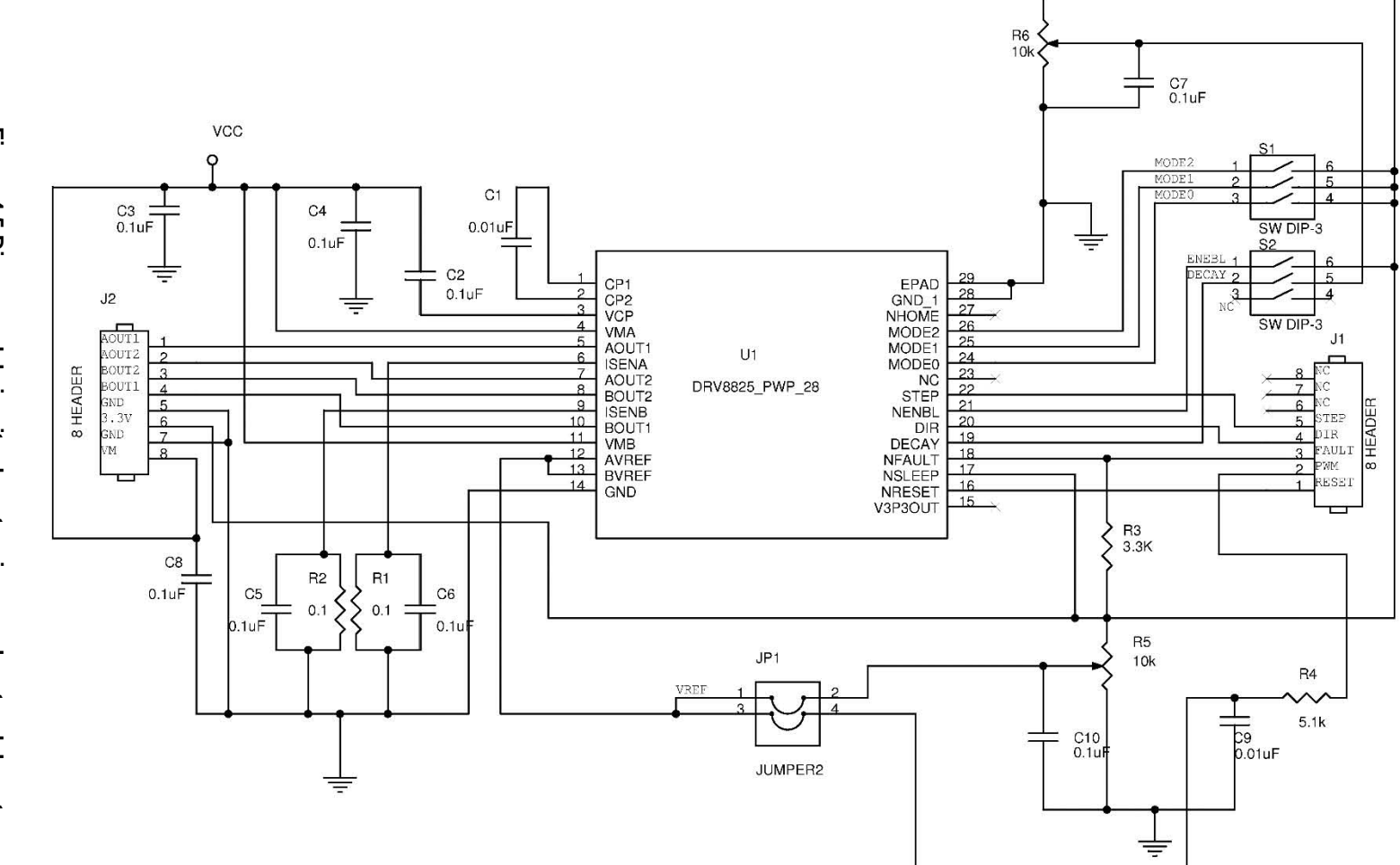

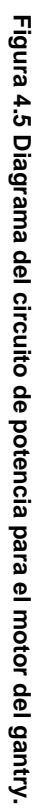

#### **4.1.6 Diagrama del circuito de potencia para el motor de la camilla**

El diseño es más sencillo respecto al anterior, ya que para la camilla no se requiere tanta resolución, ni tanta suavidad en los movimientos, ya que controlará un motor de movimiento lineal comercial, como se mencionó en la sección 3.2, incluye un sistema reductor y su fabricante recomienda la excitación de medio paso. Por tal motivo sólo se configuró, mediante un dip switch, para manejar paso completo, medio paso y resolución de micropasos (4 y 8). Además controla el torque mediante un potenciómetro. El diagrama esquemático del circuito se muestra en la figura 4.6.

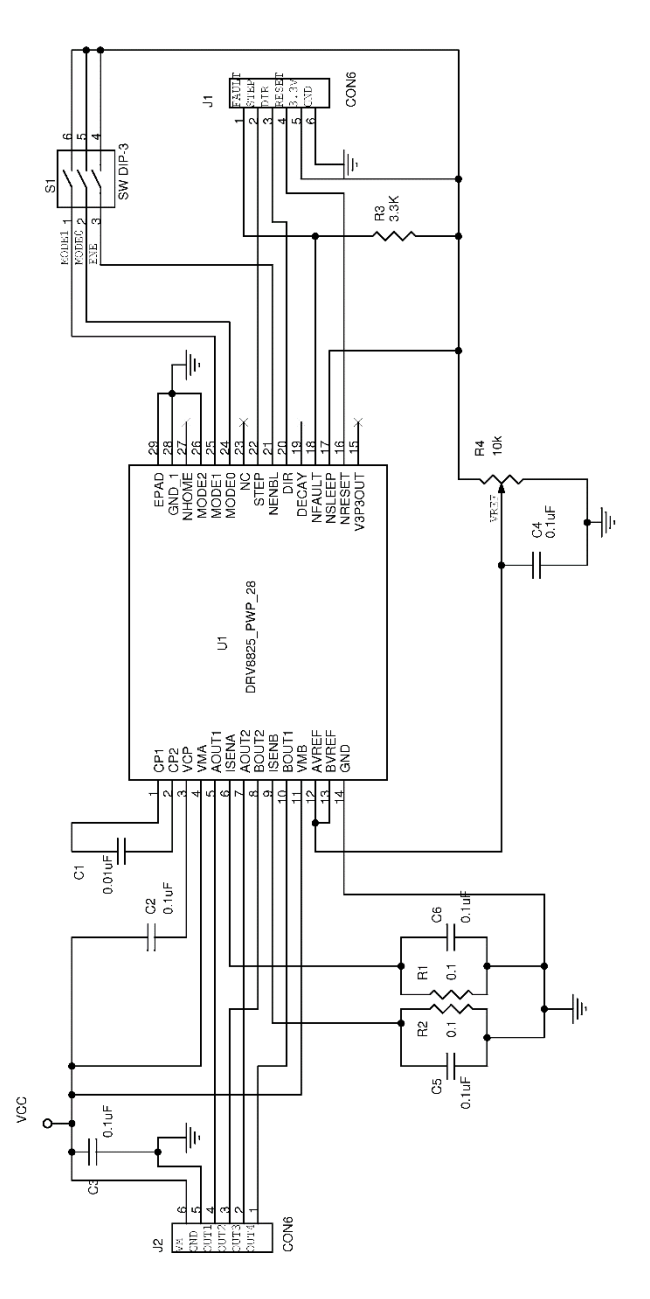

**Figura 4.6 Diagrama del circuito de potencia para el motor de la camilla.** 

El circuito es un módulo desmontable sobre la tarjeta principal. La plantilla de circuito impreso y su implementación en tarjeta fenólica se muestra en el apéndice 1, figura A1.2. La lista de componentes se presenta en la tabla A1.2.

#### **4.2 Microcontrolador Texas Instruments MSP40G2553**

El microcontrolador Texas Instruments MSP430G2553 cuentan con una CPU de 16 bits, con estructura RISC de 51 instrucciones (ensamblador), con arquitectura Von Neumann, por lo que la RAM, ROM y periféricos residen en el mismo espacio de memoria; además de una variedad de periféricos tales como oscilador interno, temporizadores, generadores PWM, temporizador de seguridad o watchdog timer, USART, SPI, I2C, conversores ADC de 10 bits, comparadores analógicos, hasta 16 pines de entrada o salida, sensor de temperatura, entre otros. Además el entorno o software de desarrollo (Code Composer Studio) soportado sobre JAVA logra un ambiente amigable al momento de su programación, asimismo nos permite realizar una depuración en tiempo real. (Davies, 2008). La figura 4.7 muestra el diagrama del microcontrolador MSP430G2553.

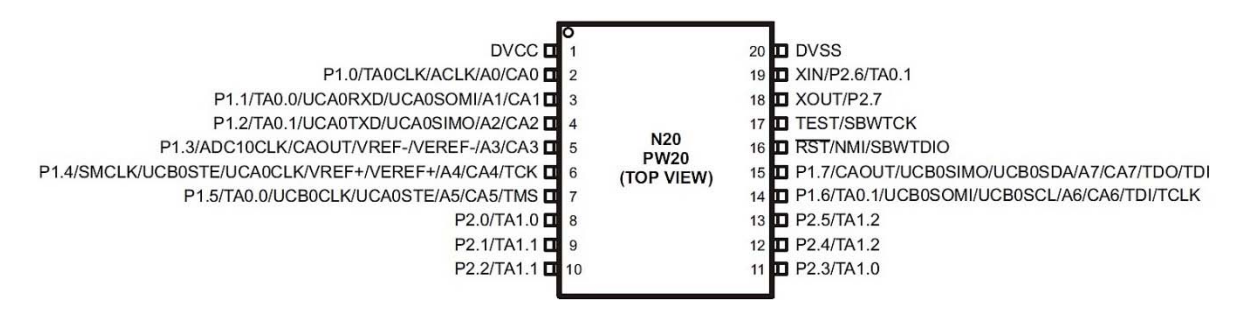

**Figura 4.7 Esquema del microcontrolador MSP430G2553.** 

Este microcontrolador opera en un rango de voltaje de 1.8 a 3.6 V, con velocidad de operación máxima hasta 16 MHz (reloj interno). Tiene una memoria RAM de 512 Bytes y memoria Flash 16 kBytes.

#### **4.2.1 Puertos de entrada-salida digital**

El microcontrolador tiene implementados puertos de entrada/salida digital. Cada pin del puerto se puede configurar individualmente como entrada o salida, y se puede escribir o leer individualmente. En el caso de los puertos P1.x y P2.x, donde x corresponde al número del pin (entre 0 y 7), existe capacidad de interrupción en cada una de las terminales, que pueden ser configuradas para responder en flanco de subida o flanco de bajada.

# **4.2.2 Manejo de interrupciones enmascarables**

Las interrupciones enmascarables pueden ser habilitadas y deshabilitadas de manera individual o general, y son generadas por periféricos con capacidad de interrumpir la operación normal del microcontrolador, pueden ser generadas por flancos de subida o bajada. En términos simples, cuando se genera una interrupción el microcontrolador interrumpe lo que estaba haciendo, entonces se ejecuta la rutina de atención a la interrupción y después regresa al proceso que estaba haciendo antes de que se generara la interrupción.

# **4.2.3 Temporizador Timer\_A**

Se trata de un temporizador o c ontador de 16 bits, con registros de c aptura comparación, con la capacidad de generar múltiples salidas (por ejemplo PWM) e interrupciones. Existen 4 modos de operación de este contador, como se puede ver en la tabla 4.3.

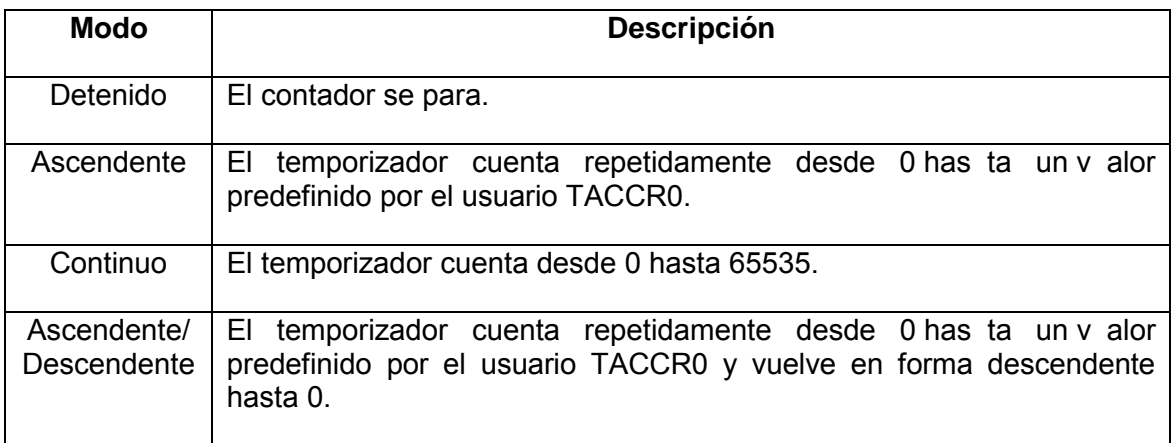

#### **Tabla 4.3 Modos de operación del Temporizador.**

El modo de comparación se utiliza para generar señales de modulación de ancho de pulso (PWM) o para generar interrupciones a intervalos específicos. Cuando el valor del contador llamado TAR llega a TACCRx se escribe un uno en la bandera de interrupción del temporizador y se produce la salida según se halla programado.

En modo comparación se pueden generar 7 tipos de salida, por ejemplo para un modo ascendente, las 7 salidas que se pueden obtener se muestran en la figura 4.8. Note que tanto TACCR0, como TACCR1, son valores elegidos por el usuario y pueden generar distintos tipos de salida.

Para la generación de los pulsos cuadrados, requeridos por los circuitos de potencia DRV8825, que se transforman en movimiento de los motores a pasos, se utilizó un contador en modo ascendente, que iba de un v alor 0 a un v alor TACCR0, que representa la velocidad con que se generan los pulsos y más específicamente la velocidad de giro de los motores en pasos/s. Se generan interrupciones, cada que el temporizador llegaba al valor TACCR0, para contar los pasos con exactitud y tener una medición de la distancia recorrida por el motor.

También se utilizó otro temporizador en modo ascendente y salida reset-set, en el pin P1.6 del microcontrolador, para obtener modulación PWM, como se explicó en la sección 4.1.2; con TACCR0 =800 y una frecuencia de reloj a 16 MHz se obtiene la frecuencia FPWM=20 kHz; TACCR1 se usa para variar el ancho de pulso y con ello se logra obtener una salida analógica que puede variar entre 0V y 3.3V, usando un filtro pasa bajas a la salida del pin P1.6, ver figura 4.3. Esto con el propósito de controlar la corriente que fluye en las bobinas del motor del gantry, y por lo tanto su torque.

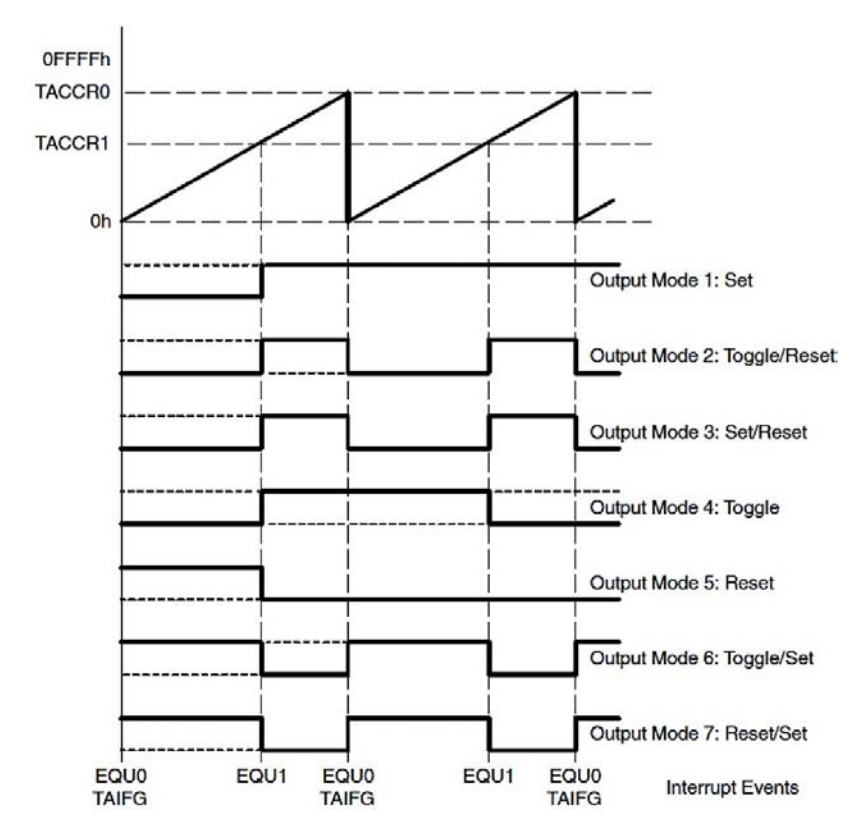

**Figura 4.8 Ejemplo de salidas del temporizador (Timer\_A) que se pueden obtener en modo ascendente.** 

#### **4.2.4 Comunicación serial asíncrona**

Ésta se emplea para comunicar el microcontrolador con la computadora. Esta forma de intercambio de información ha sido muy empleada y su uso está estandarizado. Las velocidades de transmisión se miden en baudios, que está definido como el número de bits por segundo. La velocidad seleccionada para este proyecto es de 9600 baudios. Los datos enviados o recibidos deben ser de 7 bits, por tal motivo se sugiere enviar caracteres en código ASCII. Disponemos de un v ector de interrupciones para transmisión y otro para recepción. En el proyecto sólo hicimos uso de interrupción de recepción de datos, para interrumpir al microcontrolador cuando se reciba algún dato por parte del usuario.

#### **4.3 Programación del controlador de movimientos**

El compilador que se usó en este proyecto para la programación del microcontrolador es Code Composer Studio 6.0.1, de libre distribución por parte de Texas Instruments, se trata de un entorno de programación que permite el desarrollo de aplicaciones utilizando el lenguaje C. Los algoritmos y diagramas de flujo para la programación del microcontrolador se muestran a c ontinuación. Básicamente el usuario controla las rutinas de movimiento del microPET, en base a los caracteres, en código ASCII de 7 bits, que se le envíen al microcontrolador por comunicación serial.

# **4.3.1 Algoritmo de programa principal**

El algoritmo del programa principal siempre está evaluando que la camilla no se encuentre en el fin de carrera o límite, esto se logra con dos interruptores en los límites de la camilla, los pines del puerto dos P2.4 y P2.5, son configurados como entradas digitales para cumplir con este propósito, de tal forma que cuando son accionados se genera una rutina que moverá la camilla a 2 mm del límite que se halla accionado. El diagrama de flujo correspondiente al programa principal se muestra en la figura 4.9

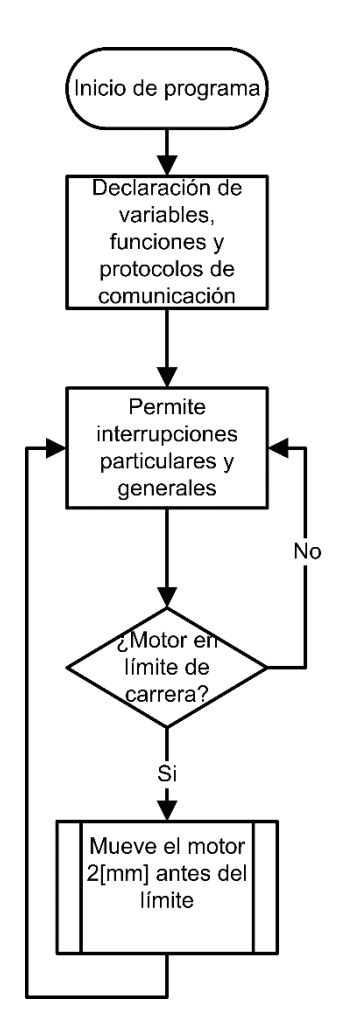

**Figura 4.9 Diagrama de flujo del programa principal.** 

#### **4.3.2 Algoritmo de interrupción por recepción de datos de usuario**

Cuando el microcontrolador recibe un dato, se genera una interrupción que lo reenvía a l a computadora; después lo compara con signos de agrupación o separación tales como: paréntesis, punto, coma, guion, etc., para no almacenarlos, en caso de no ser un signo de agrupación o separación se almacena en un buffer, se verifica la cantidad de datos almacenados, es decir que el buffer no exceda los 256 caracteres. Si el carácter corresponde a alguno de los mostrados en la tabla 4.4, entonces realiza la acción correspondiente y retorna de la interrupción.

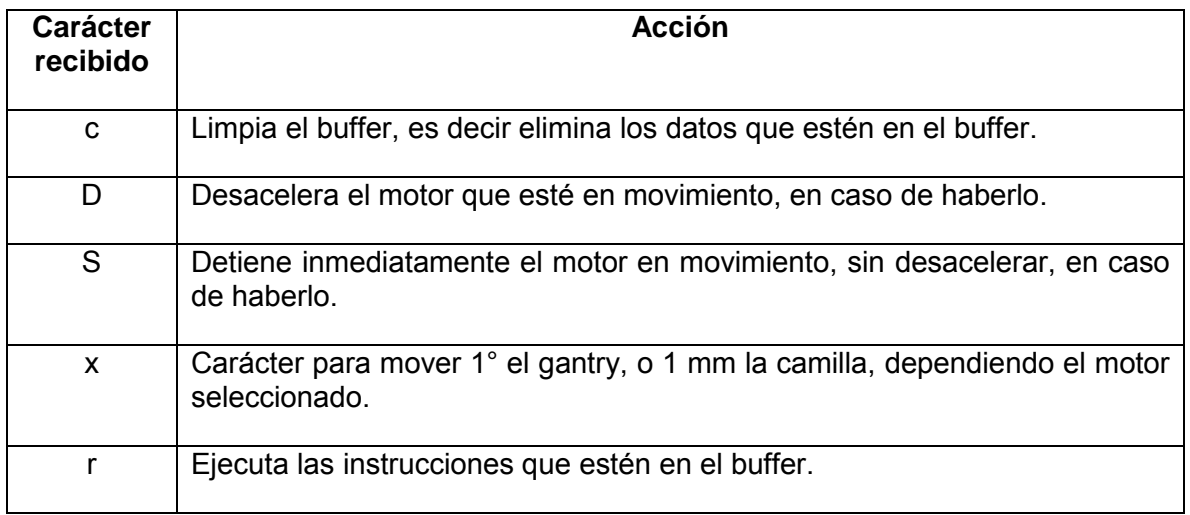

**Tabla 4.4 Caracteres de acción inmediata del controlador.** 

Notar que los caracteres recibidos y que se almacenan en el buffer, representan instrucciones que se realizarán al recibir un carácter "r". Mientras que si los caracteres recibidos corresponden a alguno de la tabla 4.4, entonces se realiza la acción inmediatamente.

El diagrama de flujo para la interrupción por recepción de datos de usuario se representa en la figura 4.10

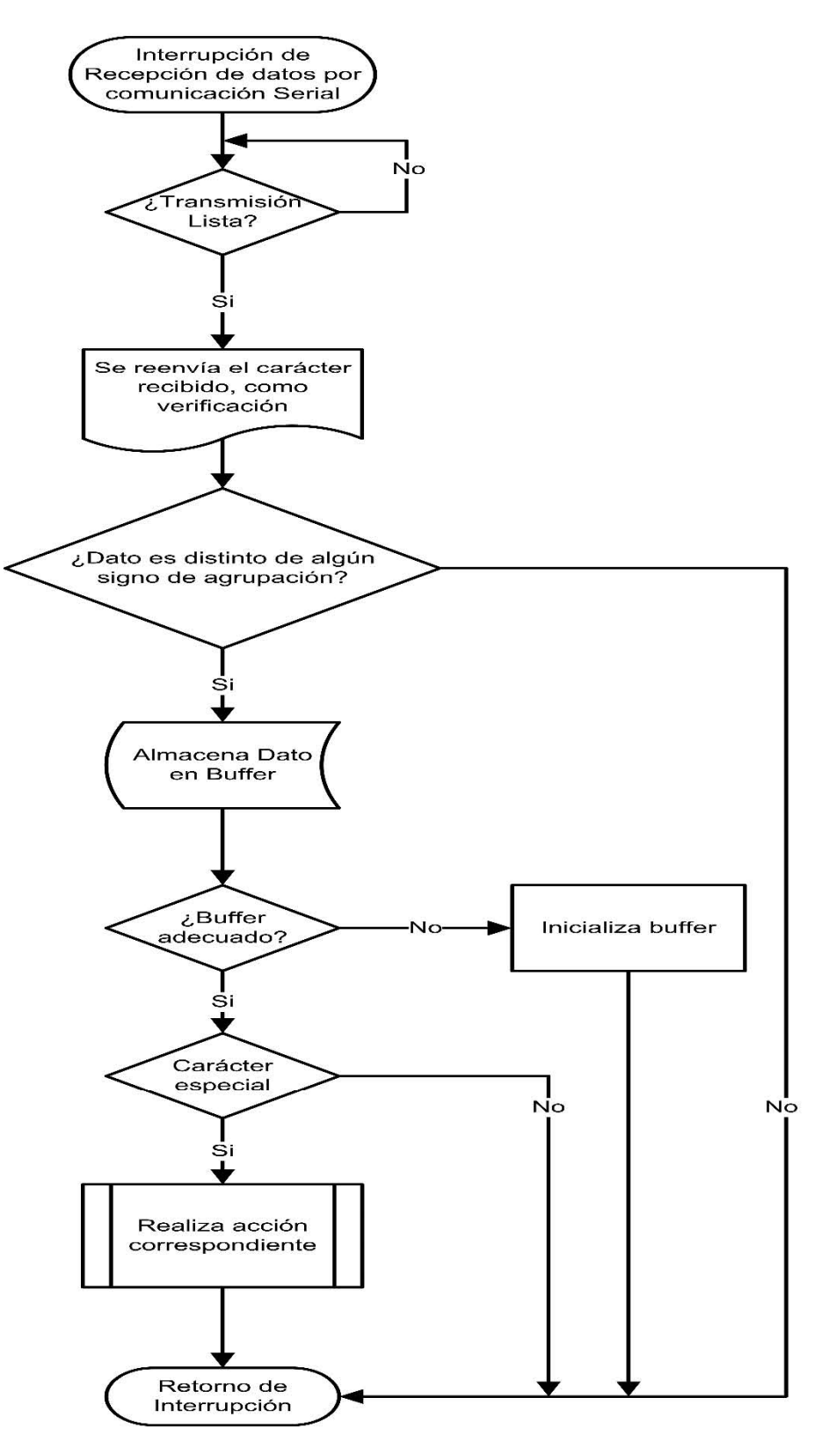

**Figura 4.10 Diagrama de flujo de una interrupción por recepción de dato.** 

# **4.3.2.1 Algoritmos de procesamiento de datos recibidos**

Cuando se genera una interrupción por recepción de un carácter "r" se procede a analizar lo que hay en el buffer, es decir que, los caracteres dentro del buffer se comparan con los de la tabla 4.5 y se realiza la acción correspondiente; y para terminar la rutina de interrupción se devuelve un carácter "@" que simboliza el fin del programa almacenado en buffer.

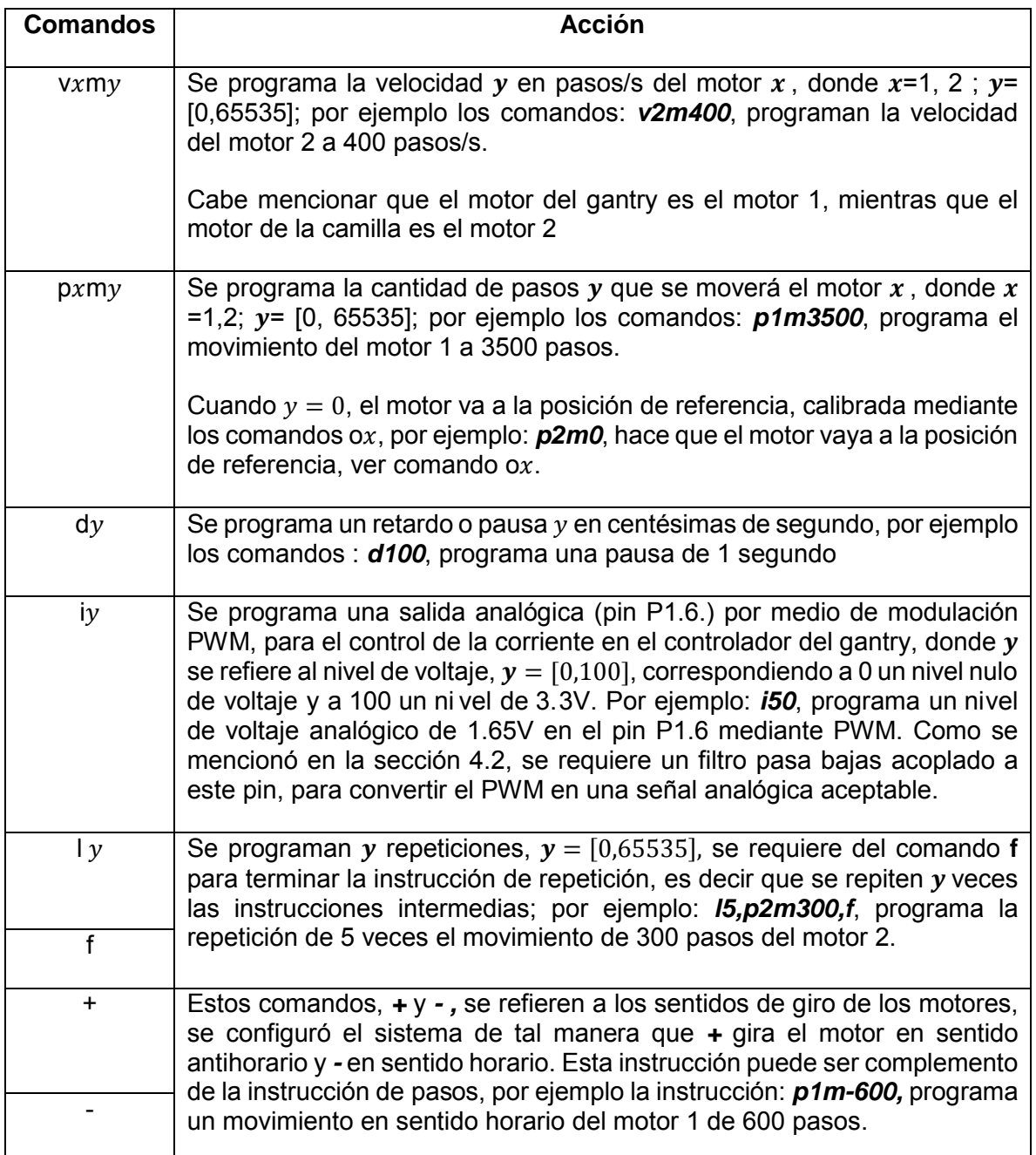

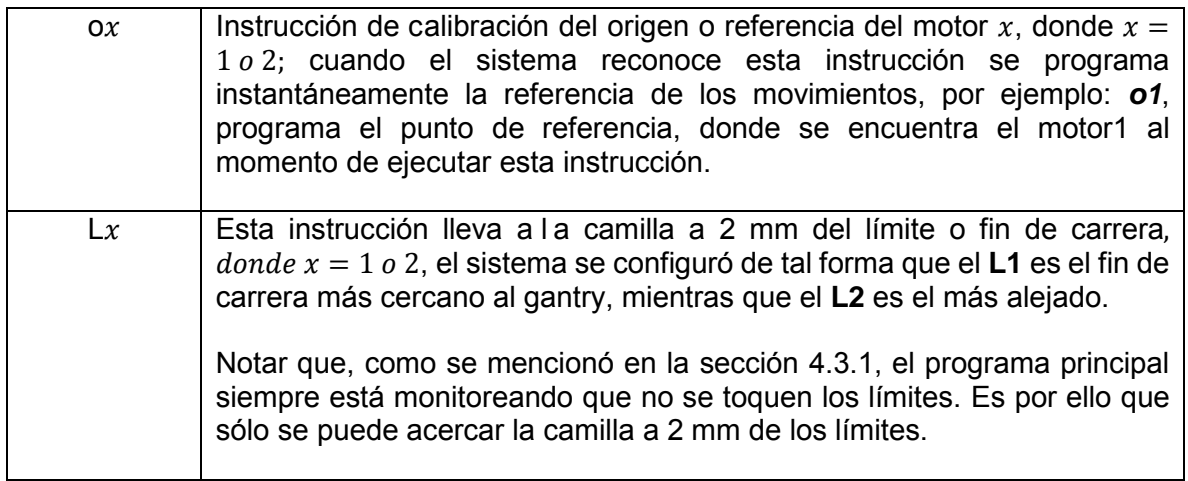

#### **Tabla 4.5 Lista de instrucciones del controlador.**

Notar que el sistema electrónico reconoce entre mayúsculas y minúsculas, por lo cual se debe tener especial cuidado al momento de programar y enviar las rutinas. Como se comentó, se puede hacer uso de signos separadores tales como paréntesis, comas, puntos, corchetes, guiones, etc. Que le ayuden al programador a hacer más legible, versátil y entendible la programación. Un ejemplo, si se envía por comunicación serial la siguiente cadena de caracteres:

# $\underbrace{c, v1m2500, v2m800, 13[p1m-300,p2m+1600]f,r}_{4}^{2}$

Explicación:

- 1. El programa empieza borrando el buffer para no repetir rutinas que estén escritas en él, por ello es recomendable borrar el buffer cada que se escribe un nuevo programa.
- 2. Se programa la velocidad del motor 1 (motor del gantry) a 2500 pasos/s
- 3. Se programa la velocidad del motor 2 (motor de la camilla) a 800 pasos/s
- 4. Se programa una repetición de 3 veces lo que se encuentra entre corchetes, es decir primero se moverá el motor 1, 300 pasos en sentido horario; y después se moverá el motor 2, 1600 pasos en s entido antihorario, estos movimientos se programan para repetirse 3 veces.
- 5. Se ejecuta el programa con el comando *"r"*

El diagrama de flujo para la interrupción por comando "r" se representa en la figura 4.11

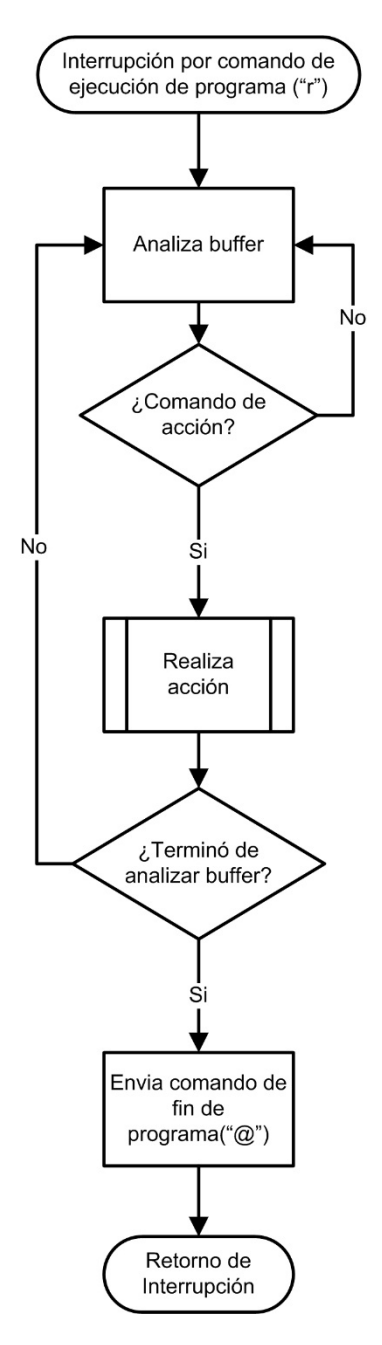

**Figura 4.11 Diagrama de flujo para interrupción por comando de ejecución "r".** 

# **4.3.3 Algoritmo de interrupción por entradas digitales**

Se tienen pines configurados como entradas digitales que pueden generar interrupción, tal como las mostradas en la tabla 4.6

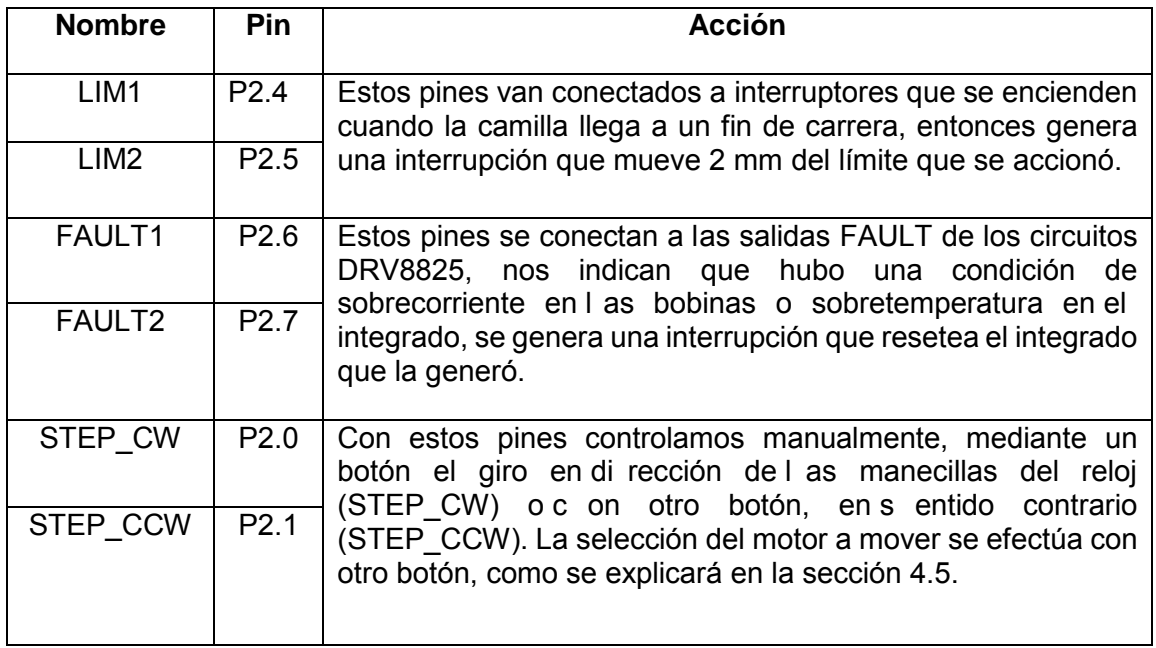

**Tabla 4.6 Descripción de Interrupciones generadas por pines de entrada digital.** 

El diagrama de flujo de la figura, representa la atención a la rutina de interrupción de los pines de entrada digital.

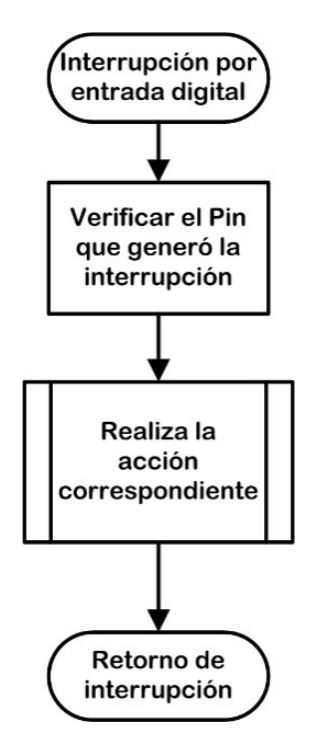

**Figura 4.12 Atención a la interrupción de los pines de entrada que lo permitan.** 

#### **4.3.4 Algoritmo de aceleración y desaceleración del motor a pasos**

Se utilizó un al goritmo de ac eleración y desaceleración sencillo. Se utiliza una velocidad de arranque predefinida a 500 pasos/s, se incrementa la velocidad en una unidad, por cada paso que da el motor, hasta alcanzar la velocidad predefinida por el usuario; mientras que, para frenar el motor se decrementa la velocidad en una unidad, hasta llegar a la velocidad de arranque donde el motor se detiene por completo.

Para este proyecto, el intervalo de pasos donde ocurre la aceleración se calcula como:

$$
passAcel = \frac{velArrayue - velDeseada}{incVel}
$$
 (4.2)

En donde:

 $passAcel =$  intervalo de pasos donde ocurrirá la aceleración.  $velArrayue =$  velocidad predefinida a 500 pasos/s  $velDescada =$  velocidad que desea el usuario.  $incVel =$  incremento de la velocidad, predefinida a 1

Ya que, para este proyecto, la desaceleración es el proceso inverso de l a aceleración, se requiere un intervalo de desaceleración igual al de aceleración, se puede expresar como:

$$
passAcel = passDesacel
$$
 (4.3)

Por lo tanto para que se complete este algoritmo se requiere de una cantidad de pasos (pasos Requeridos), mayor o igual a 2 veces el intervalo de aceleración, se puede expresar como:

$$
passRequestidos \ge 2 * passAcel
$$
 (4.4)

Como la cantidad de pasos y su velocidad no es predefinida o calculada por el microcontrolador, sino que son valores definidos por el usuario, entonces se encuentran 3 posibles situaciones para el algoritmo, como se muestra en la tabla 4.7.

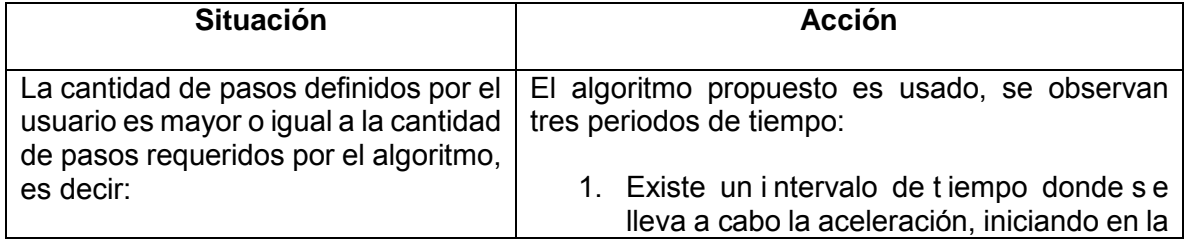

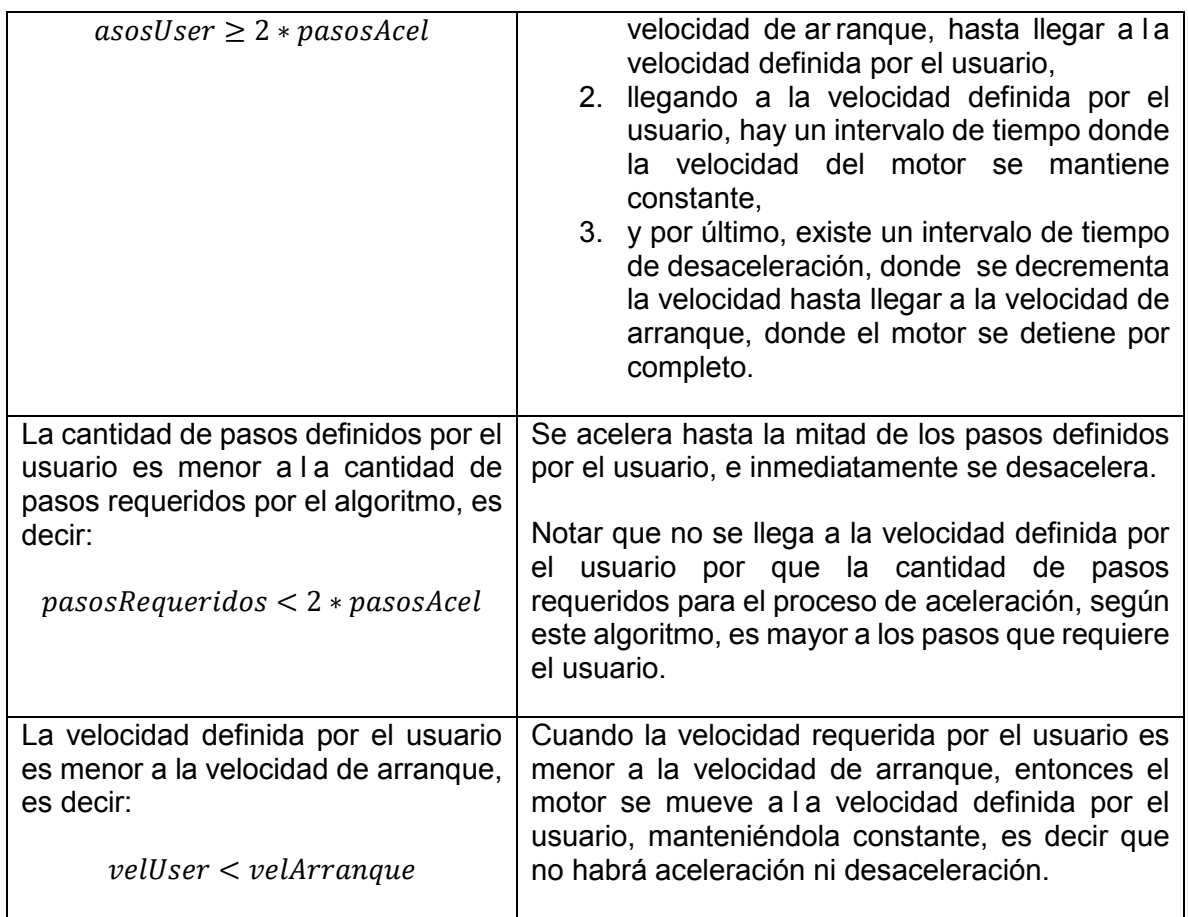

**Tabla 4.7 Situaciones que se presentan para aceleración y desaceleración.** 

El proceso descrito se puede representar como el diagrama de flujo de la figura 4.13.

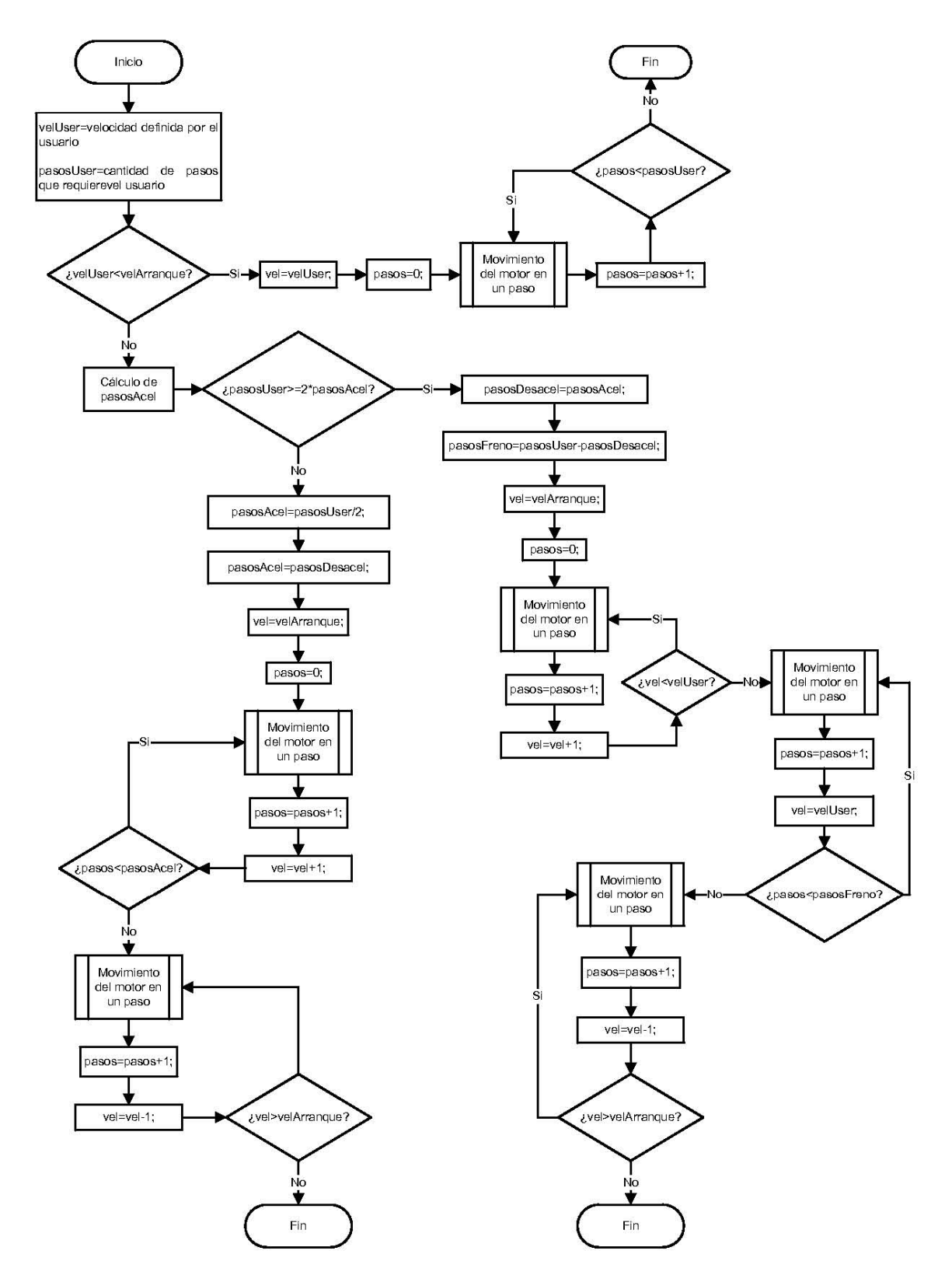

**Figura 4.13 Diagrama de flujo del proceso de aceleración y desaceleración usado para este proyecto.** 

#### **4.4 Conversor de comunicación serial-USB con FT232RL**

Las computadoras de escritorio modernas traen cada vez menos puertos seriales, y muchas computadoras no los traen, es por ello que se optó por integrar un conversor de comunicación serial asíncrona a USB y viceversa, se trata del integrado FT232RL, marca FTDI.

Integrar este circuito es relativamente sencillo, ya que sólo se conectan los pines, de transmisión y recepción de datos, del FT232RL directamente a los pines de la UART del microcontrolador, para conseguir así la comunicación vía USB entre el microcontrolador y la computadora; a través de la emulación de un puerto serial.

Tanto para Windows como para Mac y Linux, el fabricante provee gratuitamente los programas que permiten ver al FT232 como un puerto serial adicional, es decir, al conectar el FT232 al bus USB de una PC, aparece un COM adicional, que se puede manipular como cualquier puerto serial.

El chip maneja todos los aspectos USB, incluso la identificación. En el caso más común y económico, en que el usuario no necesita una identificación particular, el FT232 se identifica de forma genérica como un dispositivo de conversión serie a USB. Si el usuario necesita identificar su producto, puede conectar una EEPROM (la cual será programada por un s oftware provisto por el fabricante), en la cual residirán sus datos de identificación. (Caprile, 2004)

El dispositivo puede funcionar alimentado desde el bus USB o con alimentación externa.

La figura 4.14 representa esquemáticamente la conexión entre el microcontrolador y el FT232, se observa que sólo se requiere de la conexión directa de los pines de transmisión y recepción de datos, entre el MSP430G2553 y el FT323RL, para poder obtener a la salida del FT232RL comunicación USB. En la sección 4.6, se observa la implementación de este circuito sobre la tarjeta principal.

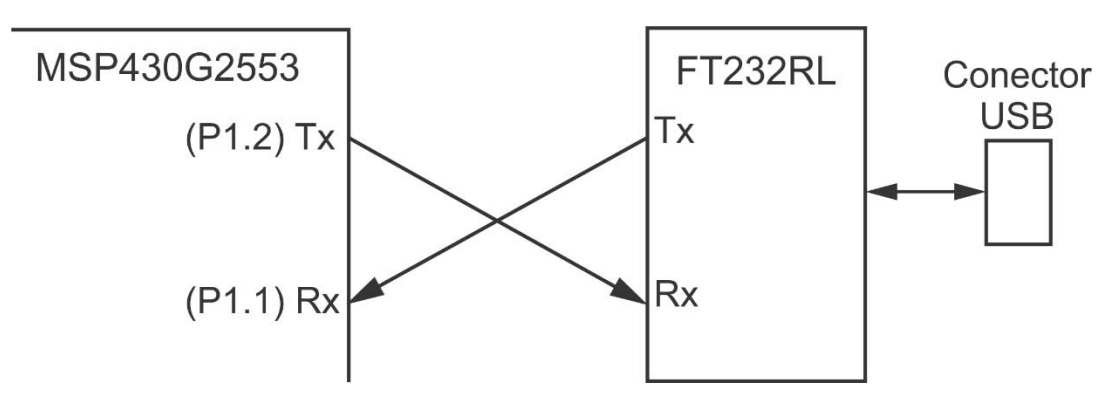

**Figura 4.14 Diagrama de bloques de la comunicación entre el microcontrolador MSP430G2553 y el circuito FT232RL.** 

#### **4.5 Circuito para movimientos manuales**

Para implementar movimientos manuales mediante el uso de tres botones, se recurrió a un botón que permite seleccionar el motor que se moverá, encendiendo un led de selección, y otros dos botones que permiten girarlo en sentido horario o antihorario. La figura 4.15 representa esquemáticamente el circuito de movimientos manuales.

El circuito selector de motor, mostrado en la figura 4.15, está formado por un circuito temporizador configurado como monoestable y un flip flop tipo JK, que en conjunto amortiguan los rebotes o fluctuaciones del botón seleccionador, encienden un led indicador del motor seleccionado e indica al microcontrolador que motor moverá cuando se presionen los botones de g iro. En la sección 4.6, se muestra la implementación de este circuito sobre la tarjeta principal.

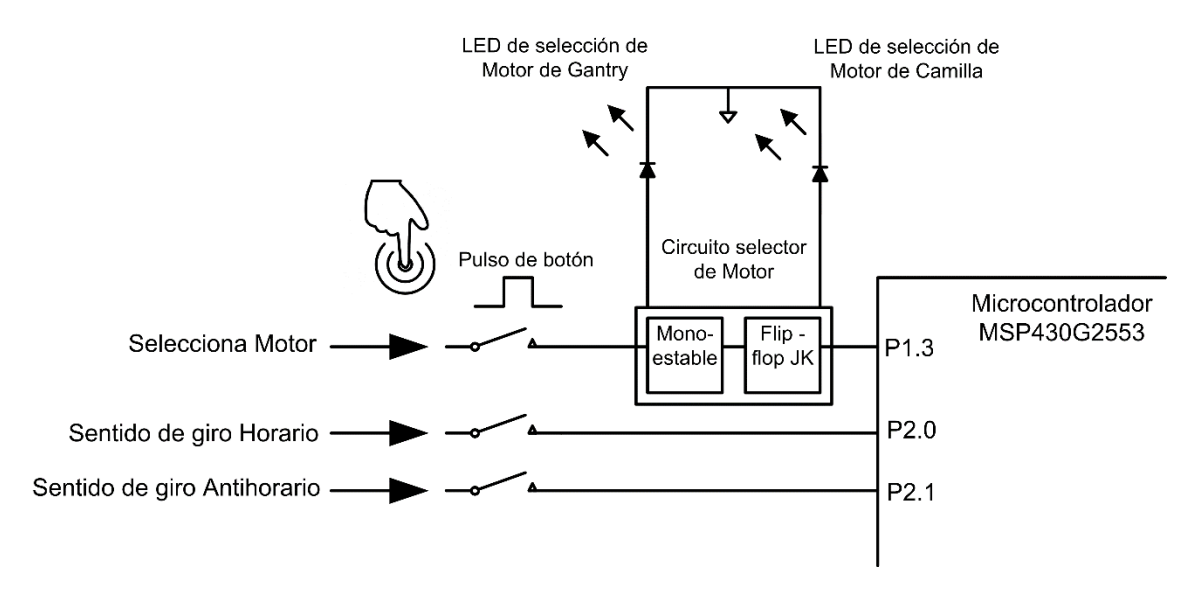

**Figura 4.15 Esquema para movimientos manuales en los motores.** 

#### **4.6 Diagrama de la tarjeta principal del controlador de movimientos (tarjeta madre)**

El tarjeta principal íntegra lo visto en las secciones 4.2, 4.3 y 4.5; se trata del cerebro del sistema, es capaz de interpretar las instrucciones que envía el usuario por puerto serial y manipular a los circuitos de potencia para poner en movimiento los motores del sistema. Se implementa la opción de movimientos de la camilla y del gantry en forma manual y la conversión de comunicación serie-USB. Los circuitos de potencia, se empotran o montan sobre esta tarjeta madre. A continuación se muestra el diagrama de la tarjeta madre, que se basa en el microcontrolador MSP430G2553.
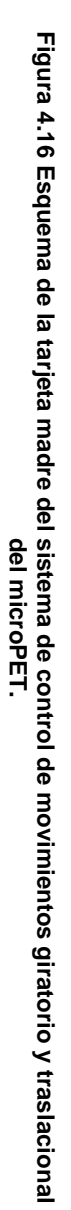

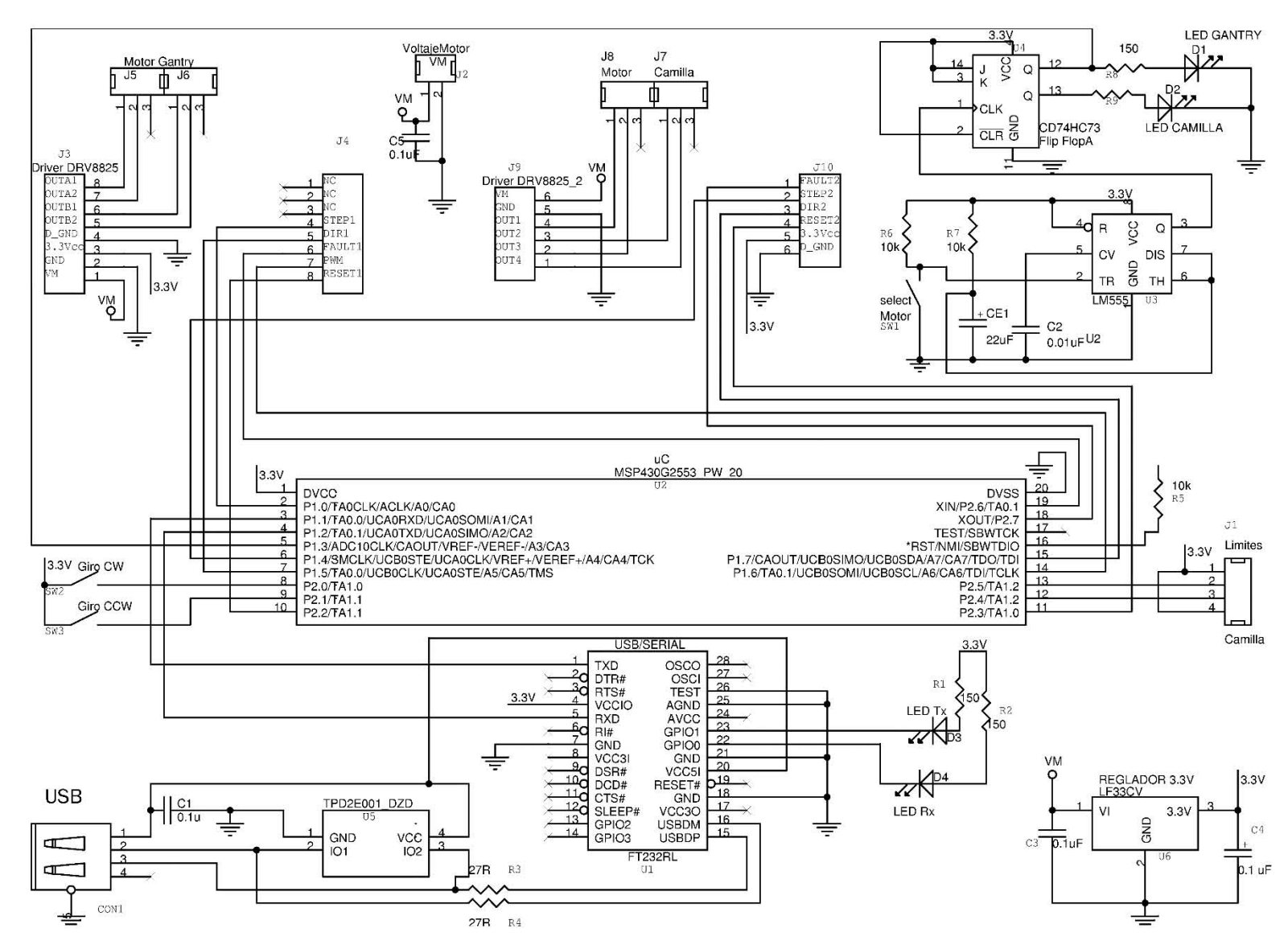

72

En el apéndice 1, figura A1.3, se puede consultar la plantilla de circuito impreso y fotografías de su implementación en tarjeta fenólica. La lista de componentes se presenta en la tabla A1.1.

#### **4.7 Circuito electrónico de la fuente de alimentación**

Para poder diseñar la fuente se procedió a c alcular la corriente máxima que demandan los motores a pasos, y se despreció la potencia que requiere la circuitería de control, ya que es muy baja. Se propuso un diseño capaz de suministrar la corriente máxima que demanda el sistema de motores, como se muestra a continuación.

#### **4.7.1 Cálculo de corriente máxima requerida por el sistema de motores**

Según la placa de datos del motor del gantry, la corriente nominal, por fase, del motor es de 1.4 A, mientras que el motor de la camilla es de 1.2 A, por tal motivo, como máximo podemos demandar intensidad de corriente como se expresa en las siguientes ecuaciones:

$$
I_{max} = 2 * I_{nominal Gantry} + 2 * I_{nominal Camilla}
$$
 (4.5)

donde:

 $I_{max}$ : Corriente máxima que demandará el sistema de motores a pasos  $I_{nominal Gantrv}$ : Corriente nominal máxima por bobina del motor del soporte (1.4 A) Inominal Camilla: Corriente nominal máxima por bobina del motor de la camilla (1.2 A)

Sustituyendo valores se tiene que  $I_{max} = 5.2$  A.Es recomendable no exceder este valor límite, por tal motivo, se trabajará con el 70% de  $I_{max}$ , es decir:

$$
0.7 * I_{max} = 3.64 A \tag{4.6}
$$

#### **4.7.2 Calculo de la corriente máxima que puede proporcionar la fuente**

Tomando en cuenta la intensidad de corriente máxima propuesta (3.64 A) que debe proporcionar la fuente, se optó por elegir un circuito electrónico basado en el integrado Texas Instruments, LM338K, el cual bajo las condiciones adecuadas de disipación de calor puede proporcionar hasta 5 A. Tomando en cuenta que el integrado soporta una potencia de 50W, según las hojas de datos del fabricante. El diseño para este proyecto está pensado en fijar un valor de voltaje constante de 12.5 V y los circuitos de potencia DRV8825 se configuran para controlar la corriente a valores inferiores a los nominales, entre 0 y 70% de la corriente máxima.

Por lo tanto, para calcular la corriente máxima que puede proporcionar el LM338K,  $I_{max1,M338K}$ ; con un valor de voltaje  $V = 12.5 V$  y potencia máxima que puede soportar,  $P_{max} = 50W$ , se tiene la siguiente expresión:

$$
I_{maxLM338K} = \frac{P_{maxLM338K}}{V}
$$
 (4.7)

Sustituyendo valores,  $I_{maxLM338K} = 4 A$  .Como se puede apreciar, la corriente máxima que puede proporcionar el circuito integrado LM338K es mayor que la corriente máxima que el sistema de motores a pasos demanda (3.64 A), por lo tanto este diseño satisface las condiciones de intensidad de corriente.

#### **4.7.3 Diagrama del circuito electrónico de la fuente de alimentación**

El diagrama del circuito electrónico de la fuente de alimentación se muestra en la figura 4.17, donde el integrado BR62 rectifica la señal de alterna, es decir que transforma la señal de corriente alterna a corriente continua, transformando señales positivas y negativas en señales únicamente positivas. El capacitor C3 se encarga de mantener la tensión lo suficientemente continua en la entrada del regulador LM338K. Los capacitores C1, C2 y C5 son recomendados por el fabricante para eliminar el posible ruido y mantener el circuito estable. El capacitor C4 ayuda a mantener la tensión de salida constante ante bruscas variaciones de carga. En la salida del regulador vemos en serie las resistencias R1 y el potenciómetro R2 que definen el valor de la tensión de salida.

El integrado LM7812, es un r egulador de voltaje constante a 12V, se usa para alimentar un ventilador, que se conecta en la terminal J4, para tratar de mantener estable la temperatura de la fuente en todo momento.

Los diagramas electrónicos de cada regulador fueron tomados de las hojas de datos de los respectivos circuitos integrados, LM338K y LM7812.

En el apéndice 1, figura A1.4 se puede consultar la plantilla de circuito impreso y fotografías de su implementación en tarjeta fenólica. La lista de componentes se presenta en la tabla A1.4.

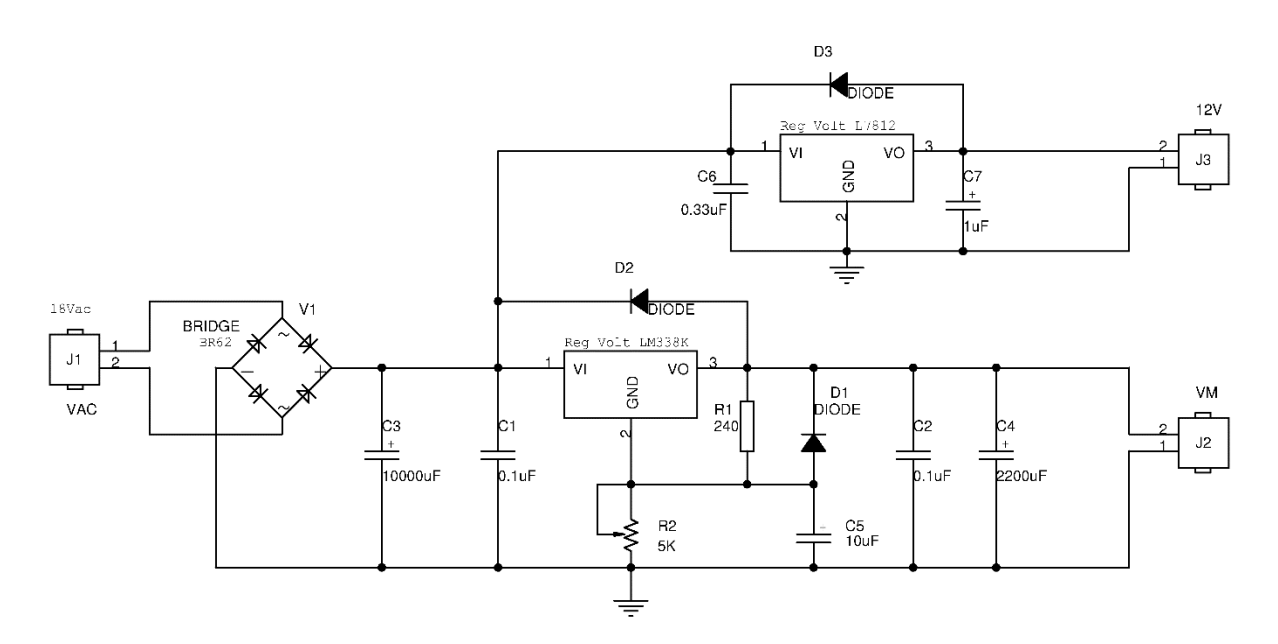

**Figura 4.17 Diagrama del circuito electrónico de fuente de alimentación basada en el circuito LM338K.** 

Se utilizó un transformador de 18 V @ 4 A en alterna, como se muestra en la figura 4.18.

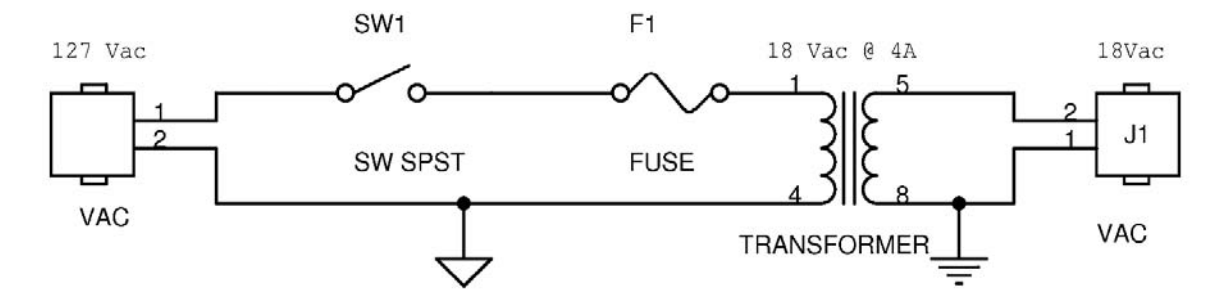

**Figura 4.18 Esquemático de Voltaje de entrada de 127V a 18V en alterna.** 

# **Capítulo 5. Diseño, estructura y programación de la interfaz gráfica de usuario en MATLAB**

La interfaz gráfica de usuario (GUI) se desarrolló en MATLAB por compatibilidad con los programas ya existentes en el laboratorio, por la sintaxis similar al lenguaje C y por facilidad de programación. La finalidad de la interfaz gráfica es entregar al usuario una opción sencilla y amigable para manipular el controlador de motores a pasos, es decir, que el usuario tenga la posibilidad de manipular fácilmente los movimientos del gantry y de la camilla.

Es importante entender cuáles son las necesidades que tienen que ser cubiertas por la aplicación. Para ello es necesario conocer el tipo de datos y variables que son introducidas por el usuario, así como las excepciones que puedan producirse, los casos que ocurren pocas veces pero que hay que tener en cuenta, etc. También es necesario saber cómo se mostrarán los resultados; si se necesitan gráficos o tablas que salgan por la impresora, o si es necesario guardarlos, dónde se guardan y en qué formato. Todos estos aspectos deben ser cubiertos por el programador antes de empezar a diseñar la interfaz. (Fernández, 2007)

#### **5.1 Introducción a MATLAB**

MATLAB es un software matemático que ofrece un entorno de desarrollo integrado con un lenguaje de programación propio (lenguaje M). Se trata de un lenguaje de programación de alto nivel orientado al cálculo técnico que integra un entorno amigable para el cálculo, la visualización de r esultados y la codificación de programas.

Generalmente es utilizado en:

- Cálculo numérico y matemáticas
- Desarrollo de algoritmos
- Adquisición de datos
- Modelado y simulación de prototipos
- Análisis, exploración y visualización de datos
- Gráficos científicos y de ingeniería
- Desarrollo de aplicaciones con interfaces gráficas

El nombre MATLAB proviene de Matrix Laboratory (Laboratorio de Matrices) dado que en sus orígenes fue escrito para facilitar el desarrollo de software matricial.

# **5.2 Interfaz gráfica de usuario (GUI)**

La interfaz gráfica de usuario, conocida también como GUI (del inglés Graphical User Interface) es un tipo de interfaz de usuario que utiliza un conjunto de imágenes y objetos gráficos (botones, menús, campos de texto, gráficos, etc.) para representar la información y acciones disponibles en la interfaz. Como en una GUI las acciones se realizan mediante manipulación directa, el usuario no t iene que crear programas o digitar algún carácter en la línea de comandos o comprender los detalles de cómo se realizan las tareas para poder hacer alguna actividad con la aplicación.

# **5.3 La herramienta GUIDE de MATLAB**

MATLAB nos permite realizar GUIs de una manera sencilla usando una herramienta llamada GUIDE (Graphical User Interfase Development Environment), se trata de una herramienta que está diseñada para crear GUIs fácil y rápidamente, reduciendo la labor al grado de seleccionar, arrastrar y personalizar propiedades. Toda GUIDE consta como mínimo de dos archivos:

- **Archivo .fig:** Es un ar chivo que contiene una descripción completa del diseño de la GUI y sus componentes, contiene todos los objetos visuales.
- **Archivo .m:** Es un archivo de texto que contiene el código de funciones callback, que controlan el comportamiento de la GUI; es decir que contiene las líneas de programa que se ejecutan de forma asociada a los controles visuales del archivo .fig.

Los archivos están unidos a través de las subrutinas *Callback*. Un Callback es la acción que lleva a cabo un objeto de la GUI, cuando el usuario lo activa. (Barragán, 2008)

#### **5.3.1 Principales componentes y sus propiedades**

Desde el punto de vista de la programación en M ATLAB, una GUI es una visualización gráfica de una o más ventanas que contienen controles, llamados componentes, que permiten a un usuario realizar tareas en forma interactiva. Se debe programar cada uno de ellos para que realice la acción que se quiere cuando el usuario active el componente. Los principales componentes de l a GUI se muestran en la tabla 5.1

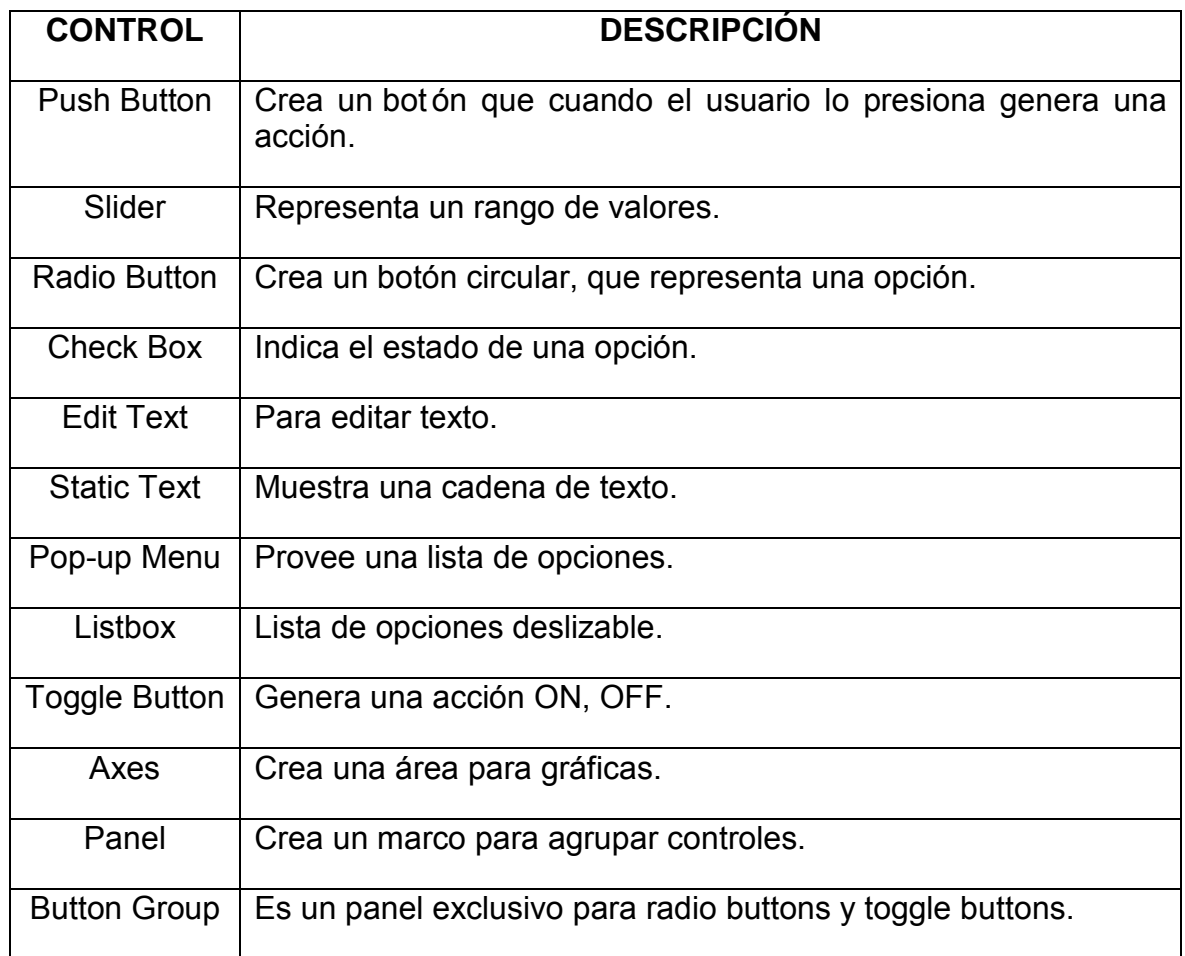

#### **Tabla 5.1 Principales componentes de una GUI en MATLAB.**

Cada componente de los mostrados en la tabla 5.1 posee propiedades. Las propiedades permiten establecer las características del componente. Éstas se establecen modificando sus valores. GUIDE provee una herramienta llamada *Property Inspector*, para poder realizar el mantenimiento de las propiedades de cada componente. Cuando se da doble clic en un componente se visualiza el Property Inspector, listando las propiedades del componente.

Cuando añadimos un nuevo componente a la aplicación, GUIDE asigna valores por defecto a sus propiedades. Todos los componentes tienen la propiedad Tag, la cual permite referenciar al componente dentro del código fuente.

#### **5.3.2 Funcionamiento de una GUI**

Una GUI en MATLAB es una ventana en la cual se añaden los controles operados por el usuario (componentes). A través de devoluciones de llamada (callbacks) se puede hacer que los componentes hagan lo que se desea cuando el usuario le da clic o los manipula con el teclado.

# **5.3.3 Identificadores (Handles)**

Cada uno de los objetos de MATLAB tiene un identificador único, desde el momento de su creación, a l os cuales se les llamará handle o simplemente id. Algunos gráficos tienen muchos objetos, en cuyo caso tienen múltiples handles. A través de este identificador se pueden modificar las características de un objeto gráfico.

# **5.3.4 Comandos get y set**

La asignación u obtención de valores de los componentes se realiza mediante los comandos get y set. Las funciones set(id) lista en pantalla todas las propiedades del objeto al que corresponde el handle (sólo los nombres, sin los valores de l as propiedades). La función get(id) produce un listado de las propiedades y de sus valores. Las propiedades de un objeto pueden ser cambiadas o modificadas (salvo que sean read-only) con el comando set(id,'propiedad','valor'). (Barragán, 2008)

# **5.4 Comunicación serial en MATLAB**

MATLAB soporta los estándares de comunicación seriales RS-232, RS-422 y RS-485 en las plataformas Windows, Linux y Sun Solaris. Los dispositivos tienen diferentes nombres según sea la plataforma (COM1 en Windows).

La interfaz de MATLAB con el puerto serial está basada en objetos. La función serial crea el objeto de MATLAB conectado a un puerto serial específico y su s propiedades son accesibles con ayuda de set y get.

La comunicación serial consiste en los siguientes pasos:

- 1. Crear la interfaz con el dispositivo serie con ayuda de la función *serial*
- 2. Ajustar las propiedades con *set*
- 3. Abrir el dispositivo con *fopen*
- 4. Escribir y leer con *fprintf* y *fscanf*
- 5. Cerrar el dispositivo con *fclose*
- 6. Borrar el objeto serial con *delete*

#### **5.5 Diseño y estructura de la GUI desarrollada**

El proceso para desarrollar la interfaz gráfica fue el siguiente:

1. Tras un análisis del problema, se hizo una propuesta a papel y lápiz de la aplicación GUI.

- 2. Se diseñó la GUI colocando los componentes según el esbozo inicial, dándole el aspecto necesario (elección de colores, tamaño de cada componente, tipo de letra, proporciones, etc.)
- 3. Se programaron las respuestas a l os eventos desencadenados sobre los componentes; es decir, se estableció el comportamiento de la aplicación mediante la programación del archivo .m
- 4. Ejecución y prueba de la aplicación.

# **5.5.1 Ventana principal de la interfaz gráfica**

Las siguientes figuras representan el resultado del diseño de la interfaz gráfica de usuario para controlar los movimientos del sistema microPET.

La ventana principal se muestra en la figura 5.1. Se puede apreciar que consta de dos paneles, uno para movimientos giratorios del Gantry y otro para movimientos de traslación de la camilla. Estos paneles tienen preestablecido el valor de velocidad, que se puede modificar con las barras de desplazamiento. Se puede introducir la distancia que se quiera mover el motor seleccionado (grados o milímetros para motor de g antry o c amilla, respectivamente), su sentido de giro cambia al presionar dicho botón. Se puede repetir el movimiento anotando la cantidad de repeticiones y con algún retardo o pausa entre cada movimiento, además se puede regresar a la posición de Home (se requiere calibrar el sistema, ver sección de calibración 5.5.3). Esta rutina de movimiento se lleva a cabo cuando se presiona el botón de ejecutar.

Notar que la velocidad del motor se modifica en tiempo real, es decir inmediatamente después de que el usuario mueve la barra de desplazamiento.

Se cuenta con un botón de Detener, que detiene el movimiento que se esté llevando a cabo; así como el botón de Salir, que cierra y sale de la interfaz.

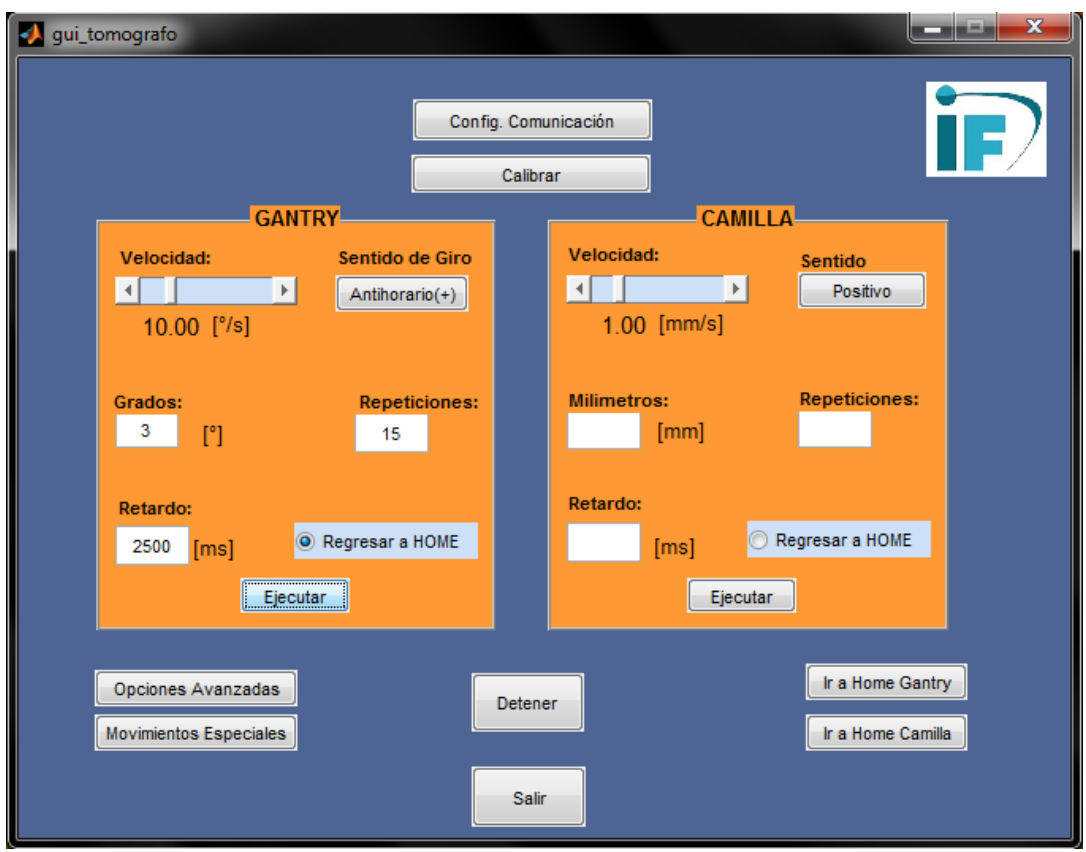

**Figura 5.1 Ventana principal de la Interfaz Gráfica de Usuario.** 

Por ejemplo, si se presiona el botón Ejecutar del panel GANTRY con los valores mostrados en la figura 5.1 y tomando en cuenta que cada paso del motor del gantry equivale a 0.01° de giro de los detectores, la interfaz genera el siguiente código que MATLAB envía al controlador electrónico por comunicación serial:

# c,  $\frac{115[p1m+300, d250]f, p1m0, r}{2}$

Explicación:

- 1. El programa empieza borrando el buffer.
- 2. Se programa una repetición de 15 veces lo que se encuentra entre corchetes, es decir, primero se moverá el motor 1 (motor del gantry) 300 pasos (3°) en sentido horario (+), después existe una pausa de 2500 ms (250 centésimas de segundo), esto se repite 15 veces.
- 3. Después de realizar esa rutina, el motor regresa a la posición de origen o home.
- 4. Se ejecuta el código con el comando *"r"*.

Los botones de Config. Comunicación, Calibrar, Opciones Avanzadas y Movimientos Especiales; abren ventanas emergentes que se explicaran a continuación.

# **5.5.2 Configuración de comunicación**

Cuando se presiona el botón Config. Comunicación, de la ventana principal, se despliega la ventana de la figura 5.2. Como se puede apreciar se trata de valores para configurar el protocolo de comunicación serial, la correcta comunicación entre la computadora y el microcontrolador depende de ella. Tiene valores predefinidos que deben ser siempre los mismos (Baud Rate=9600bps, DataBits=8, Parity=none, Stop Bits=1, Time out=5s), y el puerto puede cambiar, ya que cuando se instala por primera vez el circuito integrado FT232RL, el sistema operativo asigna un valor de puerto COM que depende de la disponibilidad. En el caso específico de la imagen se está trabajando con el puerto serie COM12. Se cuenta con un botón de Prueba de Comunicación que verifica la correcta comunicación entre el microcontrolador y la computadora, mostrando su resultado en la casilla correspondiente. El botón salir cierra esta ventana.

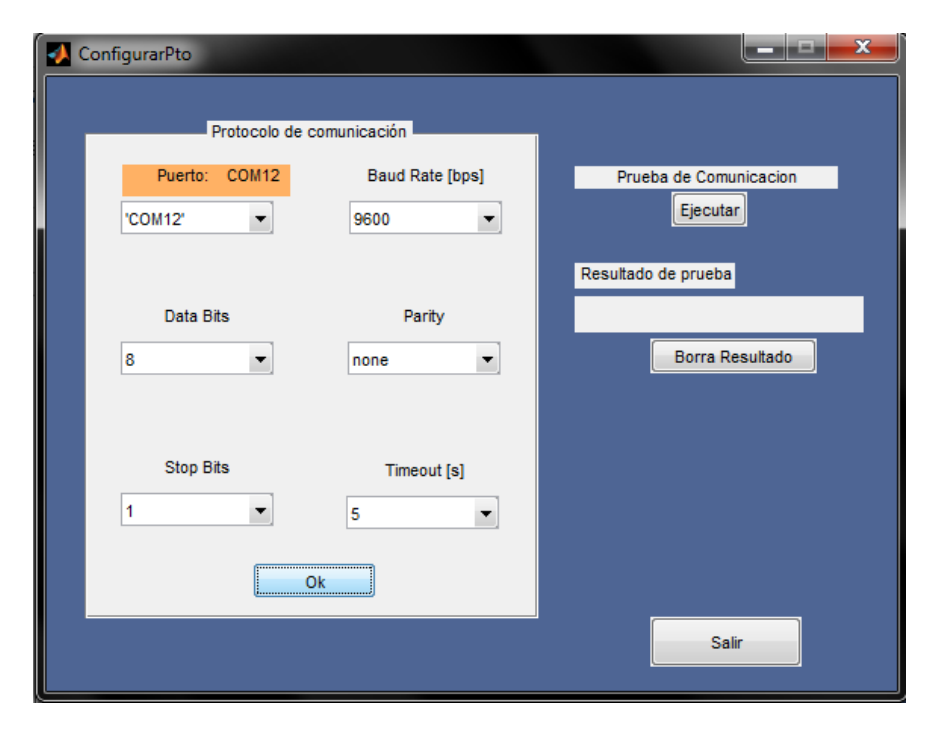

**Figura 5.2 Ventana de configuración del protocolo de comunicación serial.** 

#### **5.5.3 Calibración del sistema**

Es importante tener una posición de referencia para los movimientos del sistema, es por ello que se dispone de una ventana de calibración, la cual emerge al presionar el botón Calibración en la pantalla principal.

La ventana (figura 5.3) muestra un menú desplegable donde se puede seleccionar alternativamente entre calibrar el gantry o la camilla. Se puede ir moviendo en distancias discretas anotando la cantidad de grados o milímetros, respectivamente para gantry o camilla, anotando la cantidad en el espacio en blanco y presionando el botón Ir, el sentido de giro se cambia con el botón respectivo, con los botones + y – se mueve el motor 1° el gantry o 1 mm la camilla en sentido antihorario (+) o sentido horario (-). Una vez seleccionada la posición de referencia se presiona el botón HOME y ese sitio será tomado por el sistema como la posición HOME de calibración.

El botón salir, cierra esta ventana.

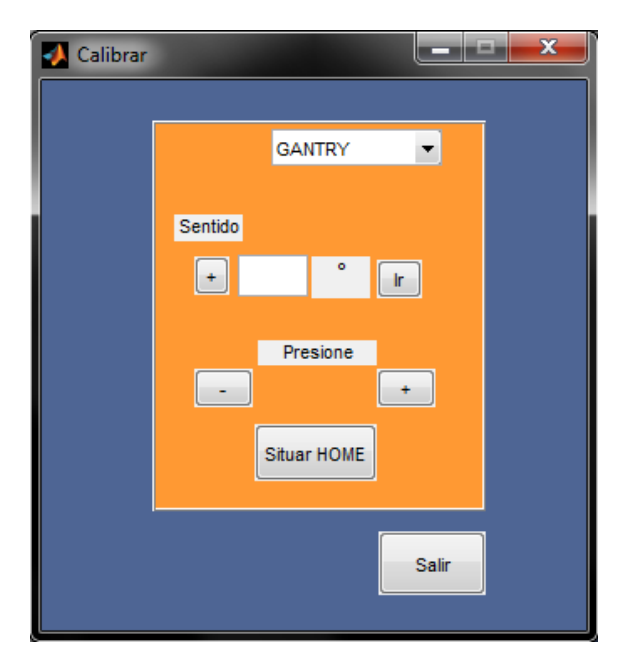

**Figura 5.3 Ventana de Calibración del Sistema.** 

# **5.5.4 Opciones avanzadas**

Cuando se presiona el botón de Opciones Avanzadas de la ventana principal se abre la ventana mostrada en la figura 5.4. Como se puede apreciar, permite el control del torque del motor del gantry. El sistema tiene un valor predeterminado de 56% de torque, que se puede modificar mediante la barra deslizable, para aplicaciones donde se requiera de mayor capacidad de carga.

Cuenta con botones de límites o fin de carrera para la camilla, que al presionarlos llevan a la camilla a las posiciones de fin de carrera respectiva, + para el limite más cercano al gantry y – para el más lejano.

También se muestra un panel, donde se puede escribir alguna rutina a nivel programación, vista en la sección 4.3, se puede guardar en la computadora y ejecutar con el botón Ejecutar. Además, se puede cargar y ejecutar algún programa ya escrito en ese lenguaje.

El botón de Salir, cierra esta ventana.

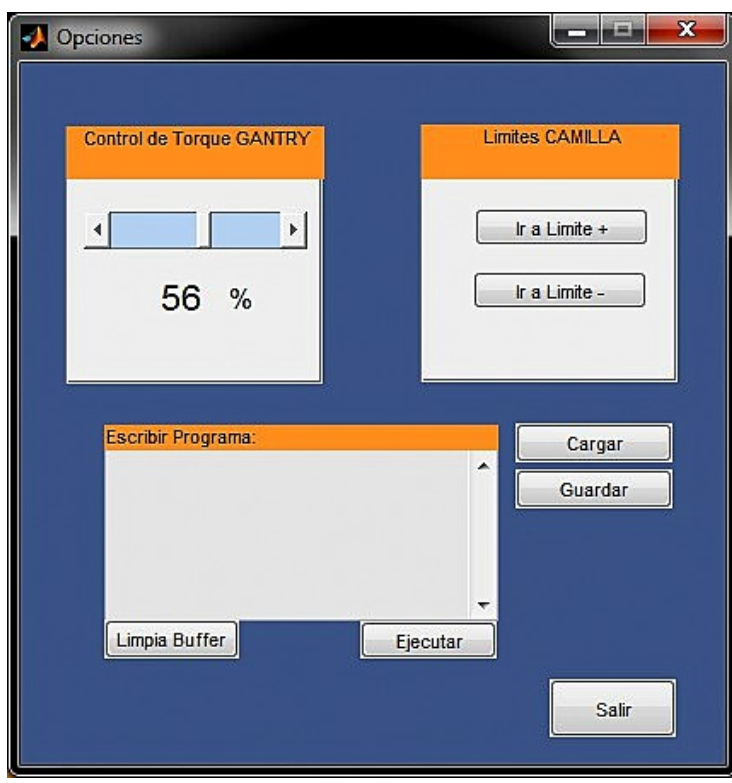

**Figura 5.4 Ventana de Opciones Avanzadas.** 

#### **5.5.5 Movimientos especiales**

La ventana de movimientos especiales se muestra en la figura 5.5. Esta ventana ejecuta rutinas de movimiento específicas, se seleccionan en el menú desplegable de Rutina. Para el caso de l a Rutina 1, se eligen los 4 par ámetros vacíos correspondientes a movimientos, repeticiones y retardo; y se ejecutan. La rutina hace lo siguiente:

- 1. Mueve Gantry, tantos grados como se haya escrito
- 2. Ocurre una pausa en milisegundos especificado en Retardo
- 3. Repite los pasos 1 a 3 tantas veces como Repeticiones Gantry
- 4. Mueve Camilla, tantos milímetros como se haya definido
- 5. Ocurre una pausa en milisegundos especificado en Retardo
- 6. Repite los pasos 1 a 4 tantas veces como Repeticiones Camilla
- 7. Fin

El botón salir cierra la ventana.

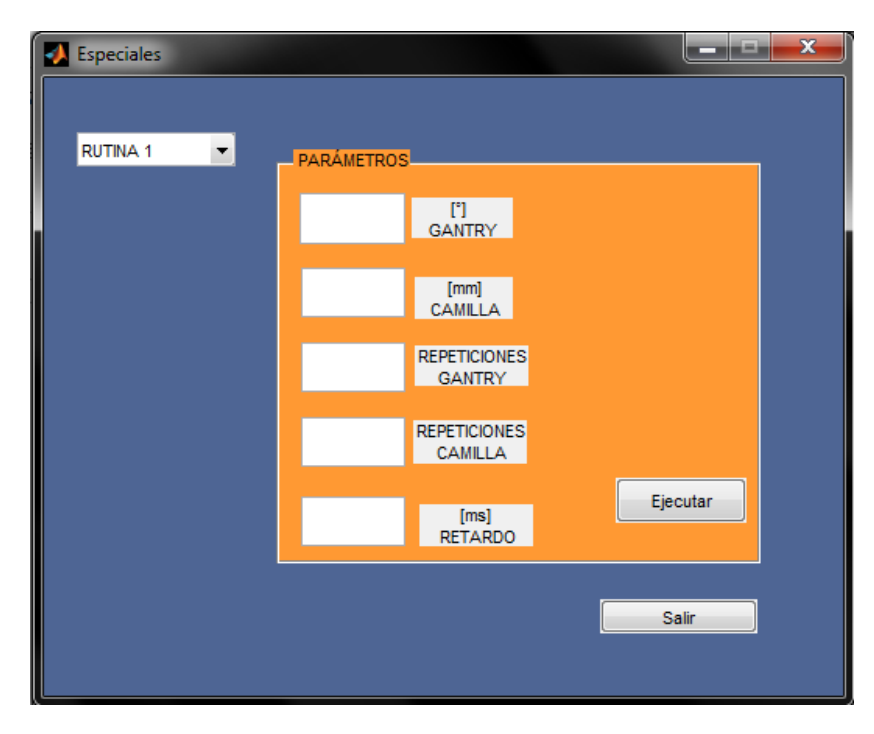

**Figura 5.5 Ventana de Movimientos Especiales.** 

# **Capítulo 6. Discusión de Resultados**

En este capítulo se muestran los resultados de la resolución del sistema y las velocidades máximas a las que se puede llegar sin que el sistema pierda pasos o deje de funcionar.

#### **6.1 Resolución del sistema de movimiento giratorio del gantry**

Como se mencionó en la sección 3.1.2, la relación de transmisión, del sistema de banda y poleas del soporte, es de 0.161, sin embargo para calcular la resolución máxima que se puede alcanzar con los micropasos, es decir el movimiento del gantry que se obtiene al mover un paso el motor, se calcula como sigue:

$$
Resolución = \frac{resolución por paso * relación de transmission}{micropass por paso}
$$
 (6.1)

Sabemos que la resolución del motor es de 2° por paso mientras que se pueden configurar los micropasos (hasta 32 micropasos). La tabla 6.1 muestra la resolución teórica en grados que el gantry puede lograr al moverse un paso el motor.

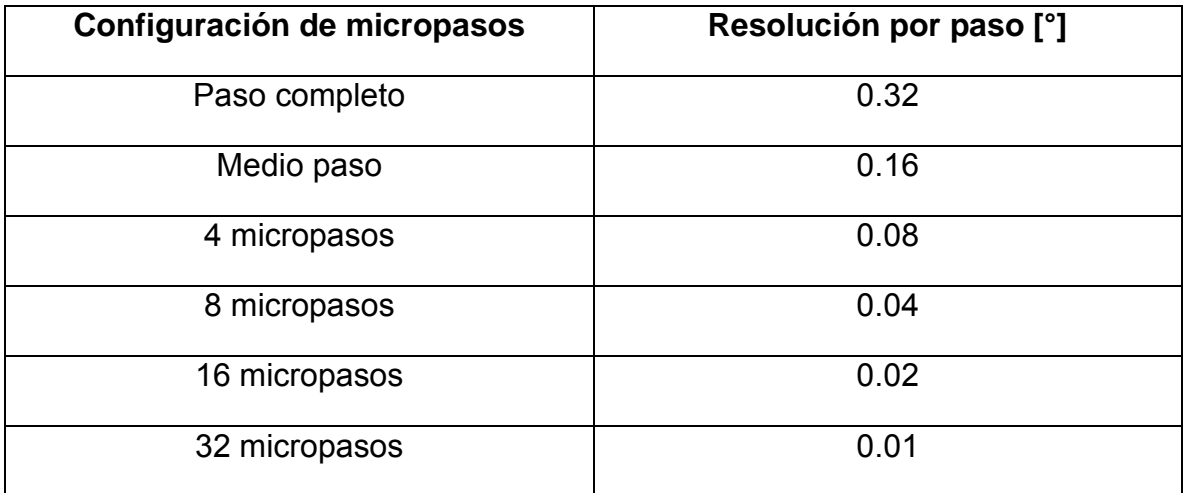

#### **Tabla 6.1 Resolución del sistema de movimiento giratorio del gantry al variar los micropasos.**

Para la interfaz gráfica de usuario, las distancias y velocidades del sistema de movimiento giratorio contempla que el sistema del gantry está configurado a 32 micropasos.

# **6.2 Resolución del sistema de movimiento traslacional de la camilla**

Como se mencionó en la sección 3.2, por cada revolución del motor, la camilla se moverá 1 mm, en m odo de medio paso, sin embargo se pueden configurar la cantidad de micropasos (hasta 8 micropasos), La tabla 6.2 muestra la resolución teórica por revolución del motor, es decir el movimiento de la camilla que se obtiene al girar una r evolución el motor. Considerando que cada revolución del motor involucra 200 pasos enteros, también se muestra la resolución por paso.

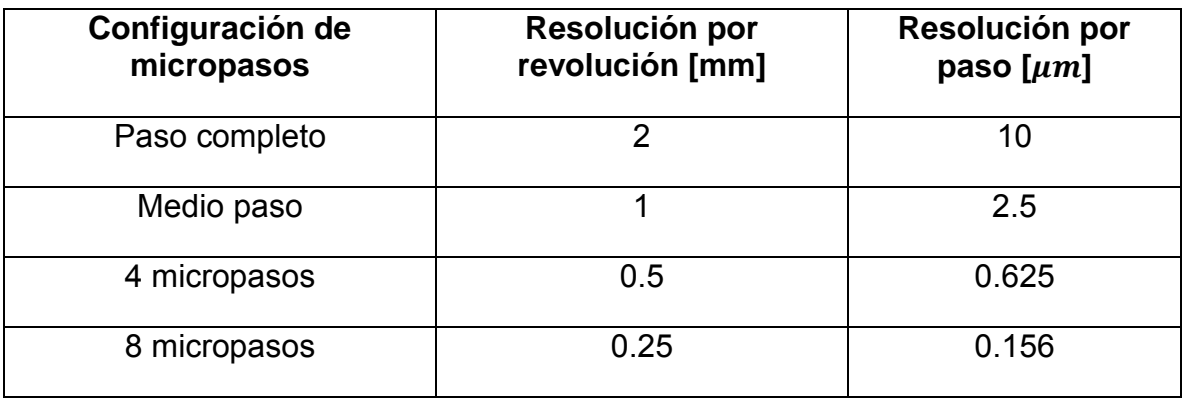

#### **Tabla 6.2 Resolución del sistema de traslación de la camilla al variar los micropasos.**

Para la interfaz gráfica de usuario, las distancias y velocidades del sistema traslacional contempla que el sistema de camilla está configurado a medio paso.

#### **6.3 Velocidades de operación máximas para el sistema microPET**

Las velocidades de operación máximas del sistema se obtuvieron experimentalmente aumentando la velocidad de l os motores hasta que perdían sincronía. La tabla 6.3 muestra las velocidades de operación máximas que se pueden alcanzar, para los sistemas de movimiento del microPET.

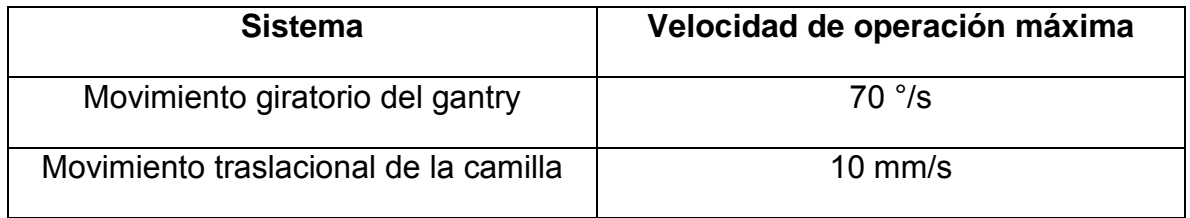

**Tabla 6.3 Velocidades de operación máximas para el sistema de movimiento giratorio y traslacional del microPET.** 

#### **6.4 Interfaz gráfica, mensajes de advertencia o sugerencias**

La interfaz gráfica cuenta con mensajes de advertencia y sugerencias cuando el usuario introduce valores incorrectos en las casillas o cuando ocurre un error de comunicación entre el controlador de motores y la computadora. La figura 6.1, 6.2 y 6.3 son ejemplos del tipo de advertencias y sugerencias que ofrece la interfaz ante un error de parámetros o error en la comunicación serial.

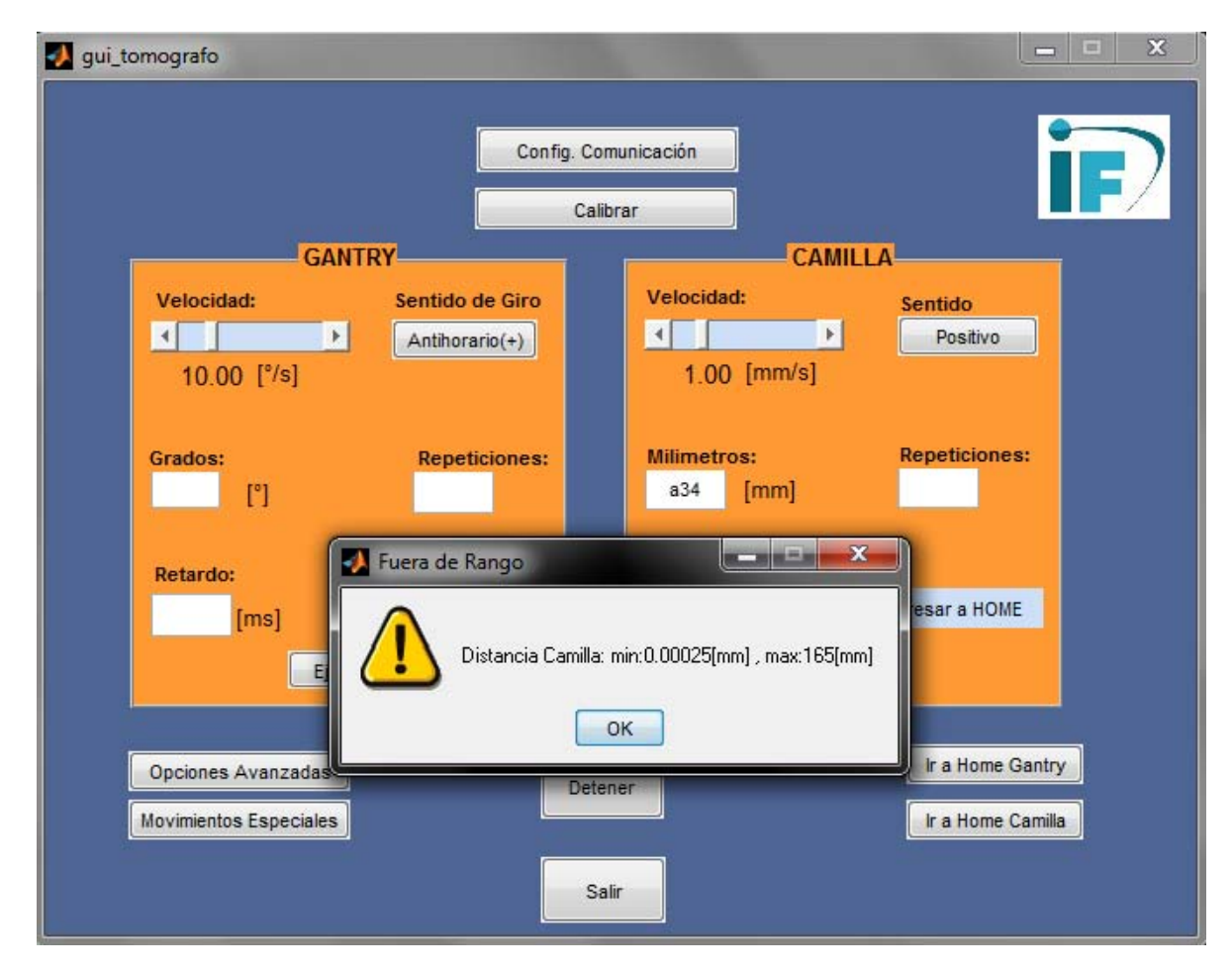

**Figura 6.1 Error por introducir el valor alfanumérico: "a34" en la casilla Milímetros del panel CAMILLA. Se sugiere un valor numérico entre 0.0025 y 165 mm.** 

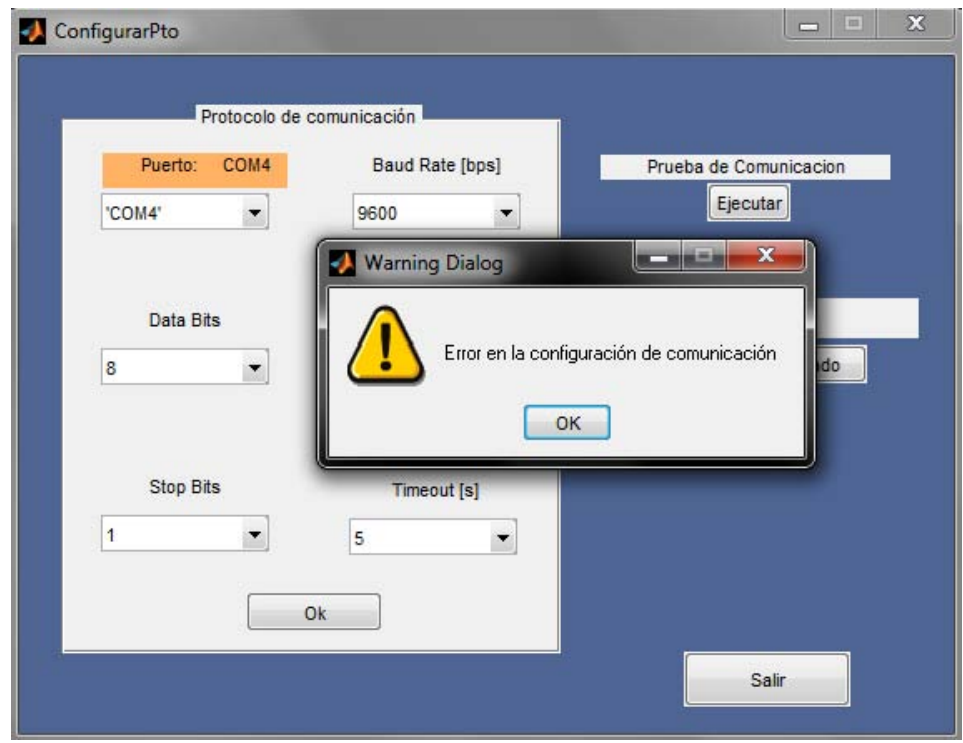

**Figura 6.2 Error en la configuración de comunicación serial. En éste caso el parámetro Puerto es incorrecto.** 

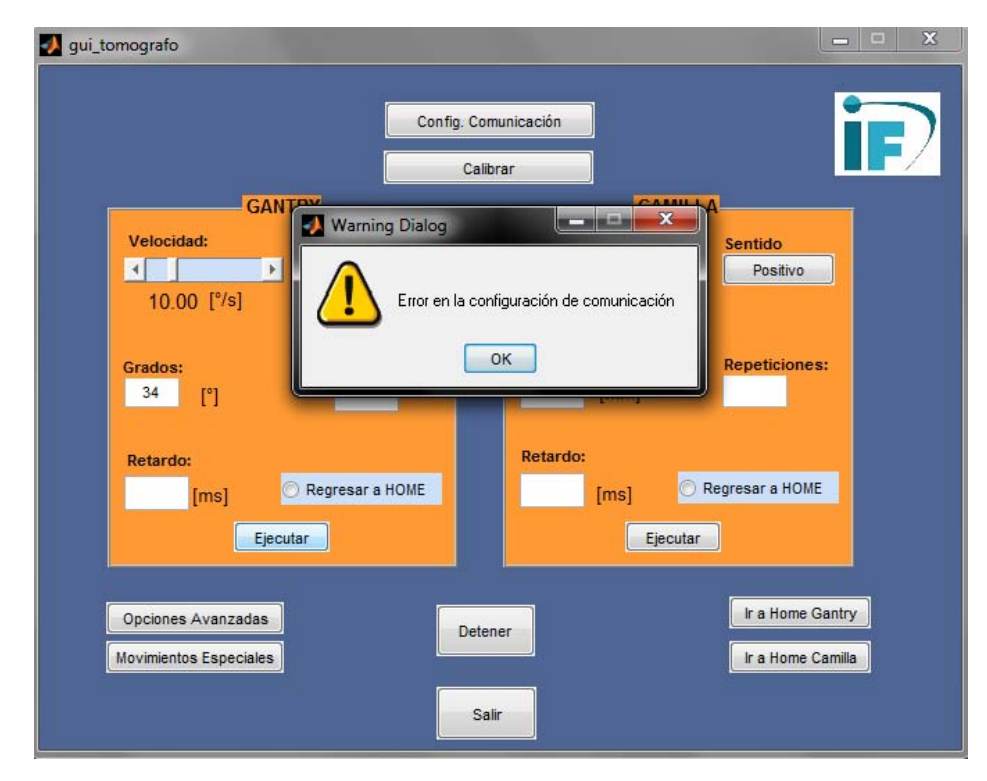

**Figura 6.3 Error en la comunicación serial, en este caso el controlador estaba desconectado.**

#### **Conclusiones y sugerencias**

El controlador de movimientos del microPET diseñado en este proyecto cumple con los objetivos propuestos, ya que se obtuvo un sistema confiable, de movimiento suave, y que puede ser manipulado de forma sencilla por el usuario a través de su interfaz gráfica. La interfaz muestra advertencias y sugerencias cuando el usuario introduce valores incorrectos en las casillas de la interfaz o cuando existe un error entre la comunicación del controlador y la computadora.

El principio de funcionamiento del microPET requiere que los detectores se coloquen en una geometría en forma de anillo, alrededor de un túnel a lo largo del cual se coloca al sujeto bajo estudio. Para recolectar suficientes datos durante la adquisición, es necesario girar el conjunto de detectores alrededor del sujeto de manera precisa y reproducible. La mejor resolución teórica del sistema es de 0.01° por cada paso del motor en la rotación del sistema de detectores (cuando se configura a 32 micropasos) y de  $0.25x10^{-3}$  mm por cada revolución del motor en la traslación de la camilla (cuando se configura a 8 m icropasos), alcanzando velocidades máximas de hasta 70 °/s y 10 mm/s, respectivamente.

El sistema podrá soportar futuras actualizaciones o m odificaciones que se pretendan realizar con el objeto de mejorar el diseño. Se puede hacer más amplio y complejo el listado de instrucciones del controlador, para agregar movimientos o rutinas más complejas.

Las pruebas que se realizaron muestran excelentes resultados. En futuras actualizaciones, se podrían implementar encoders digitales, que permitan medir el movimiento de rotación del eje de los motores a pasos en tiempo real, y con ello cuantificar con mayor precisión su posición y su velocidad.

# **Apéndice**

#### **Plantillas de circuito impreso y fotografías de su implementación en tarjetas fenólicas.**

Se desarrollaron 4 tarjetas prototipo: 2 son circuitos de potencia para el motor de soporte y de camilla, 1 es la tarjeta madre del sistema que interpreta los comandos enviados por el usuario y pone en movimiento a los motores, y por ultimo 1 tarjeta prototipo para la fuente. Las siguientes imágenes muestran las plantillas de circuito impreso y fotografías de su implementación en tarjeta fenólica.

# **Circuito de potencia para el motor del gantry**

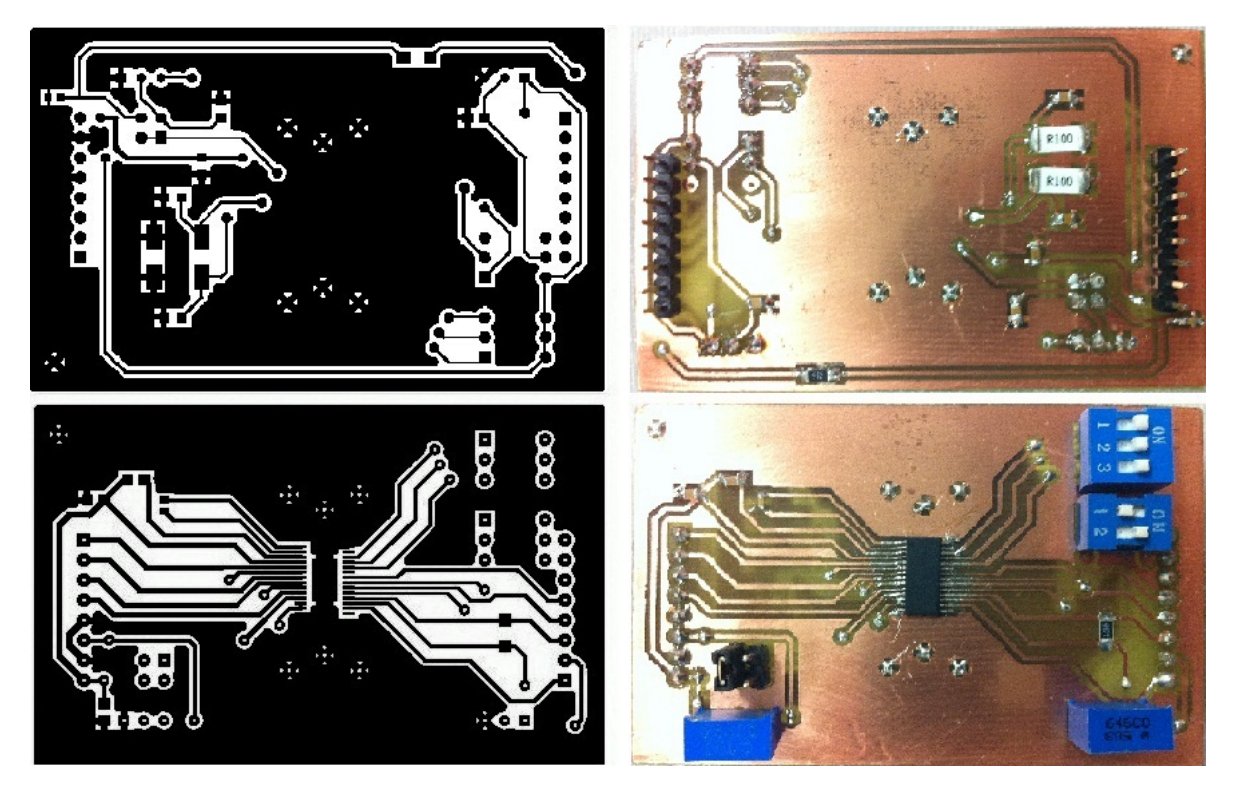

**Figura A1. 1 Circuito de potencia para el motor del gantry. Izquierda, plantillad de circuito impreso a doble cara. Derecha, fotografías de su implementación en tarjeta fenólica.** 

#### **Lista de componentes del circuito de potencia para el motor del gantry**

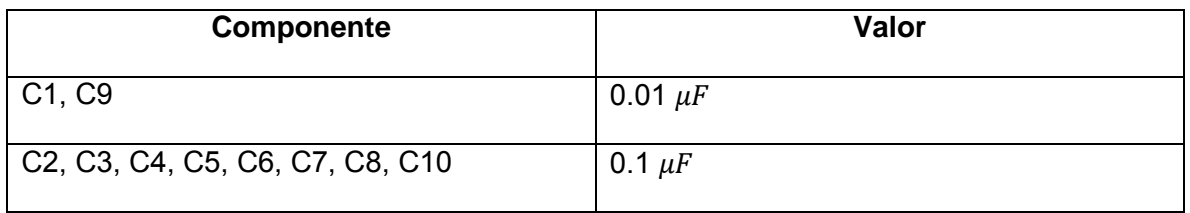

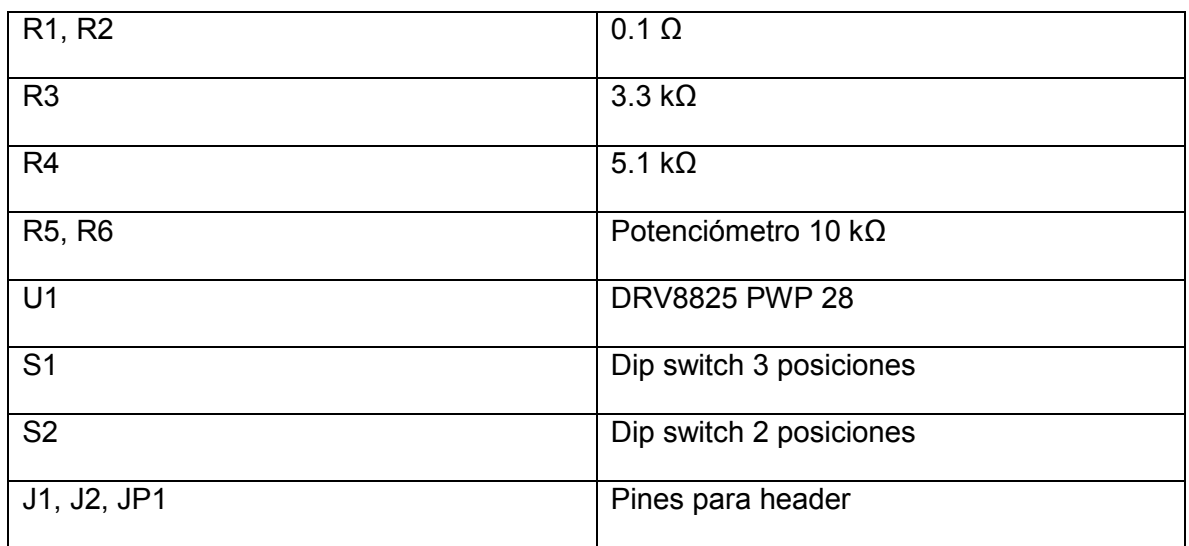

**Tabla A1. 1 Lista de componentes del circuito de potencia para el motor del gantry.** 

**Circuito de potencia para el motor de la camilla**

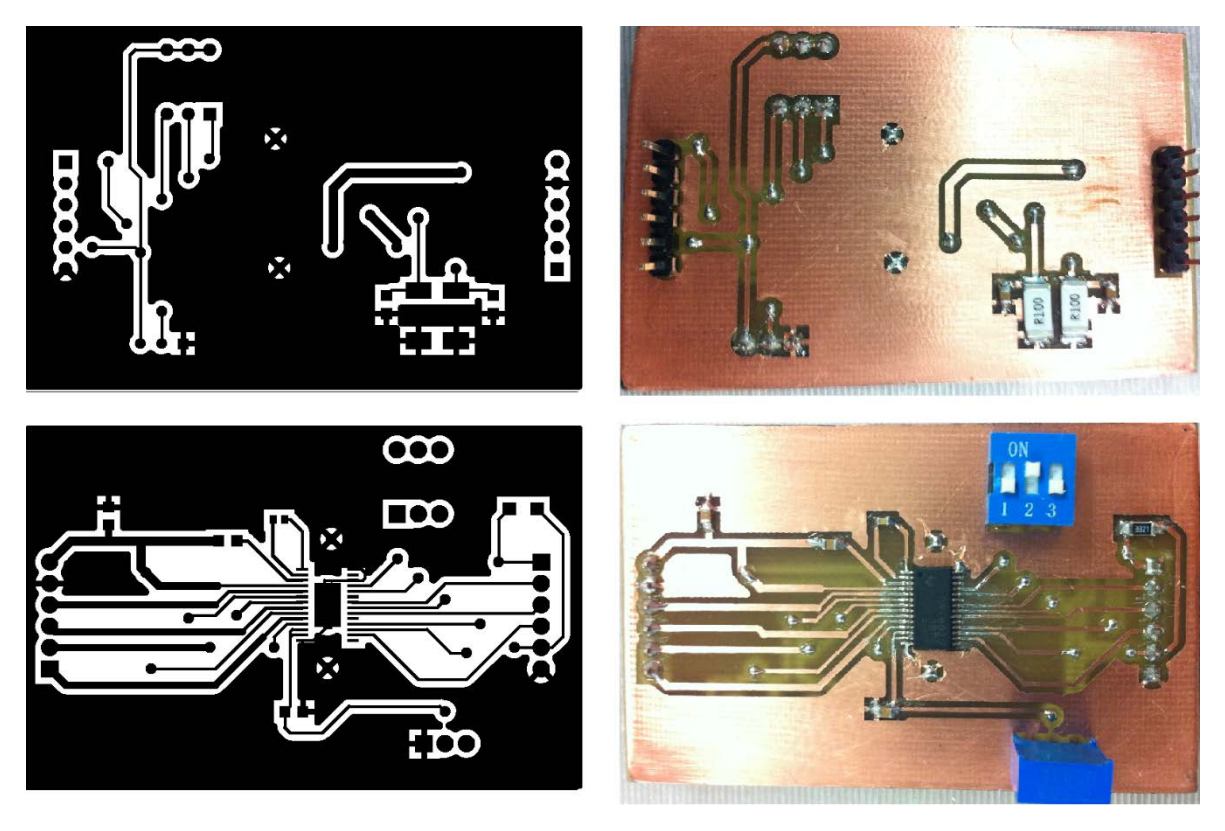

**Figura A1. 2 Circuito de potencia para el motor de la camilla. Izquierda, plantillad de circuito impreso a doble cara. Derecha, fotografías de su implementación en tarjeta fenólica.**

Lista de componentes del circuito de potencia para el motor de la camilla

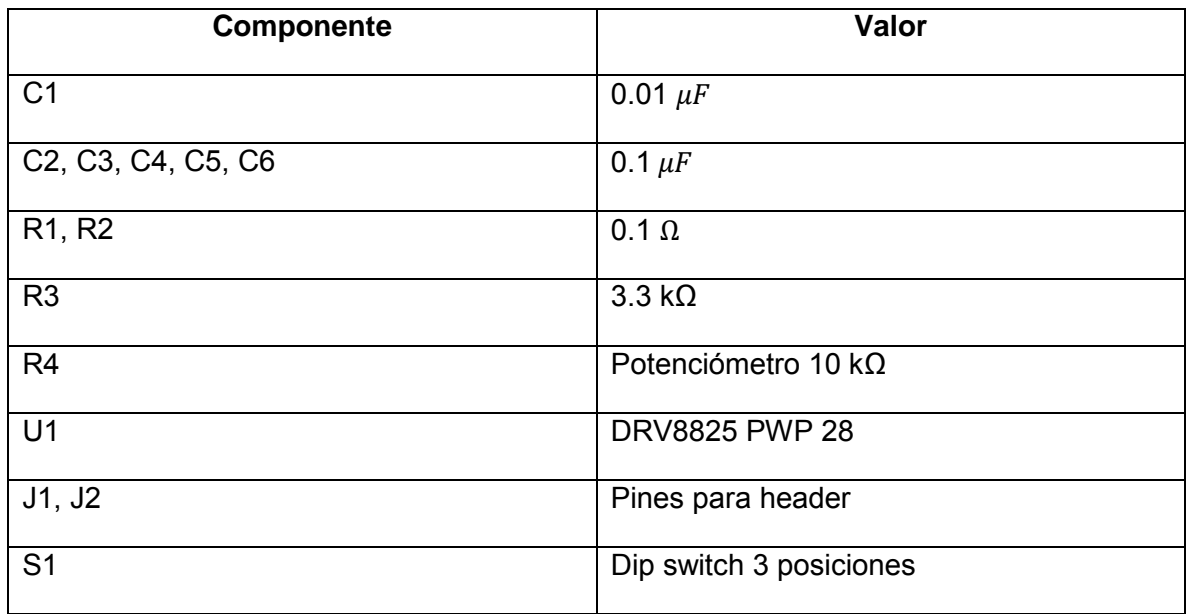

**Tabla A1. 2 Lista de componentes del circuito de potencia para el motor de la camilla.**

# **Circuito de la tarjeta madre**

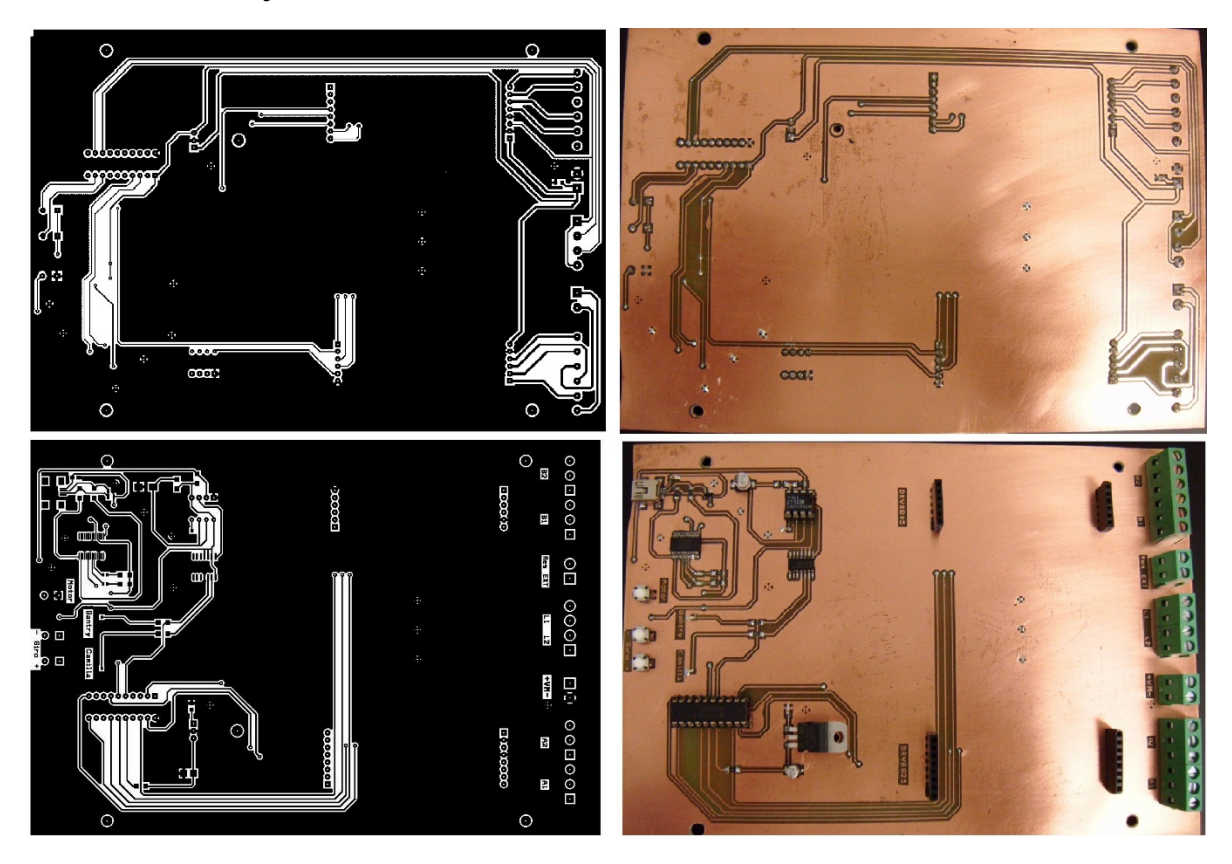

**Figura A1. 3 Circuito de la tarjeta madre. Izquierda, plantillad de circuito impreso a doble cara. Derecha, fotografías de su implementación en tarjeta fenólica.** 

# **Lista de componentes del circuito de la tarjeta madre**

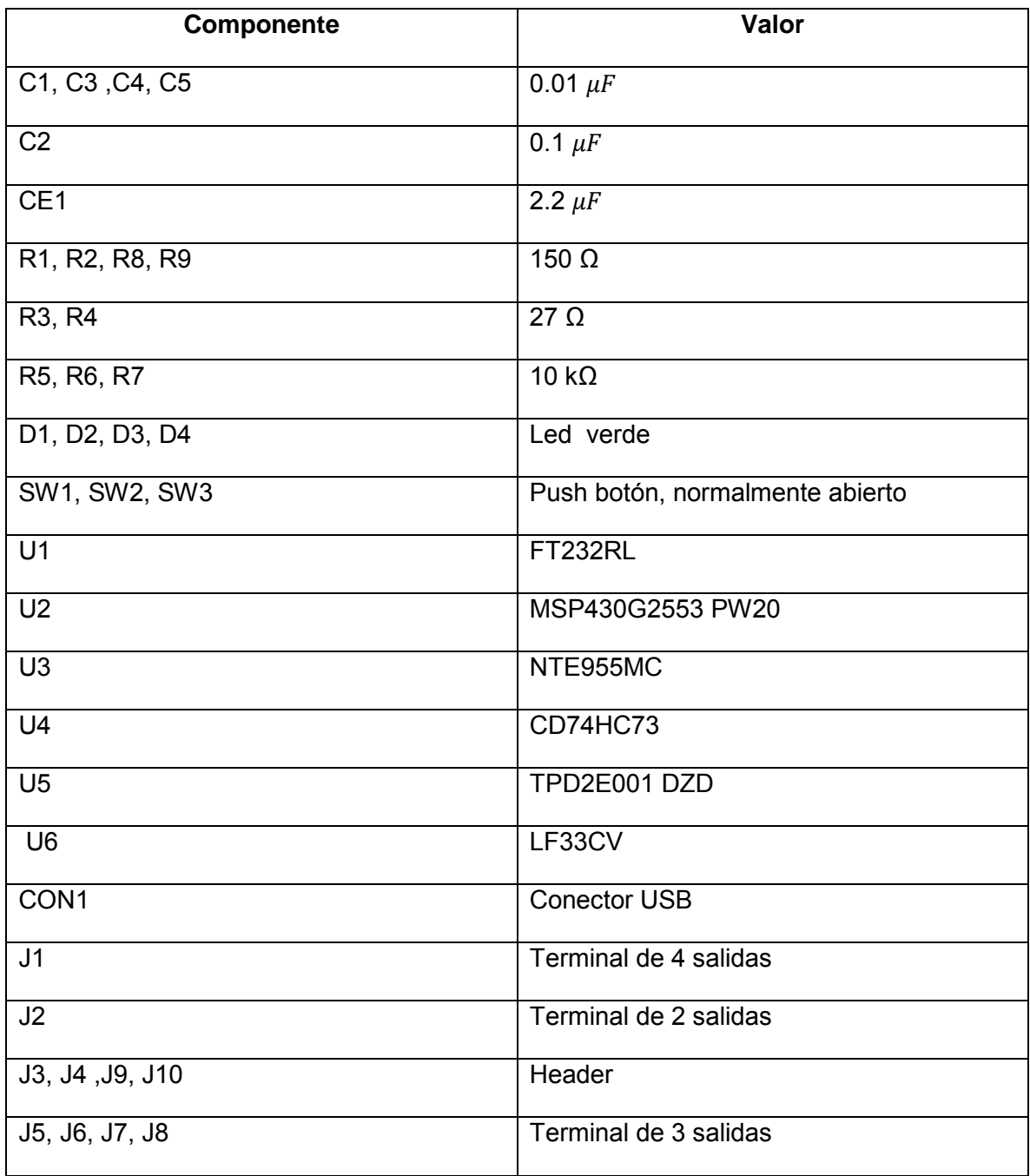

**Tabla A1. 3 Lista de componentes del circuito de tarjeta madre.**

# **Circuito de la fuente de alimentación**

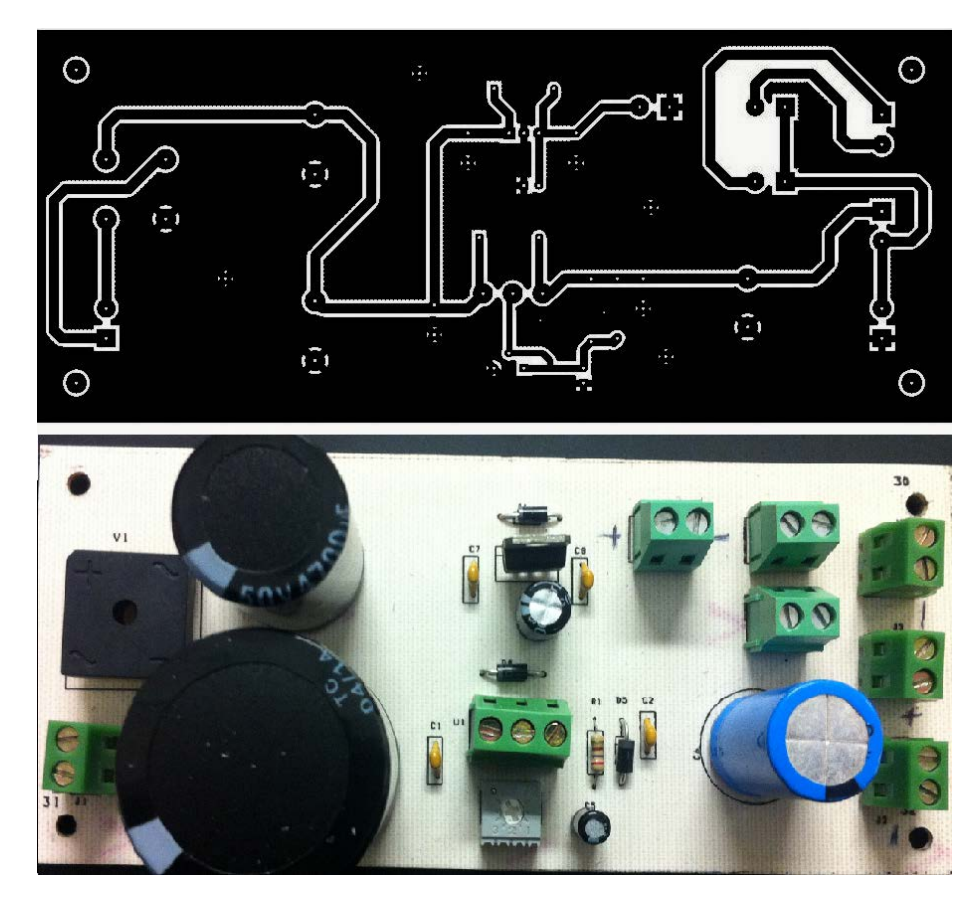

**Figura A1. 4 Circuito de fuente de alimentación. Arriba, plantillad de circuito impreso. Abajo, fotografía de su implementación en tarjeta fenólica.** 

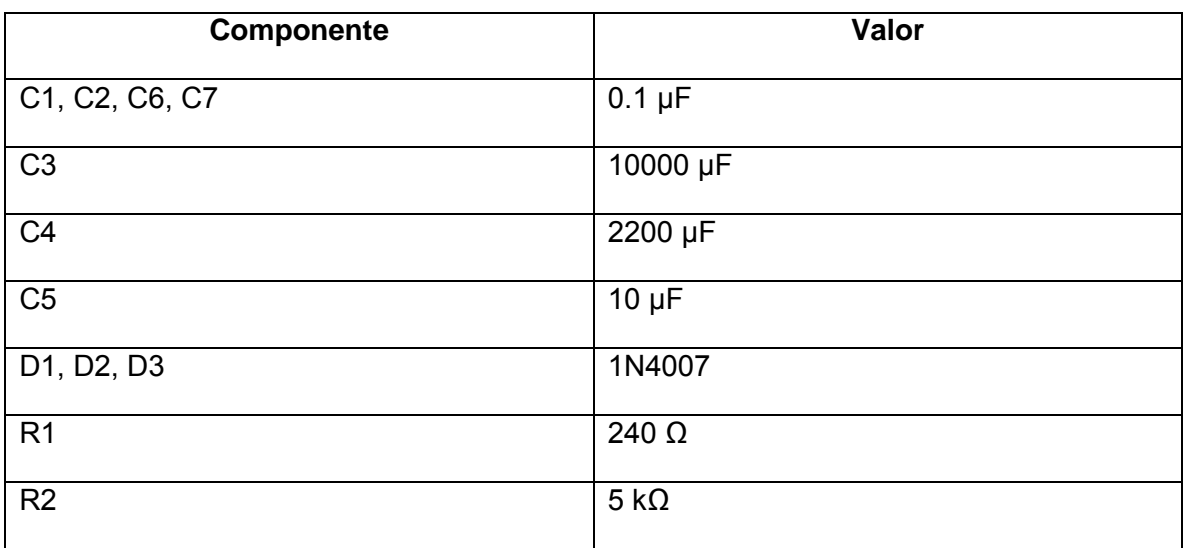

**Lista de componentes del circuito de potencia para el motor de la camilla**

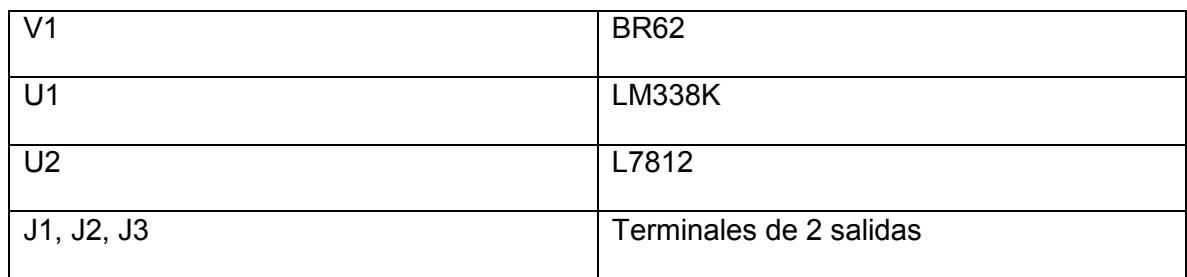

**Tabla A1. 4Lista de componentes del circuito de la fuente de alimentación**

# **Implementación final del controlador de movimientos del prototipo microPET**

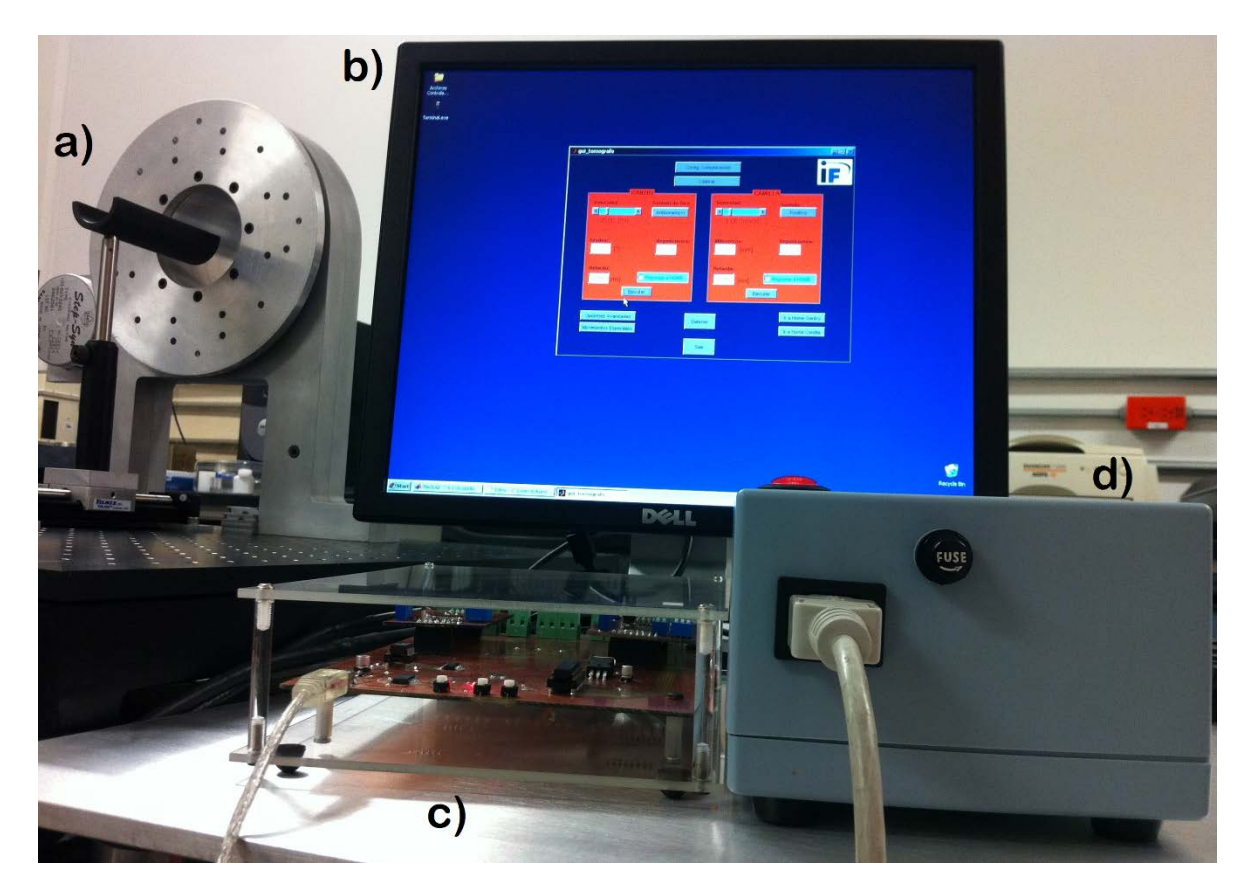

**Figura A1. 5 Implementación final del sistema electrónico y virtual para el control de movimientos del microPET. La fotografía muestra: a) el soporte mecánico del microPET, b) la interfaz gráfica de usuario del sistema, c) el controlador electrónico de los motores a pasos y d) la fuente de alimentación.** 

#### **Referencias**

**Alva, Sánchez Hector. 2009.** *Diseño,construcción y estudio del desempeño de un tomógrafo por emisión de positrones para animales pequeños.* México : Tesis de Doctorado en Ciencias (Física). Posgrado en Ciencias Físicas. UNAM, 2009.

**Alva, Sánchez Hector, y otros. 2010.** *Prototipo de microtomógrafo por emisión de positrones. Resolución espacial y estudios metabólicos.* México : 56-2, 175- 182, 2010.

**Badínez, Lara Rodrigo Orlando. 2007.** *Diseño y simulación de un instrumento para la estimación del torque de un motor paso a paso.* Santiago de Chile : Tesis de Ingeniería Civil Eléctrica. Facultad de Ciencias Físicas Matemáticas. Universidad de Chile, 2007.

**Barragán, Guerrero Diego Orlando. 2008.** Manual de Interfaz Gráfica de Usuario en MATLAB. *MATPIC.* [En línea] Mayo de 2008. http://www.matpic.com/esp/matlab/interfaz\_grafica.html.

**Berdún, Seijo José Ignacio. 2006.** *Reconstrucción Cuantitativa de Imágenes en un Tomógrafo PET de Alta Resolución para Animales.* s.l. : Tesis de Ingeniería en Telecomunicaciones, Radiocomunicación y Señales. Escuela Superior de Ingenieros, Universidad de Sevilla, 2006.

**Botteri, Cristian y Gandolfi, Gabriel. 2009.** Motores Paso a Paso, Apuntes de Instrumentación y Comunicaciones Industriales. *Facultad de Ingeniería, Universidad Nacional de la Plata, Argentina.* [En línea] 2009. http://www.ing.unlp.edu.ar/electrotecnia/procesos/apuntes/Motores\_Paso\_a\_Paso. pdf.

**Cal, González Jacobo, y otros. 2008.** Imagen Médica Mediante Tomografia por Emisión de Positrones (PET). *Artículo del Grupo de Física Nuclear, Dpto. Física Atómica, Molecular y Nuclear, Universidad Complutense de Madrid.* [En línea] 2008.

http://nuclear.fis.ucm.es/CDTEAM/articulos%20pdf/PDF%20PUBLICACIONES%2 0IMAGEN%20MEDICA/PET-cal-gonzalez-2008.pdf.

**Caprile, Sergio R. 2004.** FT232: Interfaz USB genérica, Aplicación: CAN-025. *Artículo de Cika Electrónica.* [En línea] Diciembre de 2004. http://www.cika.com/soporte/AppNotes/CAN-025\_InterfazUSB\_FT232.pdf.

**Caum, Jésus. 2011.** uP-Técnica 01. *Artículo de microPaP easy motion.* [En línea] Febrero de 2011.

http://www.micropap.com/manuales/UP\_TECNICA\_01\_INTROD\_MOT\_PAP.pdf.

**Cherry, Simon R., Sorenson, James A. y Phelps, Michael E. 2012.** *Physics in Nuclear Medicine.* 4° edición. Philadelphia, PA : Saunders, 2012. ISBN 978-1- 4160-5198-5.

**Davies, John. 2008.** *MSP430 Microcontroller Basics.* 1° edición. Burlington, MA01803, USA : Newnes, 2008. ISBN: 978-0-7506-8276-3.

**España, Palomares Samuel. 2006.** *PeneloPET: Un entorno de simulación Monte-Carlo para la tomografía por emisión de positrones.* España : Trabajo para la obtención del Diploma de Estudios Avanzados. Departamento de Física Atómica, Molecular y Nuclear,Universidad Complutense de Madrid, 2006.

**Fernández, de Córdoba Martos Gonzalo. 2007.** Creación de Interfaces Gráficas de Usuario (GUI) con MATLAB. *Artículo del Departamento de Teoría e Historia Económica. Universidad de Málaga, España.* [En línea] 2007. http://webpersonal.uma.es/de/gfdc/docencia/GuiSection.pdf.

**García, Jesus López. 2012.** *Implementación de un driver para motores paso a paso mediante microcontrolador ARM-Cortex M3, con sistema operativo en tiempo real.* s.l. : Tesis de Ingeniería Industrial. Escuela Politécnica Superior. Universidad Carlos III, 2012.

**Guerra, Gutiérrez Pedro. 2007.** *Contribuciones al diseño e implementación de un sistema de alta resolución para tomografía por emisión.* España : Tesis de Ingeniería en Telecomunicaciones. Escuela Técnica Superior de Ingenieros de Telecomunicación. Universidad Politécnica de Madrid, 2007.

**Levin, Craig S. 2012.** Promising new photon detection concepts for high-resolution clinical and preclinical PET. *Journal of Nuclear Medicine.* s.l. : 53, 167-170, 2012.

**Martínez, Contreras Ándres. 2011.** *Diseño y construcción de un soporte automatizado para un microtomógrafo por emisión de positrones.* México, D.F : Tesis de Ingeniería Mecánica, Facultad de Ingeniería. UNAM, 2011.

**Murrieta, Rodriguez Tirso. 2010.** *Sistema de control para ocho fuentes de alto voltaje del microPET HR8 del IFUNAM.* s.l. : Reporte Interno FE054, Instituto de Física, UNAM, 2010.

**Myszka, David H. 2012.** *Máquinas y Mecanismos.* 4° edición. México : Pearson Educación, 2012. ISBN: 978-607-32-1215-1.

**National, Instruments. 2009.** Control de Motores a pasos. *Artículo de National Instruments.* [En línea] Febrero de 2009. http://digital.ni.com/public.nsf/allkb/B403F849D1465F1B862575580075F06E.

**Núñez, Margarita. 2008.** Tomografía por emisión de positrones: Fundamentos. [En línea] 2008.

http://www.alasbimn.net/comites/tecnologos/material/Fundamentos\_PET.pdf.

**Núñez, Tejeda Ely Edgardo. 2010.** *Análisis de motores a pasos de fuerza de Lorenz.* s.l. : Tesis de Ingeniería Mecatrónica, Facultad de Ingeniería UNAM, 2010.

**Palacherla, Amar. 2002.** Using PWM to Generate Analog Output. AN538. *Artículo de Microchip Technology Inc.* [En línea] Enero de 2002. http://ww1.microchip.com/downloads/en/AppNotes/00538c.pdf.

**Phelps, Michael E., Cherry, Simon R. y Dahlbom, Magnus. 2006.** *PET Physics, Instrumentation, and Scanners.* 1° edición. Los Angeles, California : Springer, 2006.

**Rodriguez, Villafuerte Mercedes. 2013.** Física Médica. [aut. libro] Octavio Miramontes y Karen Volke. *Fronteras de la Física en el Siglo XXI.* 1° edición. D.F., México : Copit-arXives, 2013, págs. 359-383.

**Texas, Instruments. 2009.** Current Recirculation and Decay Modes, SLVA321. *Artículo de Texas Instruments.* [En línea] Marzo de 2009. http://www.ti.com.cn/cn/lit/an/slva321/slva321.pdf.

**Wildi, Theodore. 2007.** *Máquinas eléctricas y sistemas de potencia.* 6° edición. México : Pearson Educación, 2007. 970-26-0814-7.

**Yeadon, William H. 2001.** *Handbook of small electric motors.* 1° edición. New York : McGraw-Hill, 2001. ISBN 0-07-072332-X.